**Guía de usuario del Nokia 700**

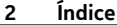

# **Índice**

## **[Seguridad 5](#page-4-0)**

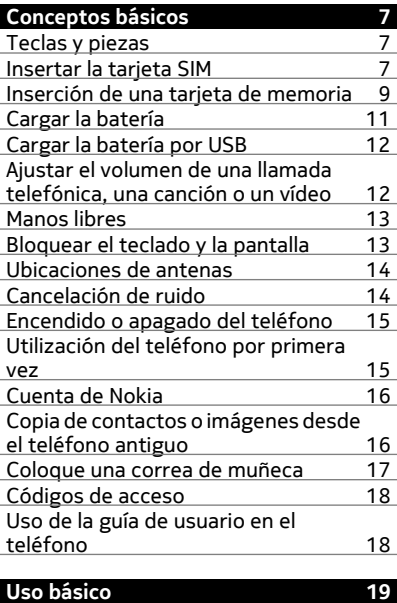

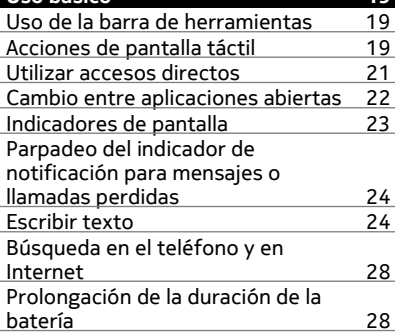

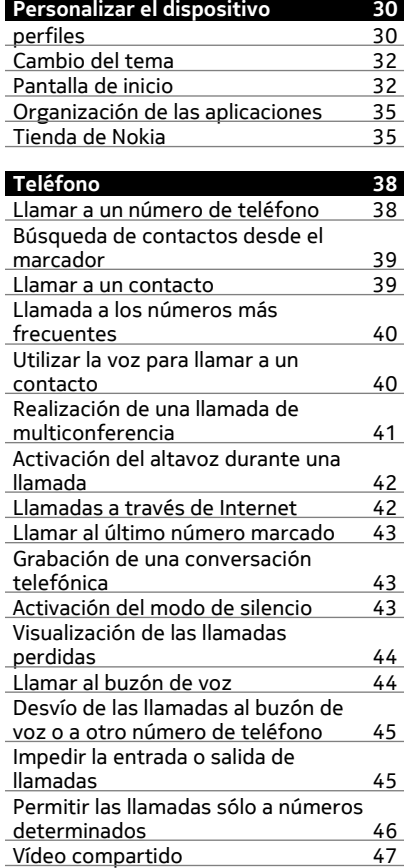

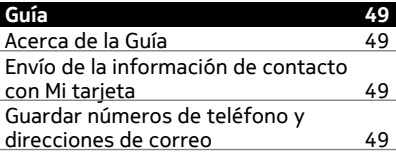

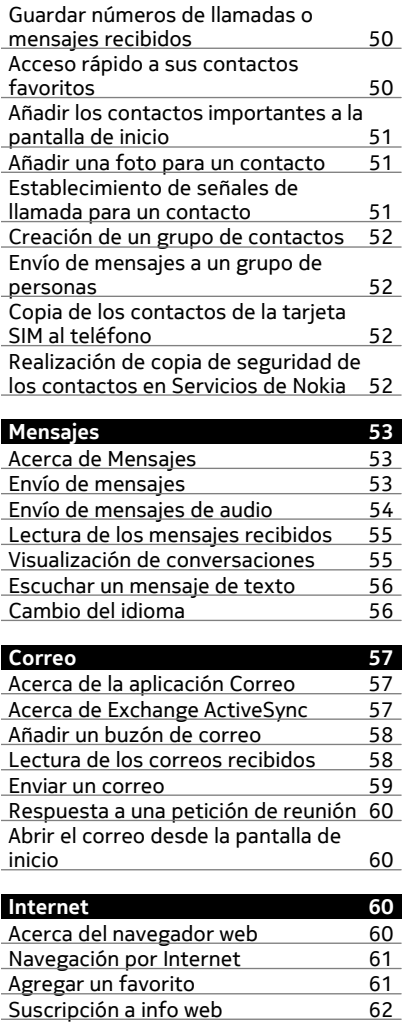

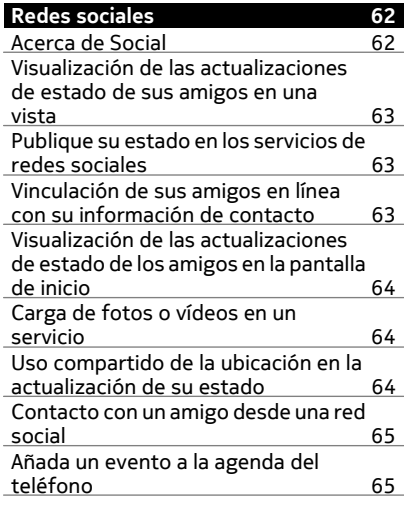

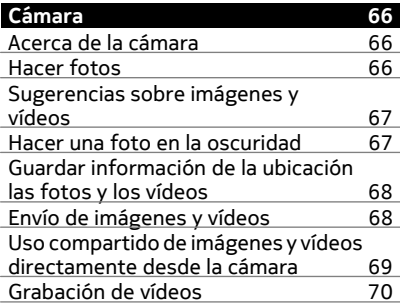

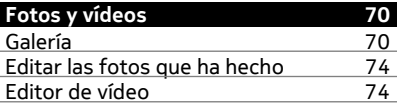

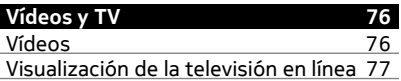

## **4 Índice**

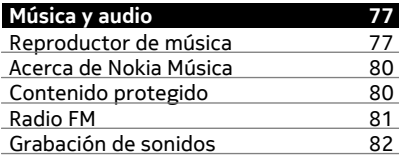

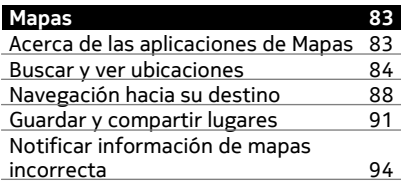

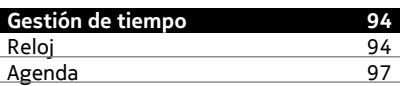

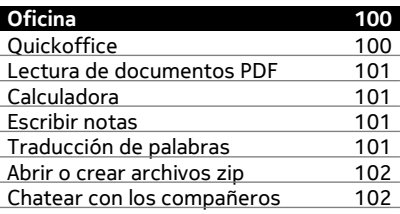

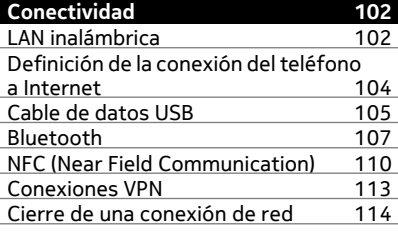

## **[Gestión del teléfono 114](#page-113-0)**

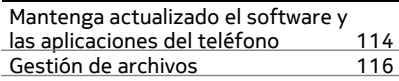

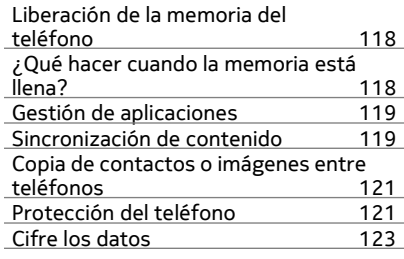

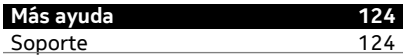

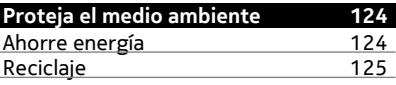

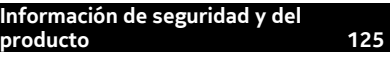

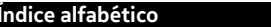

**i 132** 

## <span id="page-4-0"></span>**Seguridad**

Lea estas sencillas directrices. No seguir las normas puede ser peligroso o ilegal. Si desea obtener más información, lea la guía del usuario completa.

## **APAGADO EN ZONAS RESTRINGIDAS**

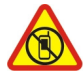

Apague el dispositivo en lugares en los que no se permita el uso de teléfonos móviles o cuando pueda causar interferencias o peligro, por ejemplo en aviones, hospitales o zonas cercanas a equipos médicos, combustible, productos químicos y zonas donde se realicen explosiones. Respete todas las instrucciones de las zonas restringidas.

## **LA PRECAUCIÓN EN CARRETERA ES LO PRINCIPAL**

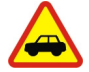

Respete la legislación local. Tenga siempre las manos libres para maniobrar con el vehículo mientras conduce. Su principal prioridad durante la conducción deberá ser la seguridad en la carretera.

### **INTERFERENCIAS**

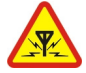

Todos los dispositivos móviles pueden ser susceptibles a interferencias que podrían afectar a su rendimiento.

## **SERVICIO TÉCNICO CUALIFICADO**

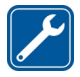

El producto sólo debe instalarlo o repararlo el personal del servicio técnico cualificado.

## **BATERÍAS, CARGADORES Y OTROS ACCESORIOS**

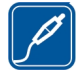

Utilice únicamente baterías, cargadores y otros accesorios aprobados por Nokia para este dispositivo. No conecte productos que sean incompatibles.

## **MANTENGA EL DISPOSITIVO SECO**

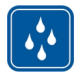

Su dispositivo no es resistente al agua. Manténgalo seco.

## **PIEZAS DE VIDRIO**

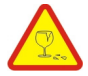

La pantalla del dispositivo es de vidrio. Este vidrio puede romperse si el dispositivo cae sobre una superficie dura o recibe un golpe fuerte. En ese caso, evite tocar las piezas de vidrio del dispositivo y no intente quitar el vidrio roto del dispositivo. No vuelva a utilizar el dispositivo hasta que el personal cualificado sustituya el vidrio.

## **PROTEJA SUS OÍDOS**

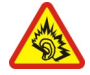

Escuche el manos libres a un volumen moderado y no sostenga el dispositivo cerca del oído si está utilizando el altavoz.

## <span id="page-6-0"></span>**Conceptos básicos**

### **Teclas y piezas**

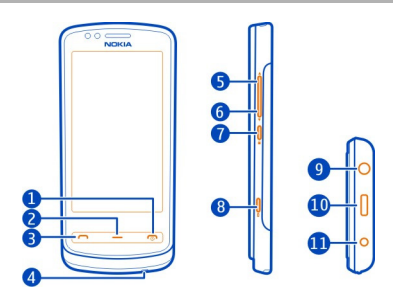

- 1 Tecla de encendido/Colgar<sup>n</sup>
- **2** Tecla Menú
- **3** Tecla Llamar
- **4** Micrófono
- **5** Tecla de Volumen +/Ampliar<br>**6** Tecla de Volumen -/Reducir
- **6** Tecla de Volumen -/Reducir
- **7** Botón de bloqueo del teclado
- **8** Tecla de cámara **igm**<br>**9** Conector AV de Nokia
- **9** Conector AV de Nokia (3,5 mm)
- **10** Conector Micro USB
- **11** Conector del cargador

Si el objetivo de la cámara está cubierto con una cinta protectora, retire la cinta.

## **Insertar la tarjeta SIM**

No pegue ningún adhesivo en la tarjeta SIM.

- 1 Desactive el teléfono.
- 2 Libere el seguro de la carcasa posterior para levantar la carcasa.

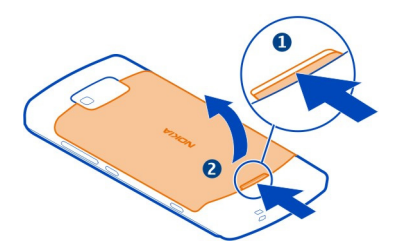

3 Si la batería está insertada, extráigala.

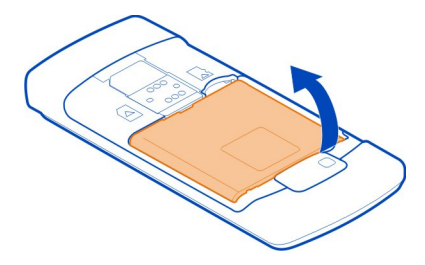

4 Asegúrese de que el área de contacto de la tarjeta SIM esté orientada hacia abajo e introduzca la tarjeta SIM en la ranura correspondiente.

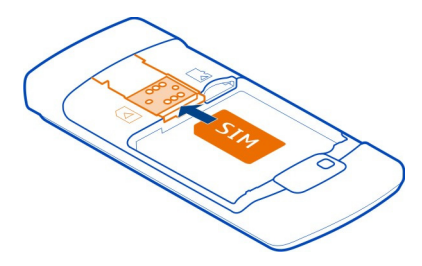

- 5 Alinee los contactos de la batería e insértela.
- 6 Reemplace la carcasa posterior. Coloque las pestañas de cierre superiores en sus ranuras y presione.

**Importante:** Este dispositivo está diseñado para utilizarse solo con una tarjeta SIM estándar (ver ilustración). El uso de tarjetas SIM incompatibles pueden dañar la tarjeta

<span id="page-8-0"></span>o el dispositivo, y alterar los datos almacenados en ella. Consulte su operador móvil para utilizar una tarjeta SIM con desconexión mini-UICC.

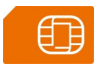

## **Extraer la tarjeta SIM**

- 1 Desactive el teléfono.
- 2 Ouitar la carcasa posterior.
- 3 Si la batería está insertada, extráigala.
- 4 Extraiga la tarjeta SIM.

## **Inserción de una tarjeta de memoria**

Las tarjetas de memoria están disponibles por separado.

No pegue ningún adhesivo en la tarjeta de memoria.

Utilice únicamente tarjetas de memoria compatibles aprobadas por Nokia para este dispositivo. Las tarjetas incompatibles pueden dañar la tarjeta y el dispositivo, y alterar los datos almacenados en ella.

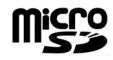

1 Libere el seguro de la carcasa posterior para levantarla.

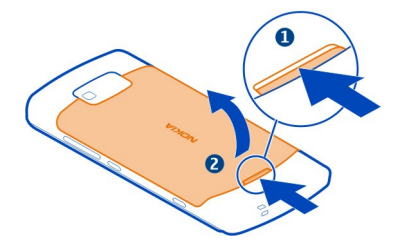

2 Si la batería está insertada, extráigala.

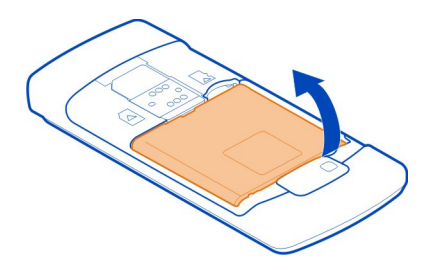

3 Compruebe que la zona de contacto de la tarjeta de memoria esté orientada hacia abajo.

Presione la tarjeta de memoria para introducirla en la ranura.

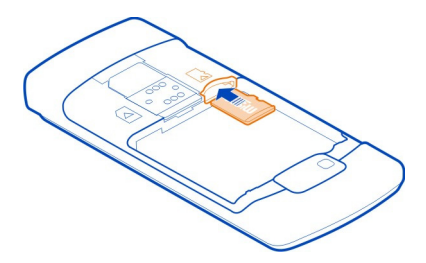

- 4 Alinee los contactos de la batería e insértela.
- 5 Para volver a colocar la carcasa posterior, dirija las pestañas de cierre superiores hacia sus respectivas ranuras y presione hasta que quede nuevamente en su sitio.

## **Extraer la tarjeta de memoria**

Tire de la tarjeta para extraerla.

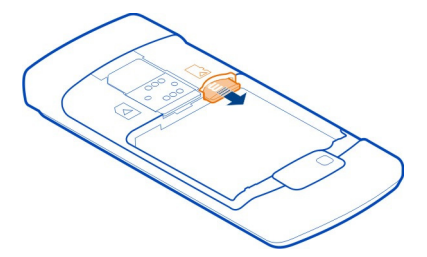

<span id="page-10-0"></span>**Importante:** No extraiga la tarjeta de memoria si hay alguna aplicación que la está utilizando. Podría dañar la propia tarjeta y el dispositivo, y alterar los datos almacenados en ella.

#### **Cargar la batería**

La batería ya viene parcialmente cargada de fábrica. Sin embargo, antes de encender el teléfono por primera vez, es posible que tenga que recargarla.

Si el teléfono indica que la batería está baja, haga lo siguiente:

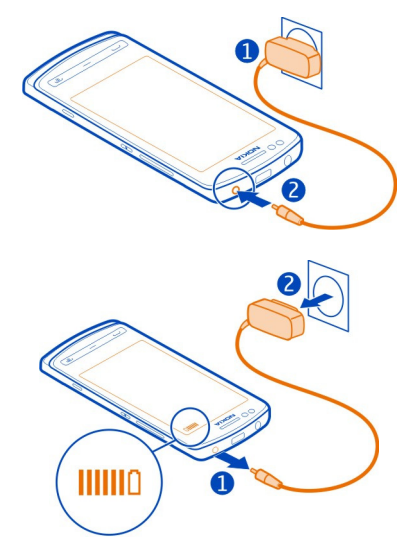

1

 $\overline{\phantom{0}}$ 

No es necesario cargar la batería durante un período de tiempo específico. Asimismo, puede usar el teléfono mientras se está cargando.

Si la batería está totalmente descargada, pasarán algunos minutos hasta que el indicador de carga se visualice o hasta que se puedan hacer llamadas.

Si la batería no se ha utilizado durante un período de tiempo prolongado, tendrá que conectar el cargador y posteriormente, desconectarlo y volverlo a conectar para iniciar la carga de la batería.

<span id="page-11-0"></span>**Sugerencia:** También puede cargar la batería con un cargador USB compatible.

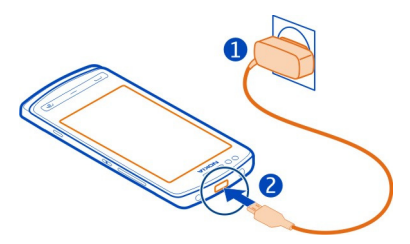

#### **Cargar la batería por USB**

¿La batería tiene poca carga y no lleva encima el cargador? Utilice un cable USB compatible para conectar un dispositivo compatible como un ordenador.

Para evitar que se rompa el conector del cargador, tenga cuidado al conectar o desconectar el cable del cargador.

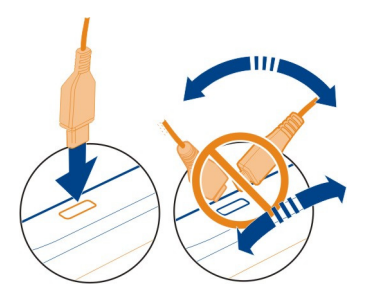

El teléfono se puede usar mientras se está cargando. Por ejemplo, si está conectado a un ordenador compatible, puede sincronizar el teléfono.

Puede utilizar la carga USB cuando no haya ninguna toma de pared. Los datos pueden transferirse mientras carga el dispositivo. La eficacia de la potencia de la carga USB varía de forma significativa, así mismo, el tiempo de inicio de la carga y de inicio del dispositivo puede ser mayor.

**Ajustar el volumen de una llamada telefónica, una canción o un vídeo**

Use las teclas de volumen.

Puede ajustar el volumen durante una llamada o mientras una aplicación está activa.

<span id="page-12-0"></span>El altavoz integrado permite hablar y escuchar desde distancias cortas, sin tener que sostener el teléfono junto al oído.

## **Activación y desactivación del altavoz durante una llamada**

Seleccione  $\leq$  o  $\blacksquare$ .

#### **Manos libres**

Puede conectar un manos libres compatible o unos auriculares compatibles al teléfono.

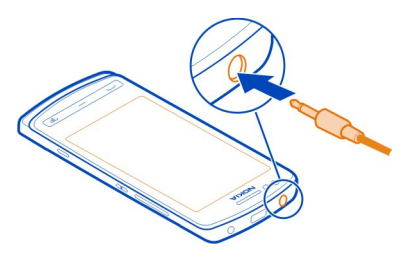

#### **Bloquear el teclado y la pantalla**

Para evitar realizar una llamada por accidente cuando lleva el teléfono en el bolsillo o en el bolso, bloquee el teclado y la pantalla del teléfono.

Pulse el botón de bloqueo del teclado.

## **Desbloquear las teclas y la pantalla**

Pulse el botón de bloqueo del teclado y seleccione **Desbloq.**.

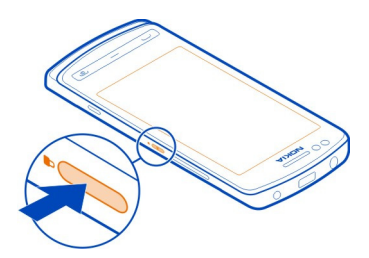

**Sugerencia:** Para desbloquearlo, también puede pulsar la tecla de menú y seleccionar **Desbloq.**.

## <span id="page-13-0"></span>**Ajuste el bloqueo automático del teclado y de la pantalla**

- 1 Seleccione > **Ajustes** y **Teléfono** > **Pantalla** > **Lím. tiempo blq. teclas/pant.**.
- 2 Defina el periodo de tiempo tras el cual el teclado y la pantalla se bloquearán automáticamente.

#### **Ubicaciones de antenas**

No toque la antena cuando se esté utilizando. El contacto con antenas afecta a la calidad de la comunicación, puede acortar la duración de la batería debido al nivel de potencia superior durante el funcionamiento.

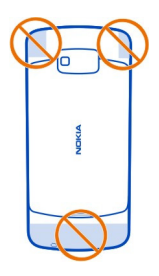

La zona de la antena está resaltada.

#### **Cancelación de ruido**

Si llama desde un entorno ruidoso, el teléfono filtra el ruido de fondo para que la persona que hay al otro lado de la línea escuche su voz con más claridad.

La cancelación de ruido no está disponible cuando se usa el altavoz o ML portátil.

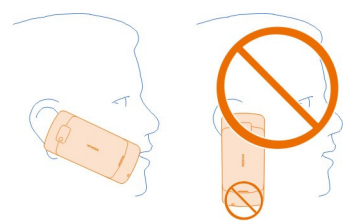

Para conseguir la mejor cancelación de ruido, sujete el teléfono con el auricular en el oído y con el micrófono principal orientado hacia la boca. No tape el micrófono secundario de la parte posterior del teléfono.

#### <span id="page-14-0"></span>**Encendido o apagado del teléfono**

## **Encendido**

Mantenga pulsada la tecla de encendido  $\textcircled{a}$  hasta que vibre el teléfono.

## **Apagado**

Mantenga pulsada la tecla de encendido  $\mathcal{D}$ .

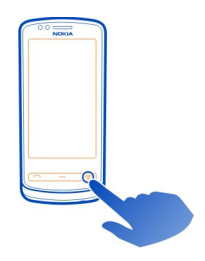

#### **Utilización del teléfono por primera vez**

El teléfono le guiará a través del proceso de configuración inicial cuando inserte la tarjeta SIM y encienda el teléfono por primera vez. Para utilizar servicios de Nokia, cree una cuenta de Nokia. También puede copiar contactos y otros contenidos desde su antiguo teléfono. También puede suscribirse al servicio My Nokia para recibir sugerencias y trucos útiles acerca de cómo sacar el máximo provecho del teléfono.

Para iniciar una acción, seleccione  $\blacktriangledown$ . Para omitir una acción, seleccione  $\mathcal{R}$ .

Para crear una cuenta de Nokia, es necesario disponer de una conexión a Internet. Para obtener más información acerca de los posibles costes, póngase en contacto con su proveedor de servicios de red. Si no puede conectarse a Internet, puede crear una cuenta más tarde.

Si ya tiene una cuenta de Nokia, introduzca el nombre de usuario y la contraseña y seleccione  $\mathcal{I}$ .

**Sugerencia:** ¿Ha olvidado su contraseña? Puede solicitar que se la envíen en un mensaje de correo o de texto.

Utilice la aplicación Cambio de teléfono para copiar sus contenidos, por ejemplo:

- Guía
- **Mensajes**
- Fotos y vídeos

<span id="page-15-0"></span>• Ajustes personales

Cuando configure su cuenta de correo, podrá ajustar el buzón de entrada para visualizarse en su pantalla de inicio y poder consultar fácilmente su correo.

Si necesita realizar una llamada de emergencia durante la fase de configuración, pulse la tecla Llamar.

#### **Cuenta de Nokia**

Al encender el teléfono por primera vez, este le guiará para crear una cuenta de Nokia.

Con la cuenta de Nokia, puede, por ejemplo:

- Acceder a todos los servicios de Nokia con un único nombre de usuario y contraseña, tanto en el ordenador como en un ordenador compatible
- Descargar contenido de servicios Nokia
- Guardar detalles sobre el modelo de teléfono e información de contacto. También puede añadir los detalles de la tarjeta de pago.
- Guardar las rutas importantes realizadas andando o en coche en Nokia Mapas

Si desea obtener más información acerca de la cuenta de Nokia y los servicios Nokia, visite [www.nokia.com/support](http://www.nokia.com/support).

Para crear una cuenta de Nokia más tarde, utilice el teléfono para acceder al servicio de Nokia y se le pedirá que cree una cuenta.

#### **Copia de contactos o imágenes desde el teléfono antiguo**

¿Desea copiar información importante desde su anterior teléfono Nokia compatible y empezar a utilizar el nuevo teléfono rápidamente? Utilice la aplicación Cambio de teléfono para copiar, por ejemplo, contactos, entradas de la agenda e imágenes al nuevo teléfono de forma gratuita.

El teléfono anterior debe ser compatible con Bluetooth.

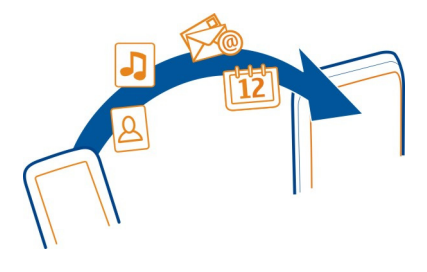

<span id="page-16-0"></span>Seleccione > **Ajustes** > **Conectividad** > **Transferencia datos** > **Cambio de teléfono**.

- 1 Seleccione una de las siguientes opciones:
	- $\square$  Copia de contenido desde otro teléfono.
	- $\square$  Copia de contenido a otro teléfono.
	- $\square$  Sincronización de contenido entre dos teléfonos.
- 2 Seleccione el teléfono al que desea conectarse y vincúlelos. Bluetooth debe estar activado en ambos teléfonos.
- 3 Si el otro teléfono requiere un código, introdúzcalo. El código, que puede definir usted mismo, se debe introducir en ambos teléfonos. Algunos teléfonos ya incorporan el código. Para obtener más información, consulte la guía de usuario del otro teléfono.

El código sólo es válido para la conexión actual.

4 Seleccione el contenido y **Aceptar**.

Si el teléfono Nokia anterior no tiene la aplicación Cambio de teléfono, el teléfono nuevo la enviará en un mensaje mediante Bluetooth. Para instalar la aplicación, abra el mensaje en el teléfono anterior y siga las instrucciones.

**Sugerencia:** Puede utilizar la aplicación Cambio de teléfono para copiar contenido de otros teléfonos más tarde.

#### **Coloque una correa de muñeca**

Pase la correa por el orificio y ajústela.

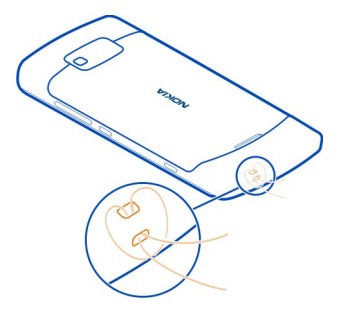

Código de bloqueo

<span id="page-17-0"></span>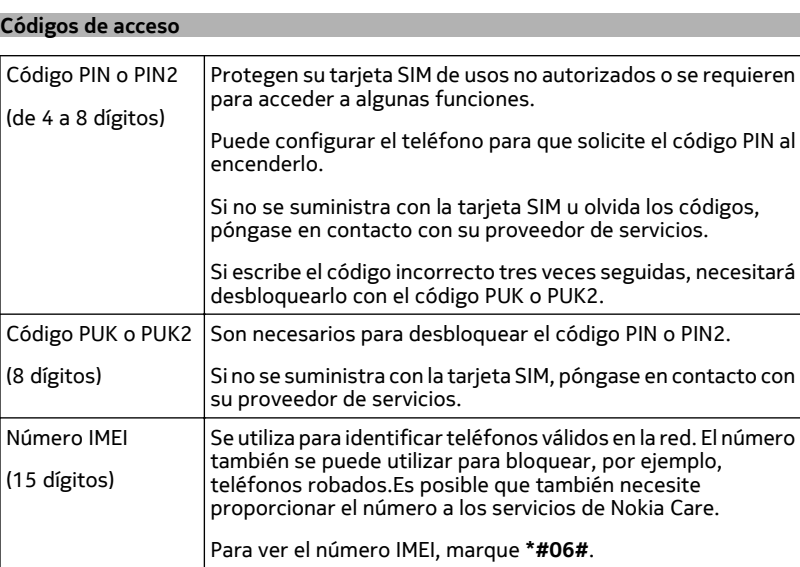

(código de seguridad) (mín. 4 dígitos o Puede configurar el teléfono para que solicite el código de bloqueo que defina. Mantenga el código secreto en un lugar seguro y alejado del

Ayuda a proteger el teléfono contra el uso no autorizado.

caracteres) teléfono. Si olvida el código y el teléfono está bloqueado, este requerirá asistencia técnica. Es posible que se apliquen cargos adicionales y que se borren todos los datos personales del teléfono.

## **Uso de la guía de usuario en el teléfono**

 El teléfono dispone de una guía de usuario incorporada. Siempre lo acompañará y estará a su disposición cuando la necesite. Seleccione  $\frac{\text{O}_\text{on}}{\text{O}_\text{on}} >$  Guía usuar..

## <span id="page-18-0"></span>**Abrir la guía de usuario desde una aplicación**

Seleccione  $\equiv$  > Guía de usuario. Esta opción no está disponible para todas las aplicaciones.

## **Búsqueda de la guía de usuario**

Cuando la guía de usuario esté abierta, seleccione > **Buscar** e introduzca una letra o una palabra en el campo de búsqueda.

## **Apertura de aplicaciones desde la guía de usuario**

Seleccione el enlace de la aplicación en un tema.

Para volver a la guía de usuario, mantenga pulsada la tecla Menú, pase el dedo hacia la izquierda o la derecha y seleccione la guía de usuario.

Al final de las instrucciones pueden encontrarse enlaces a los temas relacionados.

**Sugerencia:** También recibirá mensajes de texto y sugerencias emergentes en el dispositivo que ofrecen información útil acerca del uso del teléfono. Para ver las sugerencias en otro momento, seleccione > **My Nokia**.

## **Uso básico**

## **Uso de la barra de herramientas**

La barra de herramientas de la parte inferior de la pantalla le ayuda a navegar fácilmente por el teléfono.

10426

Abra el menú principal.

Realizar llamadas.

Volver a la vista anterior.

Buscar aplicaciones.

. Abra el menú de opciones.

## **Acciones de pantalla táctil**

Para interactuar con la interfaz de usuario, toque o toque y mantenga activada la pantalla táctil.

**Importante:** Evite arañar la pantalla táctil. Nunca utilice un bolígrafo, un lápiz u otro objeto afilado en la pantalla táctil.

## **Abrir una aplicación u otro elemento de la pantalla**

Toque la aplicación o el elemento.

## **Acceso rápido a las funciones**

Mantenga tocado el elemento. Se abre un menú emergente con opciones disponibles.

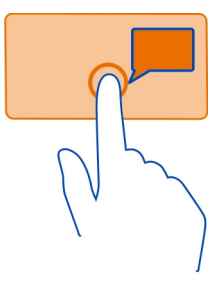

**Ejemplo:** Para enviar una imagen o borrar una alarma, toque y mantenga pulsada la imagen o alarma y, en el menú emergente, seleccione la opción adecuada.

### **Arrastrar elementos**

Mantenga tocado el elemento y deslice el dedo por la pantalla.

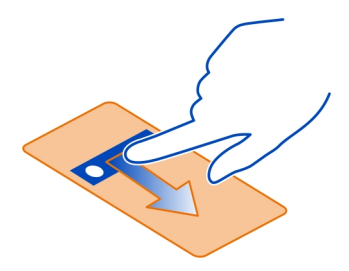

**Ejemplo:** Puede arrastras los elementos a la pantalla de inicio.

#### **Pasar el dedo**

Coloque un dedo en la pantalla y deslícelo firmemente en la dirección deseada.

<span id="page-20-0"></span>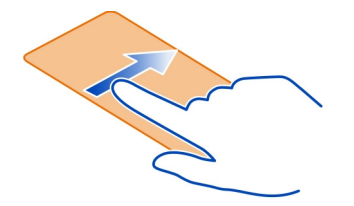

**Ejemplo:** Para pasar de una pantalla de inicio a otra, pase el dedo hacia la izquierda o hacia la derecha.

Para desplazarse por una lista o un menú, deslice el dedo rápidamente hacia arriba o abajo por la pantalla y, a continuación, levante el dedo. Para detener el desplazamiento, toque la pantalla.

#### **Acercar y alejar**

Coloque dos dedos sobre un elemento, como un mapa, una foto o una página web, y separe o junte los dedos.

**Sugerencia:** También puede tocar el elemento dos veces.

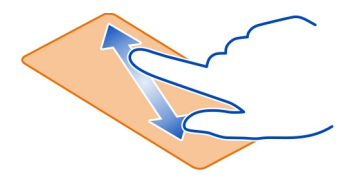

## **Utilizar accesos directos**

No es necesario que utilice rutas de acceso largas para, por ejemplo, abrir o cerrar una conexión a Internet o silenciar el teléfono. Puede acceder directamente a estos ajustes en el menú de estado, independientemente de la aplicación o vista en la que se encuentre.

Pase el dedo hacia abajo desde el área de notificación.

<span id="page-21-0"></span>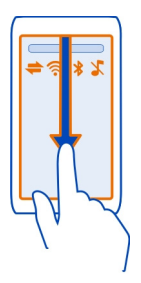

En el menú de estado, puede hacer lo siguiente:

- Consultar las notificaciones de llamadas perdidas o de mensajes no leídos
- Silenciar el teléfono
- Modificación de los ajustes de conectividad
- Ver las conexiones Wi-Fi disponibles y conectarse a una red Wi-Fi
- Administrar las conexiones Bluetooth

**Sugerencia:** Al escuchar música, puede acceder rápidamente al reproductor de música desde el área de estado.

#### **Cambio entre aplicaciones abiertas**

Es posible ver qué aplicaciones y tareas están abiertas en segundo plano y cambiar entre ellas.

Mantenga pulsada la tecla de menú, pase el dedo a la izquierda o a la derecha y seleccione la aplicación que desee.

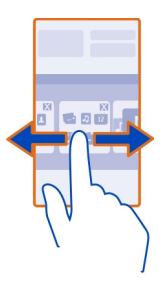

<span id="page-22-0"></span>Las aplicaciones que se ejecutan en segundo plano aumentan la demanda de alimentación de la batería y el uso de memoria. Para cerrar una aplicación que no esté utilizando, seleccione  $\mathbb{Z}$ .

**Sugerencia:** Para cerrar todas las aplicaciones abiertas, mantenga seleccionado el conmutador de tareas y, en el menú emergente, seleccione **Cerrar todo**.

### **Indicadores de pantalla Indicadores generales**

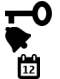

La pantalla táctil y las teclas están bloqueadas.

Se ha definido una alarma.

Existe un evento de la agenda perdido.

## **Indicadores de las llamadas**

- Alguien ha intentado llamarle.
	- Está utilizando la segunda línea telefónica (servicio de red).
- $\frac{2}{2}$ Las llamadas entrantes se desvían a otro número (servicio de red). Si tiene dos líneas de teléfono, un número indicará la línea activa.
- $\hat{a}$ El teléfono está listo para realizar llamadas de Internet.
	- Hay una llamada de datos activa (servicio de red).

## **Indicadores de los mensajes**

- Hay mensajes sin leer. Si el indicador parpadea, es posible que el Buzón de  $\overline{\smile}$ entrada esté lleno.
- ∱. Hay mensajes en espera para ser enviados en el Buzón de salida.

## **Indicadores de red**

El teléfono está conectado a una red GSM (servicio de red). El teléfono está conectado a una red 3G (servicio de red). Una conexión de datos GPRS (servicio de red) está abierta. E indica que la conexión está retenida y que una conexión está abriéndose o cerrándose.  $\stackrel{E}{\rightleftharpoons}$ Una conexión de datos EGPRS (servicio de red) está abierta. E indica que la conexión está retenida y  $\frac{E}{x^2}$  que se está estableciendo una conexión.  $\stackrel{36}{\equiv}$ Una conexión de datos 3G (servicio de red) está abierta.  $\frac{36}{26}$  indica que la conexión está retenida y  $\frac{36}{322}$  que se está estableciendo una conexión.  $\stackrel{3.56}{\rightleftharpoons}$ Una conexión de datos HSPA (servicio de red) está abierta.  $\frac{356}{26}$  indica que la conexión está retenida y  $\frac{356}{252}$  que se está estableciendo una conexión. ふ Hay una conexión Wi-Fi disponible.

## <span id="page-23-0"></span>**Indicadores de conectividad**

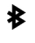

**EDICTE** 

El Bluetooth está activo.  $\hat{x} \triangleq$  indica que el teléfono está enviando datos. Si el indicador parpadea, el teléfono está intentando conectarse a otro dispositivo.

- Hay un cable USB conectado al teléfono.
- El GPS está activo.
	- El teléfono se está sincronizando.
	- Hay un manos libres compatible conectado al teléfono.
- Hay un kit de vehículo compatible conectado al teléfono.
- Hay un cable de salida de TV compatible conectado al teléfono.
- Hay un teléfono de texto compatible conectado al teléfono.

## **Parpadeo del indicador de notificación para mensajes o llamadas perdidas**

Cuando la luz de notificación del teléfono parpadea, significa que tiene una llamada perdida o ha recibido un mensaje.

Seleccione > **Ajustes** y **Teléfono** > **Luces notificación** > **Luz de notificación**.

#### **Escribir texto Introducción de texto con el teclado virtual Utilización del teclado virtual**

Para activar el teclado virtual, seleccione un campo de entrada de texto. Puede utilizar el teclado virtual en el modo horizontal y el modo vertical.

Es posible que el teclado virtual en modo vertical no se encuentre disponible en todos los idiomas de escritura.

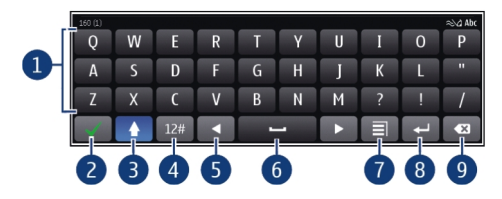

- **1** Teclado virtual<br>**2** Tecla para cerr.
- **2** Tecla para cerrar: cierre el teclado virtual.
- **3** Teclas Mayús y Bloq Mayús: para introducir un carácter en mayúscula cuando esté escribiendo en minúsculas, y viceversa, es necesario seleccionar la tecla antes de introducir el carácter. Para activar el bloqueo de mayúsculas, seleccione la tecla dos veces.
- **4** Intervalo de caracteres: seleccione el intervalo de caracteres que desee, como números o caracteres especiales.
- **5** Teclas de flecha: mueva el cursor a la izquierda o a la derecha.
- **6** Barra espaciadora: inserte un espacio en blanco.
- **7** Menú de entrada: active la entrada predictiva de texto o cambie el idioma de escritura.
- **8** Tecla de introducción: mueva el cursor a la siguiente línea o campo de entrada de texto. Las funciones adicionales se basan en el contexto. Por ejemplo, en el campo de dirección web del navegador, actúa como el botón Ir.
- **9** Tecla de retroceso: borre un carácter.

## **Cambio entre el teclado virtual y el teclado en modo vertical**

Seleccione > **Teclado alfanumérico** o **Teclado QWERTY**.

## **Agregar un acento a un carácter**

Mantenga seleccionado el carácter.

## **Activación de la entrada predictiva de texto con el teclado virtual**

La entrada de texto predictivo no está disponible en todos los idiomas.

- 1 Seleccione  $\equiv$  > Opciones de entrada > Activar predicción. Aparecerá  $\ll$   $\land$
- 2 Comience a escribir un palabra. A medida que vaya escribiendo, el teléfono le propondrá posibles palabras. Cuando aparezca la palabra correcta, selecciónela.
- 3 Si la palabra no está en el diccionario, el teléfono le propondrá otra palabra del diccionario. Para añadir la palabra nueva al diccionario, seleccione la palabra que ha escrito.

## **Desactivación de la entrada predictiva de texto**

Seleccione > **Opciones de entrada** > **Desactivar predicción**.

## **Modificación de los ajustes de la entrada de texto**

Seleccione > **Opciones de entrada** > **Ajustes**.

## **Introducción de texto con el teclado virtual Uso del teclado virtual**

Si prefiere utilizar el teclado alfanumérico al escribir en el modo vertical, puede pasar de un teclado virtual al otro.

- 1 Seleccione un campo de entrada de texto.
- 2 Seleccione > **Teclado alfanumérico**.

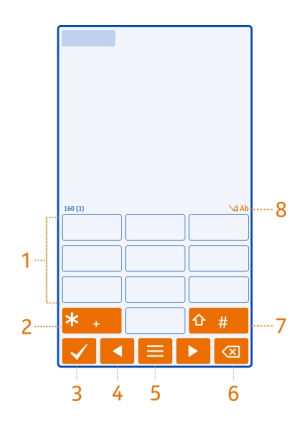

- **1** Teclas numéricas
- **2 \***: permite introducir un carácter especial o, cuando está activada la entrada predictiva de texto y la palabra está subrayada, desplazarse por las palabras propuestas.
- **3** Tecla Cerrar: para cerrar el teclado virtual.
- **4** Teclas de flecha: para mover el cursor a la izquierda o a la derecha.
- **5** Menú de entrada: para activar la entrada de texto predictivo, cambiar el idioma de escritura o abrir el teclado virtual.
- **6** Tecla de retroceso: para borrar un carácter.<br>**7** Tecla Mavús : para cambiar entre mavúscula
- **7** Tecla Mayús.: para cambiar entre mayúsculas y minúsculas. Para activar o desactivar la entrada predictiva de texto, pulse rápidamente la tecla dos veces. Para cambiar entre los modos numérico y alfabético, mantenga pulsada la tecla.
- **8** Indicador de entrada de texto (si está disponible): indica si la letra es mayúscula o minúscula, si está seleccionado el modo alfabético o el numérico, y si está activa la entrada predictiva de texto.

## **Activar la introducción de texto tradicional con el teclado virtual**

Pulse rápidamente **#** dos veces.

#### **Insertar un carácter**

- 1 Pulse una tecla numérica (1-9) varias veces hasta que aparezca el carácter deseado. Hay más caracteres disponibles por tecla que los que están visibles en ella.
- 2 Si la siguiente letra se encuentra en la misma tecla que la actual, espere hasta que se muestre el cursor, o mueva el cursor hacia delante y seleccione de nuevo la tecla.

### **Insertar un espacio**

Seleccione **0**.

### **Mover el cursor a la línea siguiente**

Pulse **0** tres veces.

## **Activación de la entrada predictiva de texto con el teclado virtual**

La entrada predictiva de texto se basa en un diccionario integrado al que, además, se pueden incorporar palabras nuevas. La entrada predictiva de texto no se encuentra disponible para todos los idiomas.

- 1 Seleccione > **Activar texto predictivo**.
- 2 Para escribir la palabra que desea, utilice las teclas 2-9. Seleccione las teclas una sola vez para cada letra. Por ejemplo, para escribir "Nokia" cuando el diccionario inglés está seleccionado, pulse **6** para "N", **6** para "o", **5** para "k", **4** para "i" y **2** para "a".

La sugerencia de palabras cambia después de cada selección de tecla.

3 Si la palabra no es correcta, pulse **\*** varias veces hasta que aparezca la coincidencia correcta. Si la palabra no está en el diccionario, seleccione **Escribir**, introduzca la palabra mediante el modo de introducción de texto tradicional y, por último, seleccione **Aceptar**.

Si aparece el signo **?** detrás de la palabra, significa que no está en el diccionario. Para añadir una palabra al diccionario, seleccione **\***, introduzca la palabra mediante el modo de introducción de texto tradicional y, por último, seleccione **Aceptar**.

- 4 Para insertar un espacio, pulse **0**. Para insertar un signo de puntuación, pulse **1** y, a continuación, pulse **\*** varias veces hasta que aparezca el signo correcto.
- 5 Empiece a escribir la siguiente palabra.

## **Desactivación de la entrada predictiva de texto**

Pulse rápidamente **#** dos veces.

## **Definición del idioma de escritura**

Seleccione > **Ajustes** y **Teléfono** > **Entrada táctil** > **Idioma de escritura**.

## **Cambio del idioma durante la escritura**

Seleccione  $\equiv$  > Idioma de escritura.

Las opciones disponibles podrían variar.

#### <span id="page-27-0"></span>**28 Uso básico**

#### **Búsqueda en el teléfono y en Internet**

 Explore el teléfono e Internet. Puede buscar correos, contactos, fotos, música o aplicaciones que estén almacenados en el teléfono o en Internet.

### Seleccione  $\frac{200}{2}$  > Buscar.

- 1 Introduzca las palabras que desee buscar y seleccione una de las coincidencias mostradas.
- 2 Para realizar búsquedas en Internet, seleccione el enlace de búsqueda en Internet al final de los resultados de búsqueda. Es necesario establecer una conexión de Internet.

**Sugerencia:** Puede añadir un componente de búsqueda a la pantalla de inicio. Toque y mantenga pulsada una zona vacía de la pantalla de inicio y seleccione **Añadir componente** y el componente de búsqueda de la lista.

#### **Prolongación de la duración de la batería**

Si tiene la sensación de que siempre anda buscando un cargador, hay medidas que puede tomar para reducir el consumo de energía de su teléfono.

- Realice siempre una carga completa de la batería.
- Cuando el modo de ahorro de energía está activado, los ajustes del teléfono, como **Modo de red** y el salvapantallas, está optimizada.

## **Activación del modo de ahorro de energía**

Pulse la tecla de encendido y seleccione **Activar ahorro energía**. Para desactivar el modo de ahorro de energía, pulse la tecla de encendido  $\widehat{w}$  y seleccione Desactiv. **ahorro energía**.

#### **Cierre las aplicaciones que no utilice**

Mantenga pulsada la tecla Menú, navegue hasta que la aplicación que desea se muestre y seleccione  $\infty$ .

#### **Sonidos, temas y efectos**

- Silencie los sonidos innecesarios como, por ejemplo, el sonido de las teclas.
- Utilice auriculares con cable en lugar del altavoz.
- Cambie la duración del tiempo de espera que debe transcurrir para que se apague la pantalla del teléfono.

## **Establecimiento de la duración del período de espera**

Seleccione > **Ajustes** y **Teléfono** > **Pantalla** > **Límite tiempo iluminación**.

## **Activación de un tema y un papel tapiz oscuros**

Seleccione > **Ajustes** y **Temas** > **Generales**.

Para modificar el papel tapiz, en la pantalla de inicio, seleccione  $\equiv$  > Cambiar **fondo**.

## **Desactivación de los efectos de animación de fondo**

Seleccione > **Ajustes** y **Temas** > **Generales** > > **Efectos de tema** > **Desactivados**.

## **Reducción del brillo de la pantalla**

Seleccione > **Ajustes** y **Teléfono** > **Pantalla** > **Brillo**.

## **Desactivación del salvapantallas Gran reloj**

Seleccione > **Ajustes** y **Temas** > **Salvapantallas** > **Ninguno**.

### **Uso de red**

- Si está escuchando música o usando el teléfono, pero no desea realizar o recibir llamadas, active el perfil fuera de línea.
- Configure el teléfono para que compruebe si hay correos electrónicos nuevos con menos frecuencia.
- Use una conexión Wi-Fi para conectarse a Internet, en lugar de una conexión de datos móviles (GPRS o 3G).
- Si el teléfono está configurado para utilizar redes GSM y 3G (modo dual), utiliza más energía cuando busca una red 3G.

## **Configure el teléfono para utilizar únicamente la red GSM**

Pase el dedo hacia abajo desde el área de notificación y seleccione la red móvil y **Modo de red** > **GSM**.

## **Desactive Bluetooth cuando no sea necesario**

Pase el dedo hacia abajo desde el área de notificación y seleccione .

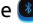

## **Detenga la búsqueda de redes Wi-Fi disponibles en el teléfono**

Pase el dedo hacia abajo desde el área de notificación y seleccione .

#### <span id="page-29-0"></span>**Establezca una conexión de paquetes de datos (3G o GPRS) solo cuando sea necesario**

Para cerrar la conexión de datos móviles, pase el dedo hacia abajo desde el área de notificación y seleccione  $\Box$ .

## **Personalizar el dispositivo**

#### **perfiles**

## **Acerca de los modos**

Seleccione > **Ajustes** > **Modos**.

¿Espera una llamada pero no puede dejar que el teléfono suene? El teléfono posee varios grupos de ajustes denominados modos, que se pueden personalizar según las distintas situaciones y entornos. También puede crear sus propios modos.

Puede personalizar los modos de las siguientes formas:

- Cambie la señal de llamada y el tono de aviso de mensaje.
- Cambie el volumen de la señal de llamada y del tono de las teclas.
- Silencie el tono de las teclas y los tonos de aviso.
- Active los avisos por vibración.
- Configure el teléfono para que diga en voz alta el nombre del contacto que llama.

**Sugerencia:** ¿Desea acceso rápido a los perfiles? Añada un componente de perfil a la pantalla de inicio.

## **Personalización de las señales de llamada y otros tonos**

Puede personalizar los tonos del teléfono para cada perfil.

Seleccione > **Ajustes** > **Modos**.

Seleccione el perfil, **Personalizar** y la opción que desee.

**Sugerencia:** Para descargar más señales de llamada de la Tienda Nokia, seleccione **Descargar sonidos**. Para obtener más información, vaya a [www.nokia.com/support.](http://www.nokia.com/support)

**Sugerencia:** Para establecer su canción favorita del reproductor de música como señal de llamada, seleccione **Canciones**.

## **Silenciar el teléfono**

Cuando se activa el modo de silencio, se silencian todas las señales de llamada y de aviso. Active este perfil si se encuentra, por ejemplo, en el cine o en una reunión.

**Mantenga pulsada la tecla de encendido**  $\widehat{\mathbf{O}}$  **y seleccione Silencio.** 

## **Cambio del perfil para reuniones**

Cuando el modo reunión está activado, el teléfono emite un único pitido en vez de la señal de llamada.

**Mantenga pulsada la tecla de encendido**  $\widehat{\omega}$  **y seleccione Reunión.** 

## **Establecimiento de un perfil temporizado**

Puede activar un perfil hasta una hora establecida, tras la cual se activará el perfil utilizado anteriormente.

Seleccione > **Ajustes** > **Modos**.

- 1 Seleccione el perfil que desee y, a continuación, seleccione **Temporizado**.
- 2 Establezca la hora a la que desea que expire el perfil temporizado.

## **Uso del teléfono fuera de línea**

En lugares donde no desea hacer o recibir llamadas, puede acceder a su agenda, lista de contactos y juegos fuera de línea si activa el modo fuera de línea. Apague el teléfono allí donde el uso de teléfonos móviles esté prohibido o si puede causar interferencias o comportar algún peligro.

Mantenga pulsada la tecla de encendido  $\textcircled{r}$  y seleccione **Fuera de línea**.

Cuando el modo fuera de línea está activado, la conexión a la red celular está cerrada. Se evitan todas las señales de radiofrecuencia entre el teléfono y la red celular. Si intenta enviar un mensaje, éste se guardará en el Buzón de salida y sólo se enviará cuando se active otro modo.

También puede utilizar el teléfono sin tarjeta SIM. Apague el teléfono y extraiga la tarjeta SIM. Cuando vuelva a encenderlo, estará activado el modo fuera de línea.

**Importante:** Cuando el dispositivo está en modo fuera de línea, no es posible hacer ni recibir llamadas, ni tampoco utilizar cualquier función que requiera cobertura de red. Podrá llamar al número de emergencias oficial programado en el dispositivo. Para realizar llamadas, primero debe cambiar a otro modo.

Si está activado el modo fuera de línea, podrá seguir conectándose a una red Wi-Fi, por ejemplo, para leer el correo o navegar por Internet. También puede utilizar Bluetooth.

Si se activa NFC, también se activa el modo fuera de línea. Para desactivar NFC, seleccione > **Ajustes** y **Conectividad** > **NFC** > **NFC** > **No**.

<span id="page-31-0"></span>Recuerde cumplir los requisitos de seguridad correspondientes.

#### **Creación de un nuevo modo**

¿Cómo puede lograr que el teléfono satisfaga sus necesidades en el trabajo, en la universidad o en casa? Puede crear nuevos modos para situaciones distintas y asignarles nombres adecuados.

Seleccione > **Ajustes** > **Modos**.

Seleccione  $\equiv$  > Crear nuevo y defina los ajustes del perfil.

**Sugerencia:** Puede establecer una señal de llamada específica para su perfil. Seleccione **Tono de llamada**.

### **Cambio del tema**

Puede cambiar los colores y el aspecto de la pantalla.

Seleccione > **Ajustes** > **Temas**.

Seleccione **Generales** y un tema.

**Sugerencia:** Para descargar más temas de la Tienda de Nokia, seleccione **Descargar temas**. Para obtener más información sobre la Tienda de Nokia, visite [www.nokia.com/support](http://www.nokia.com/support).

## **Pantalla de inicio**

#### **Acerca de la pantalla de inicio**

En la pantalla de inicio, es posible:

- Ver las notificaciones de las llamadas perdidas y de los mensajes recibidos
- Abrir sus aplicaciones favoritas
- Controlar las aplicaciones, como el reproductor de música
- Añadir accesos directos a diferentes funciones, como para escribir un mensaje
- Ver sus contactos favoritos y llamarles o enviarles mensajes de forma rápida

Puede tener más de una pantalla de inicio, por ejemplo, una para el trabajo y otra para su vida privada.

Los elementos de la pantalla de inicio son interactivos. Por ejemplo, si selecciona el reloj, se abrirá la aplicación del reloj.

### **Personalización de la pantalla de inicio**

¿Desea ver su paisaje favorito o las fotos de su familia como fondo de la pantalla de inicio? Puede cambiar el fondo de pantalla y reorganizar los elementos de cada pantalla de inicio individualmente para personalizarlos a su gusto.

## **Cambio del fondo de pantalla**

Toque y mantenga pulsada una zona vacía de la pantalla de inicio y, en el menú emergente, seleccione **Cambiar fondo**.

**Sugerencia:** Descargue más imágenes de fondo desde la Tienda de Nokia. Para obtener más información, vaya a [www.nokia.com/support](http://www.nokia.com/support).

## **Reorganización de elementos de la pantalla de inicio**

Toque y mantenga pulsado un elemento, y arrástrelo a una ubicación nueva.

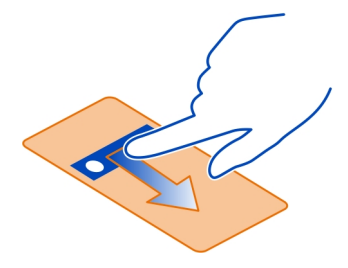

**Sugerencia:** Puede arrastrar y soltar elementos entre distintas pantallas de inicio.

## **Adición de pantallas de inicio nuevas**

Seleccione > **Añadir otra pantalla inicio**.

#### **Añadir un componente a la pantalla de inicio**

¿Le interesa saber el tiempo o las noticias de hoy? Puede añadir miniaplicaciones (componentes) a la pantalla de inicio y ver, con solo echar un vistazo, la información más interesante.

Toque y mantenga pulsada una zona vacía de la pantalla de inicio y, en el menú emergente, seleccione **Añadir componente** y un componente.

Un componente puede mejorar la aplicación relacionada y también cambiar el modo en que funciona la aplicación.

#### **34 Personalizar el dispositivo**

**Sugerencia:** Desde la Tienda de Nokia, puede descargar más componentes.

El uso de servicios o la descarga del contenido puede provocar la transferencia de grandes cantidades de datos, lo cual puede resultar en costes de tráfico de datos.

Algunos componentes de la pantalla de inicio pueden conectarse a Internet de forma automática. Para impedirlo, cierre la conexión de datos móviles. Desplácese hacia abajo desde el área de notificación y seleccione el  $\bigodot$ .

#### **Eliminar un componente de la pantalla de inicio**

Mantenga seleccionado el componente y seleccione  $\Omega$ .

#### **Añadir un acceso directo a la pantalla de inicio**

¿Sabía que puede crear accesos directos para las aplicaciones y funciones que más utiliza? Puede añadir accesos directos a aplicaciones o acciones como, por ejemplo, escribir mensajes.

Toque y mantenga pulsada una zona vacía de la pantalla de inicio y, en el menú emergente, seleccione **Añadir acceso dir.** y la aplicación o la acción.

#### **Pasar de una pantalla de inicio a otra**

Puede disponer de varias pantallas de inicio. Por ejemplo, puede crear una pantalla de inicio para el trabajo y otra para su vida privada, y personalizarlas con contenido diferente.

Para pasar de una pantalla de inicio a otra, pase el dedo hacia la izquierda o hacia la derecha.

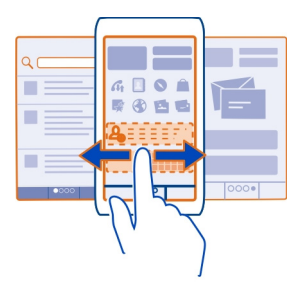

indica la pantalla de inicio actual.

### <span id="page-34-0"></span>**Añadir los contactos importantes a la pantalla de inicio**

Añada los contactos más importantes a la pantalla de inicio para poder llamarles o enviarles un mensaje rápidamente.

Seleccione <sup>28</sup> > Guía.

Seleccione un contacto que esté almacenado en la memoria del teléfono y  $\equiv$  > **Añadir a Pantalla de inicio**.

### **Llamar a un contacto**

En la pantalla de inicio, seleccione el contacto y pulse la tecla Llamar. Si el contacto tiene más de un número, seleccione el número que desee.

#### **Enviar un mensaje a un contacto**

En la pantalla de inicio, seleccione el contacto y **Mensaje**.

## **Eliminación de contactos de la pantalla de inicio**

En la pantalla de inicio, mantenga seleccionado el contacto y seleccione  $\mathcal{B}$ .

El contacto se eliminará de la pantalla de inicio, pero permanecerá en la lista de contactos.

## **Organización de las aplicaciones**

¿Desea encontrar sus aplicaciones favoritas con más rapidez? En el menú principal, puede organizar las aplicaciones en carpetas y ocultar las aplicaciones que menos utiliza.

Seleccione<sup>28</sup>

## **Creación de una nueva carpeta**

Seleccione  $\equiv$  > Carpeta nueva.

## **Mover una aplicación a otra carpeta**

Mantenga seleccionada la aplicación y, en el menú emergente, seleccione **Mover a carpeta** y la nueva carpeta.

**Sugerencia:** Para arrastrar y soltar aplicaciones y carpetas, en el menú, toque y mantenga pulsada la pantalla y, en el menú emergente, seleccione **Organizar**.

**Tienda de Nokia Acerca de la Tienda de Nokia**

Seleccione <sup>2</sup> > **Tienda** y acceda a su cuenta de Nokia.

¿Sabía que puede personalizar el teléfono con más aplicaciones? ¿O que también puede descargar juegos de manera gratuita? Navegue por la Tienda de Nokia para encontrar los contenidos más recientes diseñados específicamente para el teléfono.

Puede descargar:

- Juegos
- **Aplicaciones**
- Vídeos
- Temas y fondos de pantalla
- Señales de llamada

Puede acceder a contenidos acordes con sus gustos y su ubicación.

Para descargar contenidos de la Tienda de Nokia, es necesario disponer de una cuenta de Nokia.

Cuando acceda, se le ofrecerán contenidos compatibles con el teléfono.

Puede buscar y descargar contenido directamente en su teléfono o navegar por la Tienda de Nokia en su ordenador compatible y enviar enlaces a contenido a su teléfono mediante un mensaje de texto.

Algunos artículos son gratuitos. Otros deberá comprarlos con una tarjeta de crédito o mediante su factura telefónica. La disponibilidad de los métodos de pago depende de su país de residencia y su proveedor de servicios de red.

Para obtener más información sobre la Tienda de Nokia, visite [www.nokia.com/](http://www.nokia.com/support) [support.](http://www.nokia.com/support)

## **Buscar en la Tienda de Nokia**

Vea las aplicaciones o los juegos más recientes y más descargados, así como los elementos recomendados para usted y para su teléfono. Puede examinar las diferentes categorías o buscar un elemento específico.

Seleccione  $\frac{1}{60}$  > **Tienda** e inicie sesión en su cuenta de Nokia.

- 1 Seleccione **Menú de Tienda** > **Buscar**.
- 2 Introduzca las palabras que desea buscar en el campo de búsqueda y seleccione **Ir**.

Cuando vea un elemento, también se mostrarán los elementos relacionados.

**Sugerencia:** Para ver lo que otros dicen acerca de un elemento, seleccione el elemento. También puede ver una descripción, el precio y el tamaño de la descarga.
### **Descargue un juego, una aplicación u otro elemento**

Descargue juegos, aplicaciones o vídeos gratuitos, o bien, compre cualquier otro contenido para su teléfono. En la Tienda de Nokia, puede encontrar contenido diseñado específicamente para su teléfono.

La disponibilidad de los métodos de pago depende de su país de residencia y su proveedor de servicios de red.

Seleccione  $\frac{50}{60}$  > Tienda y acceda a su cuenta de Nokia.

- 1 Seleccione el elemento.
- 2 Si el elemento tiene un precio, seleccione **Adquirir**. Si el elemento es gratuito, seleccione **Descargar**.
- 3 Puede pagar con tarjeta de crédito o débito o, si está disponible, en su factura de factura de teléfono.

Para guardar la información de la tarjeta en su cuenta de Nokia, seleccione **Guardar esta tarjeta en mi cuenta de Nokia.**.

Si la información de la tarjeta ya estaba guardada, para utilizar otro método de pago, seleccione **Cambiar detalles de facturación**.

- 4 Para obtener un recibo de la compra mediante tarjeta de crédito o de débito, seleccione o introduzca una dirección de correo.
- 5 Seleccione **Confirmar**.
- 6 Al finalizar la descarga, podrá abrir o ver el elemento, o seguir buscando más contenidos. El tipo de contenidos determina el lugar de almacenamiento del elemento en el teléfono. Para cambiar la ubicación predeterminada, seleccione **Cuenta** > **Preferencias de instalación** y la memoria deseada.

**Sugerencia:** Utilice una conexión Wi-Fi para descargar los archivos más grandes, como juegos, aplicaciones o vídeos.

**Sugerencia:** Si no quiere introducir los detalles de su tarjeta de pago cada vez que compre elementos en la Tienda de Nokia, guárdelos en su cuenta de Nokia. Puede añadir más de una tarjeta de pago y seleccionar posteriormente la que quiere utilizar durante la compra.

Para obtener más información acerca de un elemento, póngase en contacto con el anunciante del elemento.

### **Visualización de la cola de descargas**

Mientras se descarga un elemento, puede continuar navegando en el contenido y añadir los elementos a la cola de descargas.

Seleccione  $\frac{1}{60}$  > **Tienda** e inicie sesión en su cuenta de Nokia.

Seleccione **Cuenta**.

El estado de los elementos que actualmente se están descargando se visualiza en la sección Nuevas descargas. Los elementos se descargan uno por uno y los elementos pendientes esperan en la cola de descargas.

Los elementos descargados anteriormente se visualizan en la sección Mis cosas.

**Sugerencia:** Si, por ejemplo, necesita cerrar su conexión de Wi-Fi temporalmente, seleccione el elemento de descarga y, en la vista de detalles, seleccione **Pausar**.Para reanudar la descarga, seleccione **Reanudar**. Detenga los elementos pendientes individualmente.

Si falla alguna descarga, puede volver a descargar el elemento.

#### **Escribir una crítica**

¿Desea compartir su opinión acerca de un elemento con otros usuarios de la Tienda de Nokia? Escriba su propia crítica y valore el elemento.

Puede publicar una crítica por elemento descargado.

- 1 Seleccione el elemento y **Comentar**.
- 2 Escriba su crítica, valore el elemento y seleccione **Añadir comentario**. Si desea editar su crítica, seleccione **Editar comentario**.
- 3 Para publicar su crítica, seleccione **Enviar**.

Ayúdenos a mantener la Tienda de Nokia limpia e infórmenos si encuentra contenidos inapropiados. Seleccione **Informar de un abuso** y la razón. Introduzca información adicional si es necesario.

# **Teléfono**

#### **Llamar a un número de teléfono**

1 En la pantalla de inicio, seleccione  $\mathcal{L}_{\mathbf{y}}$ , a continuación, escriba el número de teléfono.

Para borrar un número, seleccione ...

Para escribir el carácter +, utilizado en lugar del código de acceso internacional, seleccione **\*** dos veces.

- 2 Pulse la tecla de llamada.
- 3 Para finalizar la llamada, pulse la tecla de finalización.

#### **Búsqueda de contactos desde el marcador**

En la pantalla de inicio, seleccione  $\mathcal{L}_{\gamma}$  y empiece a introducir el nombre o el apellido del contacto. También puede buscar por nombre de empresa. Seleccione cada tecla numérica una sola vez para cada letra. Por ejemplo, para buscar Nokia, seleccione **6**, **6**, **5**, **4** y **2**.

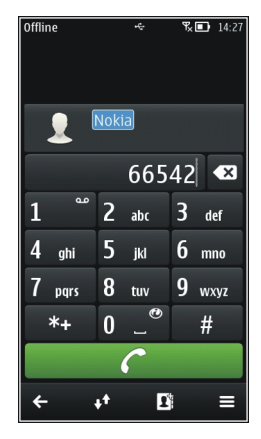

### **Llamada al contacto encontrado**

Seleccione el contacto.

### **Envío de mensajes al contacto**

Mantenga seleccionado el contacto y, en la tarjeta de contactos, seleccione **Mensaje**.

#### **Llamar a un contacto**

Seleccione <sup>2</sup><sup>2</sup> > Guía.

- 1 Para buscar a un contacto, seleccione  $\mathbb Q$  e introduzca las primeras letras o caracteres del nombre o apellido en el campo de búsqueda.
- 2 Seleccione el contacto.
- 3 En la tarjeta del contacto, seleccione **Llamada de voz**.
- 4 Si el contacto tiene más de un número de teléfono, seleccione el que desee.

### **40 Teléfono**

### **Llamada a los números más frecuentes**

Puede realizar llamadas a familiares o amigos de forma más rápida si asigna los números más frecuentes a la teclas numéricas del teléfono.

Seleccione > **Ajustes** y **Llamadas** > **Marcación rápida**.

### **Asignación de un número de teléfono a una tecla numérica**

1 Seleccione la tecla numérica a la que desea asignar un número de teléfono.

1 (**e**) está reservado para el buzón de voz.

2 Seleccione el contacto de la lista de contactos.

# **Eliminar o cambiar un número de teléfono asignado a una tecla numérica**

Mantenga seleccionada la tecla asignada y, en el menú emergente, seleccione **Eliminar** o **Cambiar**.

### **Realizar llamadas**

En la pantalla de inicio, seleccione  $\mathbb{Q}_2$  y mantenga seleccionada la tecla numérica asignada.

### **Utilizar la voz para llamar a un contacto**

Puede utilizar su voz para hacer llamadas o controlar el teléfono.

Los comandos de voz no dependen de la voz del hablante. El teléfono los crea automáticamente.

Al agregar contactos o al editar comandos de voz, no utilice nombres muy cortos o similares para distintos comandos o contactos.

**Nota:** El uso de identificadores de voz puede resultar difícil en entornos ruidosos o durante una situación de urgencia, por lo que no debería confiar únicamente en la marcación mediante voz en todos los casos.

Cuando utiliza la marcación por voz, el altavoz está en uso. Sostenga el teléfono cerca de usted cuando pronuncie el comando de voz.

- 1 En la pantalla de inicio, mantenga pulsada la tecla Llamar. Si utiliza un manos libres compatible con tecla de manos libres, mantenga pulsada dicha tecla.
- 2 Se reproduce una señal breve y aparece la nota **Hable ahora**. Pronuncie claramente el nombre guardado para el contacto.
- 3 El teléfono reproduce un comando de voz sintetizado para el contacto reconocido en el idioma del teléfono seleccionado y muestra el nombre y el número. Para cancelar la marcación por voz, seleccione **Abandonar**.

### **Escuchar el comando de voz de un contacto**

- 1 Seleccione un contacto y  $\equiv$  > Detalles de la grabación.
- 2 Seleccione los detalles de contacto.

Si hay varios números guardados para un mismo nombre, puede decir también el tipo de número, como "móvil" o "fijo".

### **Realización de una llamada de multiconferencia**

Puede realizar multiconferencias con hasta seis participantes, incluido usted. Las multiconferencias son un servicio de red.

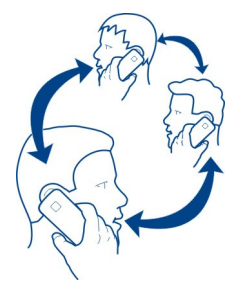

No se admiten las llamadas de videoconferencia.

- 1 Llame al primero de los participantes.
- 2 Para llamar a otro participante, seleccione el  $\mathcal{L}_n$ . Introduzca un número de teléfono o, para seleccionar un contacto, seleccione el **. La primera llamada** será retenida.
- 3 Cuando se responda a la nueva llamada, seleccione el > **Multiconferencia**.

# **Adición de un nuevo participante a una multiconferencia**

Llame a otro participante y seleccione el  $\mathbb{Q}_\mathbb{C}^*$ .

# **Mantener una conversación privada con un participante en una multiconferencia**

Seleccione el  $\equiv$  > Mostrar participantes, el participante y  $\hat{\mathbb{Z}}$ . La multiconferencia quedará retenida en su teléfono. El resto de los participantes siguen hablando entre ellos.

Para volver a la multiconferencia, seleccione el  $\equiv$  > Multiconferencia. O, si hay más de tres participantes en la llamada, seleccione  $\widehat{\mathcal{L}}$ .

# **Exclusión de un participante de la multiconferencia iniciada por usted**

Seleccione el  $\equiv$  > Mostrar participantes, el participante y  $\mathcal{D}$ .

### **Finalización de una multiconferencia activa**

Pulse la tecla de finalización de llamada.

#### **Activación del altavoz durante una llamada**

Para permitir que otras personas que se encuentren en la sala puedan participar en la llamada, active el altavoz integrado.

Seleccione  $\textcircled{\tiny{\textsf{M}}}.$ 

### **Desactivación del altavoz**

Seleccione  $\blacksquare$ .

# **Llamadas a través de Internet**

**Acerca de las llamadas de Internet**

Puede hacer y recibir llamadas a través de Internet. Los servicios de llamadas de Internet pueden admitir las llamadas entre ordenadores, entre teléfonos móviles y entre un dispositivo VoIP y un teléfono tradicional. El servicio de llamadas por Internet es un servicio de red.

Algunos proveedores de servicios de llamadas de Internet permiten realizar llamadas de Internet gratis. Para obtener información sobre la disponibilidad y los costes de conectividad, póngase en contacto con el proveedor de servicios de llamadas de Internet.

Para hacer o recibir una llamada de Internet debe estar en una zona de servicio de una red Wi-Fi o tener una conexión de paquetes de datos (GPRS) en una red 3G, y debe estar conectado a un servicio de llamadas de Internet.

### **Instalación de un servicio de llamadas de Internet**

Puede buscar servicios de llamadas de Internet desde la Tienda de Nokia. Para obtener más información, visite [www.nokia.com](http://www.nokia.com).

- 1 Descargue un widget de instalación para el servicio de llamadas de Internet.
- 2 Para comenzar la instalación, seleccione el widget de instalación.
- 3 Siga las instrucciones que aparecen en pantalla.

Una vez instalado un servicio de llamadas de Internet, aparece una ficha para el servicio en la lista de contactos.

### **Realización de llamadas de Internet**

Al acceder a un servicio de llamadas de Internet, puede realizar llamadas desde la lista de amigos o desde la lista de contactos.

Seleccione  $\frac{\cap}{\cap}$  > Guía.

### **Llamadas a contactos de la lista de amigos**

- 1 Abra la ficha del servicio de llamadas de Internet y acceda a un servicio de llamadas de Internet.
- 2 Seleccione un contacto de la lista de amigos y luego seleccione **Llamada de Internet**.

### **Realización de una llamada de Internet a un número de teléfono**

- 1 En la pantalla de inicio, seleccione  $\mathcal{K}_2$ , e introduzca el número.
- 2 Seleccione  $\equiv$  y la opción apropiada de realización de llamadas de Internet.

### **Llamar al último número marcado**

¿Intenta llamar a alguien pero no le responde? Volver a hacer la llamada es sencillo. En el registro de llamadas, puede ver información sobre las llamadas que ha realizado y recibido.

En la pantalla de inicio, seleccione  $\mathbb{Q}_p$  >  $\mathbb{N}$  y el número o contacto.

### **Grabación de una conversación telefónica**

Puede grabar sus conversaciones telefónicas.

- 1 Durante una llamada de voz, seleccione  $\equiv$  > Ir a Pantalla de inicio y  $\approx$  > **Grabadora**.
- 2 Para iniciar la grabación, seleccione ...
- 3 Para detener la grabación, seleccione **.** El clip de sonido se guarda automáticamente en la carpeta Archivos de sonido de la aplicación Archivos.

Durante la grabación, los dos interlocutores oirán un tono a intervalos regulares.

La grabadora no puede utilizarse durante las llamadas de datos o cuando hay una conexión GPRS abierta.

#### **Activación del modo de silencio**

Si el teléfono suena en un momento en que no desea ser molestado, puede girarlo para silenciar la señal de llamada.

### **Activación de la función de silencio**

Seleccione > **Ajustes** y **Teléfono** > **Ajustes de sensores** > **Silenciar llamadas** > **Activados**.

Si el teléfono suena, póngalo boca abajo.

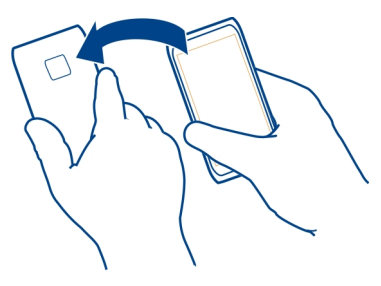

### **Visualización de las llamadas perdidas**

En la pantalla de inicio, puede ver si tiene llamadas perdidas. Se muestra el número de todos los eventos perdidos, incluyendo las llamadas y los mensajes recibidos.

Para ver el número de teléfono, pase el dedo hacia abajo desde el área de notificación y seleccione la notificación de llamadas perdidas. Si el nombre de la persona que ha llamado está almacenado en la lista de contactos, éste aparecerá en la pantalla.

#### **Devolución de llamadas a contactos o números**

Seleccione el contacto o el número.

#### **Visualización posterior de llamadas perdidas**

En la pantalla de inicio, pulse la tecla Llamar y abra la ficha de llamadas perdidas  $\bullet$ .

#### **Llamar al buzón de voz**

Puede desviar las llamadas entrantes a su buzón de voz. Los llamantes también pueden dejarle un mensaje si no responde. El buzón de voz es un servicio de red.

En la pantalla de inicio, seleccione  $\mathcal{L}_2$  y mantenga seleccionado 1.

### **Cambiar el número de teléfono de su buzón de voz**

- 1 Seleccione > **Ajustes** y **Llamadas** > **Buzón de llamadas**.
- 2 Mantenga seleccionado el buzón de correo y, en el menú emergente, seleccione **Cambiar número**.

3 Escriba el número (facilitado por el proveedor de servicios de red) y seleccione **Aceptar**.

### **Desvío de las llamadas al buzón de voz o a otro número de teléfono**

Si no puede responder, puede desviar las llamadas entrantes.

Seleccione > **Ajustes** y **Llamadas** > **Desvíos de llamadas** > **Llamadas de voz**.

El desvío de llamadas es un servicio de red. Para obtener más información, póngase en contacto con su proveedor de servicios de red.

### **Desviar las llamadas de voz cuando no responda.**

Seleccione **Si no responde** > **Activar** > **Al buzón de voz**.

### **Desvío de llamadas de voz cuando está atendiendo a otra llamada**

Seleccione **Si está ocupado** > **Activar** > **Al buzón de voz**.

Se puede activar al mismo tiempo más de una opción de desvío.

### **Desvío de todas las llamadas de voz a otro número de teléfono**

- 1 Seleccione **Todas las llamadas de voz** > **Activar** > **A otro número**.
- 2 Introduzca el número. Para utilizar un número guardado en la lista de contactos, seleccione **Buscar**.

Las funciones de bloqueo y desvío de llamadas no pueden estar activadas al mismo tiempo.

### **Impedir la entrada o salida de llamadas**

En ocasiones, puede que desee restringir las llamadas que pueden hacerse o recibirse con el teléfono. Por ejemplo, puede limitar todas las llamadas internacionales salientes o las llamadas entrantes cuando esté en el extranjero. Restricción llamadas es un servicio de red.

Seleccione > **Ajustes** y **Llamadas** > **Restricción llamadas**.

Para modificar los ajustes, necesita la contraseña de restricción que le facilitará el proveedor de servicios.

### **Impedir las llamadas salientes**

- 1 Si se ha instalado un servicio de llamadas por Internet, seleccione **Restricción de llamadas móviles**.
- 2 Para impedir la salida de cualquier llamada o de llamadas internacionales, seleccione **Llamadas salientes** o **Llamadas internacionales**. Para impedir la salida

#### **46 Teléfono**

de llamadas internacionales pero permitir las llamadas a su país, seleccione **Llamadas internacionales salvo a país propio**.

3 Seleccione **Activar**. La restricción de llamadas afecta a todas las llamadas, incluyendo las llamadas de datos.

#### **Impedir las llamadas entrantes**

- 1 Si se ha instalado un servicio de llamadas por Internet, seleccione **Restricción de llamadas móviles**.
- 2 Para impedir la entrada de cualquier llamada o de llamadas internacionales cuando se encuentre fuera de su país, seleccione **Llamadas entrantes** o **Llamadas entrantes durante roaming**.
- 3 Seleccione **Activar**.

#### **Impedir las llamadas anónimas de Internet.**

Seleccione **Restricción de llamadas de Internet** > **Restricción llams. anónimas** > **Activada**.

Las funciones de bloqueo y desvío de llamadas no pueden estar activadas al mismo tiempo.

### **Permitir las llamadas sólo a números determinados**

Puede permitir sólo las llamadas a los familiares o a otros números de teléfono clave, y bloquear todos los demás números de teléfono.

Seleccione > **Guía** y > **Números de SIM** > **Contactos marcac. fija**.

No todas las tarjetas SIM admiten el servicio de marcación fija. El código PIN2 se lo proporciona el proveedor de servicios.

#### **Activación de la marcación fija**

Seleccione  $\equiv$  > Activar marcación fija. Introduzca el código PIN2.

### **Selección de las personas a las que puede llamar**

- 1 Seleccione  $\equiv$  > Contacto de SIM nuevo.
- 2 Introduzca el código PIN2.
- 3 Introduzca el nombre y el número de teléfono del contacto al que está permitido llamar y seleccione  $\blacktriangledown$ .

Para añadir un contacto de las lista de contactos a la lista de marcación fija, seleccione  $\equiv$  > Añadir de la Guía y un contacto.

Para enviar un mensaje de texto al contacto SIM, estando activo el servicio de marcación fija, necesita añadir el número del centro de mensajes de texto a la lista de números de marcación fija.

#### **Vídeo compartido Acerca del vídeo compartido**

Durante una llamada de voz, puede compartir vídeos grabados o en vivo del teléfono con otro teléfono compatible. El uso compartido de vídeos es un servicio de red.

Al activar la función de vídeo compartido, el altavoz se activa automáticamente. Si no desea utilizar el altavoz, puede usar un manos libres compatible.

### **Requisitos de la función de vídeo compartido**

Para compartir un vídeo, los dos interlocutores deben:

- Estar en una red 3G. Si cualquiera de los dos sale de la red 3G, la llamada de voz continuará;
- Tener la función de vídeo compartido activada;
- Tener configuradas las conexiones de persona a persona.

Para obtener más información acerca del servicio, la disponibilidad de redes 3G y las tarifas asociadas a estos servicios, póngase en contacto con el proveedor de servicios.

### **Configuración de la función de vídeo compartido**

Para configurar la función de vídeo compartido, necesita una conexión de persona a persona y una configuración de conexión 3G.

Una conexión persona a persona también se conoce como conexión SIP (Session Initiation Protocol, protocolo de inicio de sesión). Deberá configurar los ajustes del modo SIP en el teléfono para poder utilizar el vídeo compartido. Póngase en contacto con el proveedor de servicios para obtener los ajustes del modo SIP y guardarlos en el teléfono. El proveedor de servicios puede enviarle los ajustes con un mensaje de configuración o proporcionarle una lista con los parámetros que necesite.

### **Configuración de una conexión de persona a persona**

- 1 Seleccione > **Ajustes** y **Conectividad** > **Ajustes administrativos** > **Ajustes de SIP** y un perfil de SIP.
- 2 Introduzca los ajustes necesarios del perfil de SIP.

### **Modificación de los ajustes de vídeo compartido**

Seleccione > **Ajustes** y **Conectividad** > **Compartir vídeo**.

### **Utilizar una conexión 3G**

Para obtener más información sobre redes, póngase en contacto con el proveedor de servicios.

### **Añadir una dirección SIP a un contacto**

- 1 Seleccione<sup>2</sup> > Guía.
- 2 Seleccione un contacto y  $\oslash$
- 3 Seleccione > **Compartir vídeo**.
- 4 Escriba la dirección SIP con el formato siguiente: usuario@dominio (puede utilizar una dirección IP en vez de un nombre de dominio).

Si desconoce la dirección SIP del contacto, puede utilizar el número de teléfono del destinatario con el código de país incluido para compartir vídeos (si el proveedor de servicios de red lo permite).

### **Uso compartido de vídeos en directo o grabados**

Durante una llamada de voz activa, seleccione > **Compartir vídeo**.

- 1 Para compartir un vídeo en directo, seleccione **Vídeo en directo**. Para compartir un vídeo, seleccione **Vídeo**.
- 2 Seleccione la dirección SIP o el número de teléfono deseado que aparece en la tarjeta de contacto del destinatario. Si no hay dirección SIP o número de teléfono, introduzca los detalles manualmente y seleccione **Aceptar**. En caso de introducir un número de teléfono, debe incluir el código del país. La invitación se enviará a la dirección SIP.

Si accede a otra aplicación mientras comparte un vídeo, se interrumpirá el uso compartido.

### **Continuar el uso compartido**

Mantenga pulsada la tecla Menú, pase el dedo hacia la izquierda o la derecha y, a continuación, seleccione la llamada activa y  $\equiv$  > Reanudar compartir vídeo.

### **Detener el uso compartido de vídeo**

Seleccione **Parar**. Para finalizar la llamada de voz, pulse la tecla Colgar. Cuando finaliza la llamada, el uso compartido del vídeo también finaliza.

### **Guardar automáticamente el vídeo en directo que ha compartido**

Seleccione > **Ajustes** y **Conectividad** > **Compartir vídeo** > **Guardar vídeos** > **Sí**.

### **Aceptar una invitación para compartir vídeo**

Seleccione **Sí**. El uso compartido del vídeo comienza automáticamente.

# **Guía**

### **Acerca de la Guía**

Seleccione <sup>28</sup> > Guía.

Puede guardar y organizar los números de teléfono, las direcciones y otra información de contacto de sus amigos. Si desea mantener el contacto fácilmente con sus contactos más importantes, puede establecerlos como favoritos.

### **Envío de la información de contacto con Mi tarjeta**

Mi tarjeta es su tarjeta de visita electrónica. Con Mi tarjeta puede enviar su información de contacto a otras personas.

Seleccione  $\frac{1}{2}$  > Guía.

# **Envío de la información de contacto en forma de tarjeta de visita**

- 1 Mantenga seleccionado **Mi tarjeta** y, en el menú emergente, seleccione **Enviar como tarj. contacto**.
- 2 Seleccione el método de envío.

### **Edición de la información de contacto con Mi tarjeta**

- 1 Seleccione **Mi tarjeta**.
- 2 Seleccione  $\oslash$  y el detalle que desea editar.
- 3 Para añadir más detalles, seleccione  $\mathbb{S}^{\oplus}$ .

### **Guardar números de teléfono y direcciones de correo**

Puede guardar los números de teléfono, las direcciones de correo y otros datos de sus amigos en la guía del dispositivo.

Seleccione  $\frac{60}{60}$  > Guía.

### **Añadir un contacto a la lista de contactos**

- 1 Seleccione<sup>1</sup>.
- 2 Seleccione los detalles de un contacto, rellene el campo y seleccione  $\sqrt{ }$ .
- 3 Cuando haya añadido los detalles, seleccione  $\blacktriangleright$ .

# **Edición de la información de contacto**

- 1 Seleccione un contacto y  $\oslash$ .
- 2 Seleccione los detalles de un contacto, modifique la información y seleccione ✓.

3 Cuando hava editado todos los detalles necesarios, seleccione  $\mathcal{I}$ .

### **Adición de más detalles a una tarjeta de contacto**

Seleccione un contacto,  $\mathcal{D} > \mathbb{S}^+$ , y el detalle del contacto que desee.

#### **Guardar números de llamadas o mensajes recibidos**

¿Ha recibido una llamada o un mensaje de una persona cuyo número de teléfono aún no está guardado en la lista de contactos? Puede guardar fácilmente el número en una nueva entrada de la lista de contactos o en una ya existente.

### **Guardar números de llamadas recibidas**

- 1 En la pantalla de inicio, pulse la tecla llamar.
- 2 Abra la ficha Llamadas recibidas $\blacktriangleright$ .
- 3 Mantenga seleccionado un número de teléfono y, en el menú emergente, seleccione **Guardar en la Guía**.
- 4 Seleccione si desea crear una nueva entrada en la lista de contactos o actualizar una ya existente.

### **Guardar números de mensajes recibidos**

- 1 Seleccione **<sup>2</sup> > Mensajes.**
- 2 En la lista Conversaciones, mantenga seleccionado un mensaje y, en el menú emergente, seleccione **Guardar en la Guía**.
- 3 Seleccione si desea crear una nueva entrada en la lista de contactos o actualizar una ya existente.

### **Acceso rápido a sus contactos favoritos**

Puede establecer sus contactos más importantes como favoritos. Los favoritos se encuentran en la parte superior de la lista de la Guía, de modo que pueda ponerse en contacto con ellos rápidamente.

Seleccione  $\frac{\cap B}{\cap B}$  > Guía.

#### **Marcar un contacto como favorito**

Mantenga seleccionado un contacto y, en el menú emergente, seleccione **Añadir a favoritos**.

#### **Eliminación de un contacto de favoritos**

Mantenga seleccionado un contacto y, en el menú emergente, seleccione **Quitar de favoritos**. El contacto no se elimina de la lista de contactos.

### **Añadir los contactos importantes a la pantalla de inicio**

Añada los contactos más importantes a la pantalla de inicio para poder llamarles o enviarles un mensaje rápidamente.

Seleccione  $\frac{1}{2}$  > Guía.

Seleccione un contacto que esté almacenado en la memoria del teléfono y  $\equiv$  > **Añadir a Pantalla de inicio**.

### **Llamar a un contacto**

En la pantalla de inicio, seleccione el contacto y pulse la tecla Llamar. Si el contacto tiene más de un número, seleccione el número que desee.

#### **Enviar un mensaje a un contacto**

En la pantalla de inicio, seleccione el contacto y **Mensaje**.

### **Eliminación de contactos de la pantalla de inicio**

En la pantalla de inicio, mantenga seleccionado el contacto y seleccione  $\mathcal{B}$ .

El contacto se eliminará de la pantalla de inicio, pero permanecerá en la lista de contactos.

#### **Añadir una foto para un contacto**

¿Desea ver rápidamente quién le está llamando? Añada una foto para un contacto específico.

Seleccione  $\frac{60}{60}$  > Guía.

- 1 Seleccione un contacto.
- 2 Seleccione viunto al nombre del contacto y seleccione Añadir imagen.
- 3 Seleccione una imagen de Galería. También puede sacar una foto nueva y seleccionarla.

### **Cambie o elimine una imagen**

Seleccione una imagen y, desde el menú emergente, seleccione **Cambiar imagen** o **Eliminar imagen**.

#### **Establecimiento de señales de llamada para un contacto**

¿Desea poder reconocer la señal de llamada de una persona determinada? Puede establecer una señal de llamada específica para esa persona.

Seleccione <sup>28</sup> > Guía.

- 1 Seleccione un contacto y  $\oslash$ .
- 2 Seleccione **Tono de llamada** y una señal de llamada.

### **Creación de un grupo de contactos**

Al crear grupos de contactos, puede enviar un mensaje a varias personas al mismo tiempo. Por ejemplo, puede crear un grupo para los miembros de su familia.

Seleccione  $\frac{1}{2}$  > Guía.

- 1 Abra la ficha  $\frac{1}{2}$  y seleccione  $\equiv$  > Grupo nuevo.
- 2 Introduzca un nombre para el grupo y seleccione **Aceptar**.
- 3 En la ficha  $\mathbf{I} \cdot \mathbf{I}$ , seleccione el grupo y  $\equiv$  > Añadir miembros.
- 4 Marque los contactos para añadirlos al grupo y seleccione  $\mathcal{L}$ .

#### **Envío de mensajes a un grupo de personas**

¿Le gustaría enviar rápidamente un mensaje a todos los miembros de su familia? Si los ha asignado a un grupo, puede enviarles un mensaje a todos al mismo tiempo.

Seleccione  $\frac{\cap B}{\cap B}$  > Guía.

- 1 Abra la ficha  $.201$ .
- 2 Mantenga seleccionado el nombre de un grupo y, en el menú emergente, seleccione **Crear mensaje**.

### **Copia de los contactos de la tarjeta SIM al teléfono**

Si ha guardado contactos en la tarjeta SIM, puede copiarlos al teléfono. Puede añadir más detalles a los contactos almacenados en el teléfono; por ejemplo, otros números de teléfono, direcciones o fotos.

Seleccione  $\frac{\cap B}{\cap B}$  > Guía.

Seleccione > **Números de SIM** > **Copiar todo al teléfono**.

#### **Realización de copia de seguridad de los contactos en Servicios de Nokia**

Si hace una copia de seguridad de los contactos en Servicios de Nokia, puede copiarlos fácilmente en un teléfono nuevo. Así, si le roban o pierde el teléfono, aún podrá acceder a su lista de contactos en línea.

Seleccione  $\frac{200}{100}$  > Guía.

Seleccione > **Ovi Sinc.** > **Sincronizar**.

Si configura la sincronización automática, todos los cambios que haga en la lista de contactos se copian automáticamente en Servicios de Nokia.

Para utilizar Servicios de Nokia debe tener una cuenta de Nokia. Se le pedirá que cree una cuenta si accede a Servicios de Nokia mediante el teléfono.

Si utiliza Ovi Sinc para sincronizar automáticamente sus contactos, no permita la sincronización de contactos con ningún otro servicio ya que pueden haber conflictos. Si ha activado la sincronización de contactos en Mail for Exchange, Ovi Sinc para contactos no estará disponible.

# **Mensajes**

#### **Acerca de Mensajes**

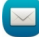

Seleccione > **Mensajes**.

Puede enviar y recibir varios tipos de mensaje:

- mensajes de texto,
- mensajes de audio,
- mensajes multimedia con fotos y vídeos.
- mensajes en grupo.

La mensajería requiere compatibilidad de red.

#### **Envío de mensajes**

Con los mensajes de texto y multimedia, puede contactar rápidamente con sus amigos y familiares. En un mensaje multimedia, puede adjuntar las fotos, los vídeos y los clips de sonido que desee compartir.

Seleccione > **Mensajes**.

- 1 Seleccione  $\mathbb{S}$ .
- 2 Para añadir el número de teléfono del destinatario de forma manual, introduzca el número en el campo Para y seleccione  $\checkmark$ .

Para seleccionar destinatarios de la lista de contactos, seleccione  $\equiv$  > Añadir **destinatario**.

- 3 Seleccione el campo de entrada de texto, escriba el mensaje y seleccione .
- 4 Para añadir un archivo adjunto, seleccione  $\mathscr{D}$ .
- 5 Seleccione  $\mathbb{V}$ .

#### **54 Mensajes**

El envío de mensajes con archivos adjuntos puede ser más caro que el de mensajes normales de texto. Para obtener más información, póngase en contacto con su proveedor de servicios.

Puede enviar mensajes de texto que superen el límite de caracteres establecido para un único mensaje. Los mensajes más largos se enviarán en dos o más mensajes. En esos casos, el cargo del proveedor de servicios puede ser distinto.

Los caracteres acentuados u otros signos, así como los caracteres de algunos idiomas, ocupan más espacio y, por lo tanto, limitan el número de caracteres que se pueden enviar en un único mensaje.

Si un mensaje de texto es muy largo, se puede convertir en un mensaje multimedia para poder enviarlo al destinatario. Para desactivar esta función, cuando escriba el mensaje, seleccione > **Opciones de envío** > **Tipo de mensaje** > **Texto**.

Si envía un mensaje de texto a uno o más destinatarios y la información de contacto de uno de los destinatarios es una dirección de correo en lugar de un número de teléfono, el mensaje de texto se convertirá en un mensaje multimedia.

Si el elemento que inserta en un mensaje multimedia es demasiado grande para la red, el dispositivo reducirá automáticamente el tamaño.

Solamente pueden recibir y mostrar mensajes multimedia los dispositivos compatibles. Los mensajes pueden visualizarse de forma distinta en función del dispositivo.

#### **Envío de mensajes de audio**

Puede grabar un clip de sonido como, por ejemplo, una canción de cumpleaños, y enviarlo a un amigo como mensaje de audio.

Seleccione <sup>22</sup> > Mensajes.

- 1 Seleccione  $\mathbb{S}$ .
- 2 Para añadir un clip de sonido existente como archivo adjunto, seleccione  $\mathcal{D}$  > y el clip de sonido.

Para añadir un clip de sonido nuevo, seleccione  $\oslash$  >  $\cup$  y grabe el nuevo clip.

3 Para añadir el número de teléfono del destinatario de forma manual, introduzca el número en el campo Para y seleccione  $\checkmark$ .

Para seleccionar destinatarios de la lista de contactos, seleccione  $\equiv$  > Añadir **destinatario**.

4 Seleccione  $\sqrt{ }$ 

### **Lectura de los mensajes recibidos**

Cuando reciba un mensaje, aparecerá una notificación en la pantalla de inicio. Puede abrir el mensaje directamente desde la pantalla de inicio.

Seleccione **Mostrar** para abrir el mensaje.

De manera predeterminada, el mensaje se abre en la vista Conversación. La vista Conversación contiene todos los mensajes enviados y recibidos de un contacto en particular. Si ha recibido mensajes de varios contactos, los mensajes se abren en la lista Conversaciones.

### **Lectura posterior del mensaje**

- 1 Seleccione **SA** > Mensajes.
- 2 Seleccione la conversación que contiene el mensaje.
- 3 Seleccione el mensaje.

# **Respuesta a los mensajes recibidos**

- 1 Seleccione  $\mathcal{L}_1$ .
- 2 Escriba la respuesta y seleccione  $\sqrt[m]{\ }$ .

### **Reenvío de mensajes**

- 1 Seleccione  $\equiv$  > **Reenviar.**
- 2 Edite el mensaje si es necesario y seleccione  $\sqrt[n]{\cdot}$ .

### **Guardar un elemento multimedia recibido**

En el mensaje multimedia, mantenga seleccionado el elemento y, en el menú emergente, seleccione **Guardar**.

Se puede ver el elemento en la aplicación correspondiente. Por ejemplo, para ver las fotos guardadas, seleccione <sup>20</sup> > Galería.

#### **Visualización de conversaciones**

Puede ver los mensajes enviados y recibidos de un contacto determinado en una sola vista, y continuar la conversación desde dicha vista.

Seleccione <sup>22</sup> > **Mensaies**.

Seleccione un contacto de la lista Conversaciones. Se abrirá la conversación y se mostrarán todos los mensajes enviados y recibidos de ese contacto.

### **Respuesta a los mensajes de una conversación**

- 1 Seleccione el campo de entrada de texto y escriba el mensaje.
- 2 Para añadir un archivo adjunto, seleccione  $\mathscr{D}$ .

### **56 Mensajes**

- 3 Para añadir más destinatarios, seleccione  $\equiv$  > Añadir destinatario.
- 4 Para enviar el mensaje, seleccione  $\sqrt[n]{\cdot}$ . El mensaje se envía al último número utilizado para el contacto.

Cuando envía un nuevo mensaje, éste se añade a la conversación actual. En caso de no existir ninguna conversación, se inicia una nueva.

Al abrir un mensaje recibido desde la pantalla de inicio, el mensaje se abre en la vista Conversación para un contacto en particular de forma predeterminada.

#### **Escuchar un mensaje de texto**

Puede configurar el teléfono para que lea los mensajes de texto en voz alta.

- 1 Seleccione <sup>22</sup> > Mensajes.
- 2 Seleccione > **Ver carpetas** > **Buzón entrada**.
- 3 Mantenga seleccionado un mensaje y, en el menú emergente, seleccione **Escuchar**.

Para modificar los ajustes de voz del lector de mensajes, seleccione  $\mathbb{S}_8^8$  > Ajustes > **Teléfono** > **Voz**.

### **Cambio del idioma**

Seleccione **Idioma** y un idioma.

#### **Descarga de un idioma adicional**

Seleccione > **Descargar idiomas**.

#### **Cambio de la voz**

Seleccione **Voz** y una voz. Para obtener una vista previa de la voz, abra la ficha de selección de voz  $\bigcirc$   $\mathbb{R}$ , mantenga seleccionada la voz y a continuación, **Reproducir voz**.

#### **Cambio del idioma**

Puede cambiar el idioma del teléfono y el idioma en que escribe los mensajes y correos. También puede activar la entrada predictiva de texto.

Seleccione > **Ajustes** y, a continuación, **Teléfono** > **Idioma**.

### **Cambio de idioma del teléfono**

Seleccione **Idioma del teléfono**.

### **Cambio del idioma de escritura**

Seleccione **Idioma de escritura**.

#### **Activación de la entrada predictiva de texto**

Seleccione **Texto predictivo**.

### **Correo**

**Acerca de la aplicación Correo**

 $\omega$ Seleccione <sup>20</sup> > Correo.

Puede transferir automáticamente el correo de su dirección de correo existente al teléfono, así como leer, responder y organizar el correo sobre la marcha. Puede añadir diversos buzones de correo al teléfono y acceder a ellos directamente desde la pantalla de inicio.

Es posible que deba pagar por enviar o recibir correo en el teléfono. Para obtener información sobre los posibles costes, póngase en contacto con su proveedor de servicios.

Correo es un servicio de red y puede que no esté disponible en todas las regiones.

#### **Acerca de Exchange ActiveSync**

Seleccione > **Correo** y, a continuación, **Buzón nuevo** > **Exchange ActiveSync**.

¿Le gustaría tener a mano el correo del trabajo, los contactos y la agenda, tanto si está sentado frente al ordenador como si está utilizando el teléfono? Puede sincronizar el contenido importante entre el teléfono y un servidor Mail for Exchange.

Mail for Exchange sólo puede instalarse si su empresa dispone de un servidor Microsoft Exchange. Además, el administrador de TI de la empresa debe haber activado Microsoft Exchange ActiveSync en su cuenta.

Este dispositivo es capaz de comunicarse con servidores compatibles con Microsoft Exchange ActiveSync. La entrega de este dispositivo no le garantiza, y no recibirá ningún derecho conforme a ninguna propiedad intelectual de Microsoft relacionada con ningún software o dispositivo de servidor al que se acceda mediante este dispositivo o respecto al uso de Microsoft Exchange ActiveSync aparte de este dispositivo.

Antes de comenzar a instalar Mail for Exchange, asegúrese de que cuenta con lo siguiente:

• Una dirección de correo de la empresa

- El nombre del servidor Exchange (consulte al departamento de TI de la empresa)
- El nombre de dominio de red (consulte al departamento de TI de la empresa)
- La contraseña de la red de su oficina

Según la configuración del servidor Exchange de su empresa, es posible que deba introducir más información. Si no conoce los datos correctos, consulte al departamento de TI de su empresa.

Con Mail for Exchange, puede ser obligatorio el uso del código de bloqueo del teléfono.

La sincronización se llevará a cabo automáticamente en los intervalos definidos al configurar la cuenta de Mail for Exchange. Sólo se sincronizarán los contenidos definidos al configurar la cuenta. Para sincronizar más contenidos, modifique los ajustes de Mail for Exchange.

#### **Añadir un buzón de correo**

Puede añadir varios buzones de correo al teléfono.

Seleccione  $\frac{80}{60}$  > Correo.

Cuando abra la aplicación Correo por primera vez, se le pedirá que cree un buzón de correo. Siga las instrucciones que aparecen en pantalla.

#### **Adición posterior de buzones de correo**

Seleccione **Correo** > **Buzón nuevo**. Siga las instrucciones que aparecen en pantalla.

**Sugerencia:** Si añade un componente de correo en la pantalla de inicio, podrá acceder al correo directamente desde la pantalla de inicio.

#### **Eliminación de buzones de correo**

Mantenga seleccionado el buzón de correo y, en el menú emergente, seleccione **Borrar buzón de correo**.

#### **Lectura de los correos recibidos**

Puede utilizar el teléfono para leer y responder correos.

Seleccione  $\frac{80}{60}$  > Correo.

Seleccione el buzón de correo y el correo.

**Sugerencia:** Para leer rápidamente el correo nuevo, añada un componente de correo a la pantalla de inicio.

**Sugerencia:** Para ampliar o reducir, coloque dos dedos sobre la pantalla y únalos o sepárelos.

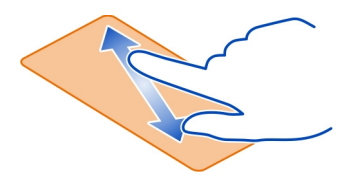

### **Apertura y almacenamiento de archivos adjuntos**

Seleccione el archivo adjunto y la opción adecuada. Si hay más de un archivo adjunto, los puedes guardar todos de una sola vez.

#### **Respuesta a correos**

Seleccione  $\equiv$  > Responder.

### **Reenvío de correos**

Seleccione  $\equiv$  > **Reenviar.** 

**Sugerencia:** Si en un correo hay una dirección web y desea abrirla en el navegador del teléfono, selecciónela.

### **Lectura del correo siguiente o anterior del buzón de correo**

Utilice los iconos de flecha.

#### **Enviar un correo**

Puede utilizar su teléfono para escribir y enviar correos, así como para adjuntar archivos a su correo.

Seleccione  $\frac{100}{100}$  > Correo y un buzón.

- 1 Seleccione at.
- 2 Introduzca su dirección de correo. Para añadir un destinatario de la lista de contactos, seleccione Para o Cc. Para añadir un campo Cco, seleccione  $\equiv$ **Otros campos destinatario** > **Mostrar campo Cco**.
- 3 Para añadir un archivo adjunto, seleccione  $\mathcal{D}$ .
- 4 Para enviar el correo, seleccione  $\approx$ .

#### **60 Internet**

#### **Respuesta a una petición de reunión**

Puede abrir y guardar o aceptar peticiones de reunión. Cuando guarde o acepte una petición de reunión, ésta aparecerá en la agenda.

Las peticiones de reunión se gestionan en el buzón de Exchange ActiveSync.

Seleccione  $\widehat{P}$  > **Correo** y el buzón de Exchange ActiveSync.

Abra la petición de reunión y guárdela en la agenda o, si está disponible, seleccione  $\mathcal O$ **Aceptar**, **Rechazar**, o **Provisional**.

### **Compruebe su disponibilidad**

Seleccione  $\equiv$  > Ver agenda.

Para editar, responder o reenviar una petición de reunión aceptada, ábrala en la agenda.

Las opciones disponibles pueden variar.

#### **Abrir el correo desde la pantalla de inicio**

Puede tener varios componentes de correo en la pantalla de inicio, según el teléfono.

Cada componente de correo contiene un buzón de correo que muestra los tres últimos mensajes de correo recibidos. Puede abrirlos directamente desde el componente.  $\blacksquare$  indica que ha llegado correo nuevo.

**Sugerencia:** Para ver más correos, desplácese hacia abajo.

#### **Añadir un componente de correo a la pantalla de inicio**

En la pantalla de inicio, toque y mantenga pulsada una zona vacía y, en el menú emergente, seleccione **Añadir componente** y el componente de correo.

### **Internet**

**Acerca del navegador web**

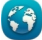

Seleccione <sup>2</sup> > Web.

Manténgase informado de las últimas noticias y visite sus sitios web favoritos. Puede usar el navegador web del teléfono para ver páginas web de Internet.

Para navegar por la Web, debe tener una conexión activa a Internet.

### **Navegación por Internet**

Seleccione  $\mathbb{S}^{\mathbb{Q}}$  > Web.

**Sugerencia:** Si no tiene tarifa plana con su proveedor de servicios, para ahorrar costes de datos en su factura telefónica puede utilizar una red Wi-Fi para conectarse a Internet.

### **Ir a un sitio web**

Seleccione la barra de dirección web, introduzca una dirección y seleccione .

### **Buscar en Internet**

Seleccione la barra de direcciones web, introduzca la palabra que desee buscar y seleccione el primer elemento del menú desplegable debajo de la barra de direcciones web.

### **Ampliar o reducir**

Coloque dos dedos sobre la pantalla y deslícelos hacia el interior o hacia el exterior.

### **Apertura de ventanas de navegador nuevas**

Seleccione  $\overline{\Box}$  >  $\overline{\Box}$ .

### **Cambio entre ventanas de navegador**

- 1 Seleccione  $\Box$ .
- 2 Pase el dedo hacia la izquierda o la derecha y seleccione la ventana que desee.

La caché es una ubicación de memoria que se utiliza para almacenar datos de forma temporal. Si ha accedido, o intentado acceder, a información confidencial o a un servicio seguro que requiere contraseñas, borre la caché después de cada uso.

# **Vaciar la caché**

Seleccione > > **Privacidad** > **Borrar datos privacidad** > **Caché**.

#### **Agregar un favorito**

Si siempre visita las mismas páginas web, puede añadirlas a sus Favoritos para poder acceder a ellas más fácilmente.

Seleccione <sup>28</sup> > Web.

Mientras navega, seleccione  $\equiv$  >  $\hat{N}$ .

### **Ir a una página web favorita mientras navega**

Seleccione y un favorito.

### **62 Redes sociales**

#### **Suscripción a info web**

No es necesario que visite sus páginas web favoritas con regularidad para estar al tanto de las últimas novedades. Puede suscribirse a infos web y recibir enlaces que le llevarán al contenido más reciente de forma automática.

### Seleccione  $\frac{20}{100}$  > Web.

Las infos web de las páginas web suelen estar indicadas con  $\mathbb{R}$ . Se utilizan para compartir, por ejemplo, los últimos titulares de noticias o entradas de blogs.

Vaya a un blog o una página web que contenga una info web y seleccione  $\equiv$  >  $\sin v$ la info que desee.

### **Actualización de una fuente**

En la vista de infos web, mantenga seleccionada la info y, en el menú emergente, seleccione **Actualizar**.

#### **Configuración de una info para que se actualice de forma automática**

En la vista de infos web, mantenga seleccionada la info y, en el menú emergente, seleccione **Editar** > **Actualizaciones auto**.

# **Redes sociales**

**Acerca de Social**

 Seleccione > **Social** e inicie sesión en los servicios de redes sociales que utilice.

Puede disfrutar de una experiencia más enriquecedora en las redes sociales, con la aplicación Social. Una vez haya accedido a los servicios de redes sociales mediante la aplicación Social, podrá:

- Consultar las actualizaciones de estado de sus amigos de varios servicios en una vista.
- Publicar su propia actualización de estado en varios servicios de forma simultánea.
- Compartir al instante fotos hechas con la cámara.
- Compartir vídeos grabados con el teléfono.
- Enlazar los perfiles de sus amigos en línea con su información de contacto en el teléfono.
- Añadir información de ubicación a la actualización de su estado.
- Añadir eventos de la agenda de servicios a la agenda del teléfono.

Sólo están disponibles las funciones compatibles con el servicio de red social.

El uso de servicios de redes sociales requiere soporte de red. Esto puede suponer la transmisión de grandes volúmenes de datos y el coste de transferencia de datos correspondiente. Para obtener información sobre los cargos relacionados con la transmisión de datos, póngase en contacto con el proveedor de servicios.

Las redes sociales son servicios de terceros y no los proporciona Nokia. Compruebe los ajustes de privacidad de la red social que está utilizando, ya que es posible que comparta información con un gran número de personas. Las condiciones de uso del servicio de red social se aplican a la información de uso compartido de ese servicio. Familiarícese con las condiciones de uso y con la política de privacidad del servicio.

#### **Visualización de las actualizaciones de estado de sus amigos en una vista**

Si accede a servicios de redes sociales a través de la aplicación Social, podrá ver las actualizaciones de estado de sus amigos desde todos esos servicios en una sola vista. No es necesario alternar entre diferentes aplicaciones para ver lo que está haciendo todo el mundo.

Seleccione  $\frac{80}{60}$  > Social.

- 1 Seleccione un servicio y, a continuación, inicie sesión.
- 2 Seleccione **Añadir red social**.
- 3 Seleccione otro servicio y, a continuación, inicie sesión.
- 4 Seleccione **Todas actividades**.

Todas las infos de los servicios que haya añadido se incluyen automáticamente en la vista.

#### **Publique su estado en los servicios de redes sociales**

Con la aplicación Social, puede enviar actualizaciones de su estado a varios servicios de redes sociales.

Seleccione  $\frac{200}{100}$  > Social.

Escriba la actualización de su estado en el campo de texto.

#### **Vinculación de sus amigos en línea con su información de contacto**

Puede enlazar los perfiles que sus amigos en línea tienen en las redes sociales con su información de contacto en el teléfono. Después de enlazar, puede ver la información del contacto directamente desde la aplicación Social y también las últimas actualizaciones de estado en su lista de contactos.

Seleccione  $\frac{80}{100}$  > Social.

- 1 Seleccione la imagen de perfil de un amigo en línea.
- 2 En el menú emergente, seleccione **Enlazar perfil a contacto**.
- 3 En la lista de contactos, seleccione el contacto al que desee vincular el perfil.

### **Visualización de las actualizaciones de estado de los amigos en la pantalla de inicio**

Con el componente Social, puede ver las actualizaciones de estado de sus amigos en línea directamente en la pantalla de inicio al acceder a servicios de redes sociales a través de Servicios de Nokia.

### **Abra la aplicación Social desde la pantalla de inicio**

Seleccione el componente Social. Si ha iniciado sesión, se abre la vista de actualizaciones de estado. Si no ha iniciado sesión, se abre la vista de acceso.

### **Carga de fotos o vídeos en un servicio**

Utilice la aplicación Social para cargar sus fotos o vídeos en un servicio de redes sociales.

Seleccione  $\frac{100}{100}$  > **Social** y acceda a un servicio de redes sociales.

- 1 Seleccione dol.
- 2 Seleccione si desea cargar una foto o un vídeo.
- 3 Para marcar los elementos que desea cargar, selecciónelos.

El tamaño de archivo máximo es de 4 MB para las fotos y de 10 MB para los vídeos.

4 Si desea cargar sólo una imagen, puede añadir una leyenda y una etiqueta con un comentario en una sección concreta de la imagen.

Para cargar un vídeo, dicha función debe ser compatible con el servicio de redes sociales, y debe utilizarse una conexión Wi-Fi.

5 Seleccione $\blacktriangledown$ .

# **Captura y carga de imágenes**

- 1 Seleccione **o**
- 2 Seleccione la opción para cargar una imagen desde la cámara.
- 3 Haga una foto.
- 4 Añada una leyenda y una etiqueta con un comentario en una sección concreta de la imagen.

# **Uso compartido de la ubicación en la actualización de su estado**

Con la aplicación Social, sus amigos pueden saber dónde se encuentra y lo pueden localizar.

Seleccione <sup>22</sup> > Social.

- 1 Seleccione el campo de entrada de texto en la parte superior de la pantalla.
- 2 Añada su ubicación. El teléfono utiliza el GPS para determinar su ubicación actual y busca marcas cerca del usuario.
- 3 Si se encuentran varias marcas, seleccione una de la lista.

La opción de compartir la ubicación sólo está disponible si es compatible con el servicio.

**Importante:** Antes de compartir su ubicación, considere detenidamente con quién la va a compartir.

Las condiciones de uso aplicables de la red social pueden aplicarse al compartir su ubicación en el servicio. Familiarícese con las condiciones de uso y la política de privacidad del servicio, y sea prudente al revelar los datos de su ubicación o al ver la ubicación de los demás.

### **Contacto con un amigo desde una red social**

Si desea hacer algo más que comentar el estado de un amigo, puede llamarle o enviarle un mensaje.

Seleccione  $\frac{1}{60}$  > Social.

- 1 Seleccione la imagen de perfil de un amigo.
- 2 En el menú emergente, seleccione **Ver información de contacto**.
- 3 Seleccione un método de comunicación.

Esta característica está disponible si ha enlazado a sus amigos en línea con su información de contacto en el teléfono.

Los métodos de comunicación disponibles varían. Para llamar o enviar un mensaje de texto a un amigo, es necesario que el servicio admita la función.

### **Añada un evento a la agenda del teléfono**

Al responder a invitaciones a eventos en un servicio de redes sociales, puede agregar los eventos a la agenda del teléfono, por lo que podrá ver los próximos eventos aunque no esté en línea.

Seleccione  $\frac{100}{100}$  > **Social** y un servicio y, a continuación, acceda.

- 1 Seleccione una invitación a un evento.
- 2 Añada el evento a la agenda del teléfono.

Esta función sólo está disponible si es compatible con el servicio.

# **Cámara**

#### **Acerca de la cámara**

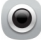

Mantenga pulsada la tecla de la cámara.

¿Para qué llevar otra cámara si el teléfono dispone de todo lo que necesita para capturar sus recuerdos? Con la cámara de su teléfono, puede hacer fotos o grabar vídeos fácilmente.

#### **Hacer fotos**

Mantenga pulsada la tecla de la cámara.

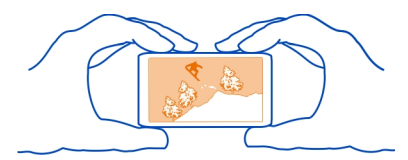

La cámara del teléfono incorpora la función de enfoque completo. Con ella, puede hacer fotos en las que tanto los objetos en primer plano como los de fondo estén enfocados.

Pulse la tecla de la cámara. No mueva el teléfono hasta que la foto esté guardada y se muestre el resultado.

### **Ampliar o reducir**

Use las teclas de volumen.

El detector detecta los rostros, dibuja rectángulos alrededor de estos y optimiza el balance de blancos y la exposición. La detección de rostro está activada de forma predeterminada.

#### **Desactivación de la detección de rostro**

Seleccione  $\cap \cap \cap$  >  $\llbracket \mathbb{Q} \rrbracket$ .

Si hay una tarjeta de memoria insertada en el teléfono, puede establecer dónde guardar las fotos y los vídeos.

### **Establezca dónde desea guardar las fotos y los vídeos**

1 Seleccione  $\frac{80}{60}$  > Ajustes.

- 2 Seleccione **Ajustes aplicaciones** > **Cámara** > **Imagen** o **Vídeo**.
- 3 Seleccione **Memoria en uso** y la opción adecuada.

#### **Sugerencias sobre imágenes y vídeos**

Mantenga pulsada la tecla de la cámara.

Al tomar una imagen:

- Sujete la cámara con ambas manos para que no se mueva.
- Si amplía la imagen, puede que disminuya su calidad.
- La cámara entra en modo de ahorro de batería si no se realiza ninguna acción durante un minuto. Para volver a activar la cámara, pulse brevemente la tecla de cámara.
- Puede adjuntar una foto a un contacto de la lista de contactos. Tras hacer una foto, seleccione  $\equiv$  > Usar imagen > Asignar a contacto. Mueva el marco para recortar la foto, toque la pantalla para mostrar la barra de herramientas, seleccione  $\blacktriangledown$ , y seleccione el contacto e  $\blacktriangledown$ .

Mantenga una distancia de seguridad al utilizar el flash. No utilice el flash sobre personas o animales que se encuentren muy cerca. No tape el flash cuando haga una fotografía.

Al grabar un vídeo:

- Para obtener los mejores resultados, cierre las aplicaciones que se encuentren abiertas antes de realizar la grabación.
- Realice la grabación en la memoria masiva del teléfono, si es posible.
- Si desea grabar vídeos en una tarjeta de memoria, para obtener el mejor rendimiento posible, utilice una tarjeta microSD compatible, rápida y de alta calidad. Se recomienda utilizar tarjetas microSD de clase 4 (32 Mbit/s o 4 MB/s) o superior.

Antes de utilizarla por primera vez, realice una copia de seguridad de los datos importantes de la tarjeta y utilice el teléfono para formatearla, incluso si ya ha sido formateada o utilizada en un teléfono Nokia. El formateo provoca el borrado de todos los datos de la tarjeta.

Si el rendimiento de la tarjeta de memoria se deteriora con el tiempo, realice una copia de seguridad de los datos importantes de la tarjeta y utilice el teléfono para formatearla.

#### **Hacer una foto en la oscuridad**

Para hacer fotos incluso cuando la iluminación sea débil, active el modo noche.

Mantenga pulsada la tecla de la cámara.

### **Activación del modo nocturno**

Seleccione  $\mathbb{A} > \mathbb{C}$ . Para utilizar el flash, seleccione  $\mathbb{C}$ .

### **Guardar información de la ubicación las fotos y los vídeos**

Si a veces le cuesta recordar dónde se encontraba exactamente cuando hizo una foto o grabó un vídeo concreto, puede hacer que el teléfono registre la ubicación automáticamente.

Mantenga pulsada la tecla de la cámara.

Si puede determinarse su ubicación a través de la red y el GPS, puede adjuntarse información de ubicación a las imágenes y vídeos. Si comparte una imagen o un vídeo que contiene información de ubicación, esta información podrá ser visible para las personas que vean la imagen o el vídeo. Puede desactivar el geoetiquetado en los ajustes de la cámara.

### **Activación de la función de grabación de ubicaciones**

Seleccione  $\cap \cap \cap > \{ \}$  > Guardar info ubicación > Sí.

La obtención de coordenadas de la ubicación puede tardar varios minutos.

La disponibilidad y calidad de las señales GPS pueden verse afectadas por su ubicación, la posición de los satélites, los edificios, los obstáculos, las condiciones del tiempo y los ajustes que realice el gobierno de los Estados Unidos en los satélites GPS. Las señales GPS pueden no estar disponibles en espacios cerrados o en el metro.

No utilice el GPS para determinar una ubicación con precisión, y no confíe nunca únicamente en la información de ubicación proporcionada por el GPS y las redes móviles.

Indicadores de información de ubicación:

 $\mathscr{D}$  — La información de ubicación no está disponible. Puede que la información de ubicación no se guarde ni en las fotos ni en los vídeos.

 $\degree$  — La información de ubicación está disponible. La información de ubicación se guarda en las fotos o en los vídeos.

### **Envío de imágenes y vídeos**

Puede enviar imágenes y vídeos en mensajes multimedia, en mensajes de correo electrónico o mediante Bluetooth.

### **Enviar en un mensaje multimedia**

- 1 Haga una fotografía o grabe un vídeo.
- $2$  Seleccione  $\equiv$  > **Enviar** > **Por mensaje.**
- 3 Para seleccionar un destinatario de la lista de contactos, seleccione el título **Para**. Para introducir el nombre o el número de teléfono del destinatario de forma manual, seleccione el campo Para y escriba el nombre o el número de teléfono.
- 4 Seleccione  $\sqrt{2}$

### **Enviar en un mensaje de correo electrónico**

- 1 Haga una fotografía o grabe un vídeo.
- 2 Seleccione  $\equiv$  > **Enviar** > **Por correo.**
- 3 Para seleccionar un destinatario de la lista de contactos, seleccione el título **Para**. Para introducir la dirección del destinatario manualmente, seleccione el campo Para y especifique la dirección.
- 4 Seleccione  $\sqrt{2}$ .

### **Enviar mediante Bluetooth**

- 1 Haga una fotografía o grabe un vídeo.
- 2 Seleccione > **Enviar** > **Por Bluetooth**.
- 3 Seleccione el teléfono o el dispositivo al que desee conectarse o busque otros dispositivos.

Si el otro teléfono o dispositivo requiere un código, introdúzcalo.

#### **Uso compartido de imágenes y vídeos directamente desde la cámara**

Después de hacer una foto o de grabar un vídeo, puede cargar tanto la foto como el vídeo en un servicio de red social.

Mantenga pulsada la tecla de la cámara.

Después de hacer una foto o grabar un vídeo, seleccione  $\leq$  y siga las instrucciones que aparecen en pantalla.

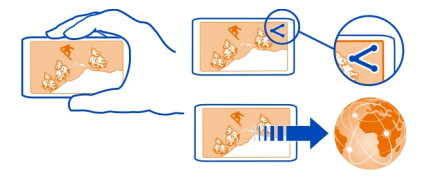

#### **70 Fotos y vídeos**

Para cargar una foto o un vídeo en un servicio de redes sociales por primera vez, debe iniciar sesión en dicho servicio. El servicio que añada se establecerá como el servicio de intercambio predeterminado.

No todos los servicios de redes sociales admiten todos los formatos de archivo o todos los vídeos grabados en alta calidad.

**Sugerencia:** También puede compartir sus fotos y vídeos con otro teléfono Nokia compatible con NFC. Para compartirlos, después de hacer una foto o grabar un vídeo, toque el otro teléfono con la zona NFC.

#### **Grabación de vídeos**

Además de hacer fotos, el teléfono puede capturar en vídeo sus mejores momentos.

Mantenga pulsada la tecla de la cámara.

- 1 Para cambiar del modo de imagen al modo de vídeo, si es preciso, seleccione  $\textcolor{blue}{\blacksquare} \textcolor{blue}{\blacksquare} \textcolor{blue}{\blacksquare}$
- 2 Para comenzar a grabar, pulse la tecla de la cámara.
- 3 Para pausar la grabación, seleccione . Si pausa la grabación y no pulsa ninguna tecla en menos de cinco minutos, la grabación se detendrá.

Para ampliar o reducir la imagen, utilice las teclas de volumen.

4 Para detener la grabación, pulse la tecla de la cámara. El vídeo se guardará automáticamente en **Galería**.

**Sugerencia:** Puede enviar vídeos en mensajes multimedia. Para limitar el tamaño del vídeo para su envío, antes de grabar, seleccione  $\bigcirc \bigcirc \bigcirc \geq \{ \}$  > Calidad de vídeo > **Calidad para compartir**.

### **Fotos y vídeos**

**Galería Acerca de la Galería**

Seleccione 88 > Galería.

Visione los vídeos que ha grabado o explore y vea las fotos que ha hecho.

También puede ver las fotos y vídeos en un televisor compatible.

Para una gestión más eficaz de los archivos multimedia, organícelos en álbumes.

**Visualización de fotos y vídeos** Seleccione  $\frac{20}{100}$  > Galería.

### **Examinar imágenes**

Pase el dedo hacia arriba o hacia abajo.

### **Visualización de una imagen**

Seleccione la imagen.

Para ver la foto siguiente, deslice el control de derecha a izquierda. Para ver la foto anterior, deslice el control de izquierda a derecha.

### **Acercar**

Coloque dos dedos sobre la pantalla y sepárelos. Para reducir la foto, deslice los dedos hacia el interior.

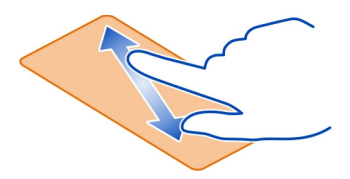

**Sugerencia:** Para ampliar o reducir rápidamente una imagen, toque la pantalla dos veces.

# **Visualización de la barra de herramientas**

Toque la pantalla.

# **Visualización de imágenes como una presentación**

Seleccione una foto y, a continuación,  $\equiv$  **> Presentación > Reproducir**. La presentación se iniciará en la foto seleccionada.

# **Visualización de las fotos de un álbum como una presentación**

Abra la ficha Álbumes . Mantenga seleccionado un álbum y, en el menú emergente, seleccione **Presentación**.

# **Modificación de los ajustes de la presentación**

Seleccione una foto y, a continuación, <sup>≥</sup> > Presentación > Ajustes.

# **Reproducción de vídeos**

Seleccione un vídeo. Los vídeos están marcados con  $\bullet$ .

También puede recibir fotos y vídeos en un mensaje multimedia o de correo. Para ver dichas fotos y vídeos más tarde, guárdelos en la Galería.

### **Guardar una foto o un vídeo en la Galería**

- 1 Seleccione la imagen o el vídeo del mensaje multimedia.
- 2 Toque la pantalla y seleccione  $\equiv$  > Guardar.

También puede recibir fotos y vídeos desde un dispositivo compatible mediante, por ejemplo, Bluetooth. Puede ver dichas fotos o vídeos directamente en la Galería.

**Sugerencia:** Para cargar una foto o un vídeo a un servicio de redes sociales, seleccione el elemento, toque la pantalla y seleccione  $\leqslant$ .

### **Visualización de fotos y vídeos en un televisor**

Puede ver fotos y vídeos en un televisor compatible, lo que le permitirá enseñarlos a la familia y los amigos.

Necesitará utilizar un cable de conectividad de vídeo Nokia (disponible por separado) y puede que tenga que modificar los ajustes de salida del televisor, así como la relación de aspecto. Para modificar los ajustes de la salida del televisor, seleccione > **Ajustes** y **Teléfono** > **Accesorios** > **Salida de TV**.

- 1 Conecte un cable de conectividad de vídeo Nokia a una entrada de vídeo de un televisor compatible. El color de los cables debe coincidir con el color de las conexiones.
- 2 Conecte el otro extremo del cable de conectividad de vídeo Nokia al conector AV de Nokia del teléfono. Es posible que deba seleccionar **Cable de salida de TV** como modo de conexión.
- 3 Busque el archivo que desea visualizar.

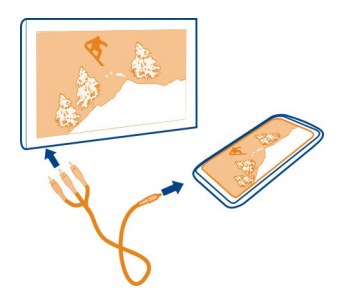

No conecte productos que produzcan una señal de salida, ya que pueden dañar el dispositivo. No conecte ninguna fuente de tensión al conector AV Nokia. Al conectar
un dispositivo externo o un manos libres al conector AV Nokia no aprobados por Nokia para utilizar con este dispositivo, preste especial atención al volumen.

## **Uso compartido de fotos o vídeos de la Galería**

¿Desea cargar sus fotos o vídeos en un servicio de redes sociales para enseñarlos a la familia y los amigos? Puede cargar las fotos y los vídeos directamente de la Galería.

Seleccione  $\frac{60}{60}$  > Galería.

- 1 Seleccione una imagen o un vídeo para cargar.
- 2 Toque la foto, seleccione  $\leqslant$ y siga las instrucciones que aparecen en pantalla.

**Sugerencia:** Para compartir varios elementos, en la vista principal seleccione  $\leq$ marque los elementos que desea compartir y seleccione  $\leq$ .

**Sugerencia:** También puede compartir sus fotos y vídeos con otro teléfono Nokia compatible con NFC. Para ello, seleccione una foto o un vídeo y toque la zona NFC del otro teléfono con la zona NFC de su propio teléfono.

#### **Organización de sus imágenes**

Puede organizar las fotos en álbumes para que sea más fácil encontrar una foto en particular.

Seleccione  $\frac{\cap}{\cap \cap}$  > Galería.

## **Creación de un álbum nuevo**

Abra la ficha Álbumes toque y seleccione . Introduzca un nombre para el álbum.

## **Desplazamiento de una imagen a un álbum**

- 1 Mantenga seleccionada una imagen y, en el menú emergente, seleccione **Añadir a álbum**.
- 2 Seleccione el álbum al que desee mover la imagen. Para crear un álbum nuevo al que mover la imagen, seleccione **Álbum nuevo**.

**Sugerencia:** Para mover varias fotos a un álbum, mantenga seleccionada una foto y seleccione Marcar. Marque las fotos y seleccione <sup>≥</sup> > Añadir a álbum.

#### **Renombrar o borrar un álbum**

Mantenga seleccionado el álbum y, en el menú emergente, seleccione **Renombrar** o **Borrar**.

Las fotos y los vídeos del álbum no se borran del teléfono.

## **Copia de las fotos o los vídeos entre el teléfono y un ordenador**

¿Ha tomado fotos o vídeos grabados con el teléfono que desea ver en el ordenador? ¿O quiere copiar las fotos o los vídeos que ha grabado con el teléfono al ordenador? Utilice un cable de datos USB compatible para copiar las imágenes, los vídeos, la música y otros contenidos entre el teléfono y un ordenador compatible.

1 Utilice un cable de datos USB compatible para conectar el teléfono al ordenador compatible.

Si está copiando datos entre una tarjeta de memoria del teléfono y un ordenador, asegúrese de que está insertada.

2 Abra Nokia Suite en el ordenador y siga las instrucciones que se muestran.

#### **Copia de seguridad de sus imágenes**

¿Quiere asegurarse de no perder imágenes importantes? Haga copias de seguridad de sus fotos con Nokia Suite.

1 Utilice un cable de datos USB compatible para conectar el teléfono a un ordenador.

Si está copiando datos entre una tarjeta de memoria del teléfono y un ordenador, asegúrese de que está insertada.

2 Abra Nokia Suite en el ordenador y siga las instrucciones que se muestran acerca de la sincronización Galería.

#### **Editar las fotos que ha hecho**

Puede añadir efectos, texto, imágenes prediseñadas o marcos a las fotos.

Seleccione  $\mathbb{S}^{\mathbb{R}}$  > **Editor de fotos** y una foto.

- 1 Para aplicar un efecto, seleccione la opción que desee en la barra de herramientas ampliada.
- 2 Para guardar una imagen editada, seleccione  $\equiv$  > Guardar. La foto editada no reemplaza la original.

Para ver las fotos editadas posteriormente, seleccione > **Galería**.

#### **Editor de vídeo Acerca del editor de vídeo**

 $S$ eleccione  $\widehat{\mathbb{S}}$  > **Editor víds..** 

Puede combinar fotos y vídeos con sonidos, efectos y texto y convertirlos fácilmente en cortometrajes o presentaciones.

Los códecs y formatos de archivo siguientes son compatibles: MPEG–4, H.263, H.263 BL, WMV, JPEG, PNG, BMP, GIF, MP3, AAC/AAC+/eAAC+, WAV y AMR‑NB/AMR‑WB.

Guarde los archivos de sonido que desee usar en una película en la carpeta Archivos de sonido de su teléfono.

No puede agregar a una película un archivo de sonido protegido mediante DRM.

#### **Crear una película**

Puede crear pequeñas películas a partir de imágenes y de vídeos, así como compartirlas con sus amigos y con sus familiares.

Seleccione  $\frac{20}{2}$  > **Editor vids.** y ...

- 1 Para añadir vídeos y fotos a la película, seleccione  $\Box$ . Para visualizar los archivos que haya seleccionado, pase el dedo a la derecha o a la izquierda.
- 2 Para añadir transiciones entre vídeos e imágenes, seleccione .
- 3 Para añadir sonidos a fin de reproducirlos de fondo, seleccione  $\Box$ .
- 4 Para añadir texto o subtítulos a la película, seleccione  $\mathbb{A}$ h.
- 5 Para editar la película, seleccione  $\frac{1}{\infty}$ . En este modo, puede reducir la duración del vídeo o definir el tiempo de visualización de una imagen.
- 6 Para guardar la película, seleccione > **Guardar vídeo**. Puede volver a editar la película más adelante. Para guardar el proyecto, seleccione  $\equiv$  > Guardar proyecto.

Para ver la película posteriormente, seleccione  $\frac{100}{100}$  > Galería.

# **Creación de presentaciones**

¿Desea convertir las fotos de las vacaciones en una elegante presentación? Gracias a las plantillas para los diferentes estados de ánimo y eventos, puede crear presentaciones para aniversarios, fiestas o vacaciones.

Seleccione  $\frac{80}{8}$  > Editor víds. y **...** 

- 1 Seleccione una plantilla para utilizarla en la presentación. Cuando seleccione una plantilla, aparecerá la vista previa.
- 2 Para añadir fotos a la presentación, seleccione  $\overline{\mathbb{R}}$ .
- 3 Para añadir sonidos a fin de reproducirlos de fondo, seleccione  $\Box$ .
- 4 Para añadir un título, seleccione  $\mathbb{A}$  .
- 5 Para guardar la presentación de diapositivas, seleccione  $\equiv$  > Guardar vídeo.

#### **76 Vídeos y TV**

Puede volver a editar la presentación más adelante. Para guardar el proyecto, seleccione  $\equiv$  > Guardar proyecto.

Para ver la presentación posteriormente, seleccione  $\frac{1}{2}$  > Galería.

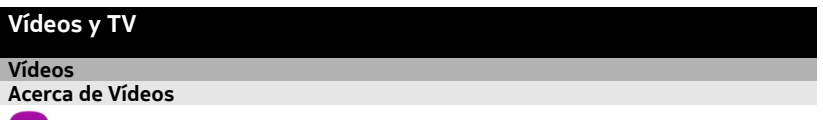

Seleccione <sup>2</sup> > Vídeos.

Puede buscar, descargar y ver vídeos en el teléfono cuando esté fuera de casa.

**Sugerencia:** Consiga vídeos nuevos en la Tienda de Nokia. Para obtener más información, vaya a [www.nokia.com/support](http://www.nokia.com/support).

El uso de servicios o la descarga del contenido puede provocar la transferencia de grandes cantidades de datos, lo cual puede resultar en costes de tráfico de datos.

#### **Reproducción de vídeos**

Seleccione <sup>28</sup> > **Vídeos**.

Para examinar su colección de vídeos, abra la ficha . Para examinar los vídeos que ha grabado, seleccione  $\frac{20}{60}$  > Galería.

Para descargar vídeos desde la tienda Nokia, abra la ficha ...

#### **Visionado de vídeos**

Seleccione un vídeo para reproducirlo. Para acceder a los controles del reproductor de vídeo, toque la pantalla.

**Pausa o reanudación de la reproducción** Seleccione  $\|\|$ o $\triangleright$ .

#### **Avance rápido o rebobinado**

Mantenga seleccionado  $\gg$  o  $\ll$ .

Si el vídeo no tiene la misma relación de aspecto que la pantalla del teléfono, puede ampliar o estirar la imagen de modo que ocupe toda la pantalla.

#### **Ampliación o estiramiento de la imagen**

Seleccione  $\boldsymbol{\Xi}$  > Cambiar relación aspecto.

## **Copie vídeos entre el teléfono y el ordenador**

¿Ha grabado vídeos con el teléfono que desea ver en el ordenador? O bien ¿desea copiar vídeos del teléfono al ordenador? Utilice un cable de datos USB compatible para copiar los vídeos entre el teléfono y un ordenador.

1 Utilice un cable de datos USB compatible para conectar el teléfono a un ordenador.

Si está copiando entre una tarjeta de memoria del teléfono y un ordenador, asegúrese de que la tarjeta de memoria esté insertada.

2 Abra Nokia Suite en el ordenador y siga las instrucciones que se muestran.

#### **Visualización de la televisión en línea**

Puede mantenerse al día de las noticias y ponerse al día de los episodios más recientes de sus series de televisión favoritas.

Seleccione  $\frac{20}{100}$  y un servicio de Internet TV.

Para transmitir en secuencias contenido por el aire debe utilizar una conexión 3G, 3.5G o Wi-Fi. El uso de los servicios de la televisión en línea puede acarrear la transmisión de un gran volumen de datos. Póngase en contacto con el proveedor de servicios de red para obtener más información sobre los cargos de transmisión de datos.

La selección de servicios de televisión en línea preinstalados depende del país y del proveedor de servicios de red. El contenido de los servicios de televisión en línea puede variar en función del servicio.

- 1 Para explorar contenidos de Internet TV, pase el dedo por la pantalla.
- 2 Para comenzar la reproducción, seleccione la imagen en miniatura.
- 3 Para mostrar u ocultar las teclas de control durante una reproducción, toque la pantalla.
- 4 Para cambiar el volumen, utilice las teclas de volumen.

## **Añadir un componente de televisión en línea a la pantalla de inicio**

Toque y mantenga pulsada una zona vacía de la pantalla de inicio y seleccione **Añadir componente** y el servicio de Internet TV que desee.

# **Música y audio**

**Reproductor de música Acerca del reproductor de música**

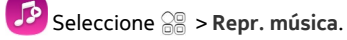

Puede utilizar el reproductor de música del teléfono para escuchar música y podcasts en sus desplazamientos.

## **Reproducción de música**

Seleccione <sup>28</sup> > Repr. música.

- 1 Seleccione  $\equiv$  y la vista que desee. Puede examinar canciones por canción, género o álbum.
- 2 Seleccione una canción o un álbum.

**Sugerencia:** Para escuchar las canciones en orden aleatorio, seleccione  $\mathbb{Z}$ .

## **Pausar y reanudar la reproducción**

Para pausar la reproducción, seleccione  $\left|\right|$ ; para reanudarla, seleccione  $\blacktriangleright$ .

# **Avance rápido o retroceso de canciones**

Mantenga seleccionado  $\mathbb{M}$ o  $\mathbb{M}$ .

## **Reproducción repetida de canciones**

Seleccione  $\Box$ .

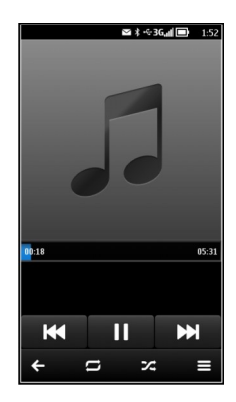

**Sugerencia:** Mientras escucha música, puede volver a la pantalla de inicio y dejar que se siga reproduciendo en segundo plano.

# **Creación de listas de reproducción**

¿Desea escuchar diferentes tipos de música según su estado de ánimo? Con las listas de reproducción, puede seleccionar varias canciones para que suenen en un orden específico.

Seleccione > **Repr. música**.

- 1 Mantenga seleccionada una canción, álbum o género y, en el menú emergente, seleccione **Añadir a lista de reprod.**.
- 2 Introduzca un nombre para la lista de reproducción.

## **Reproducción de una lista de reproducción**

Seleccione  $\equiv$  > Listas de reproducción y la lista de reproducción que desee.

## **Eliminación de canciones de una lista de reproducción**

En la vista de la lista de reproducción, mantenga seleccionada la canción y, en el menú emergente, seleccione **Eliminar**.

De este modo no se elimina la canción del teléfono, sólo la quita de la lista de reproducción.

**Sugerencia:** La aplicación Repr. música crea automáticamente listas de reproducción con las canciones más reproducidas, las reproducidas recientemente y las añadidas hace poco.

## **Sincronización de música entre el teléfono y el PC**

¿Tiene música en el PC que desea escuchar en el teléfono? Nokia Suite es la manera más rápida de copiar música al teléfono, y puede utilizarlo para gestionar y sincronizar su colección de música.

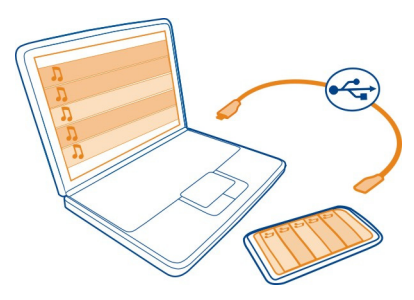

1 Conecte el teléfono a un ordenador compatible con un cable USB compatible.

- 2 En el teléfono, pase el dedo hacia abajo desde el área de notificación y, a continuación, seleccione **USB** > **Nokia Ovi Suite**.
- 3 En el ordenador, abra Nokia Suite. Asegúrese de que tiene la versión más reciente de Nokia Suite. Para obtener más información, consulte la ayuda de Nokia Suite.

Descargue la versión más reciente de Nokia Suite en [www.nokia.com/support.](http://www.nokia.com/support)

Puede que algunos archivos de música estén protegidos por la administración de derechos digitales (Digital Rights Management, DRM) y sólo se puedan reproducir en un único teléfono.

#### **Acerca de Nokia Música**

Seleccione <sup>22</sup> > Ovi Música.

Con Nokia Música, puede comprar y descargar canciones en el teléfono y en el ordenador. Navegue por Nokia Música y descubra música nueva y sus antiguos favoritos.

Dispone de diferentes servicios y opciones, en función de su país de residencia.

Para descargar música, es necesario crear una cuenta de Nokia gratuita.

Puede crear una cuenta de Nokia, unirse a Nokia Música e iniciar sesión en su cuenta mediante lo siguiente:

- El teléfono
- Un navegador web compatible
- Nokia Suite

Si ya dispone de una cuenta de Nokia, puede utilizarla para Nokia Música.

Si dispone de créditos o descargas o dispone de una suscripción con descarga ilimitada en su cuenta Nokia, no cierre la cuenta. Si lo hace, las perderá.

#### **Contenido protegido**

Gestión de derechos digitales (DRM): el contenido protegido, como imágenes, vídeos o música, incluye una licencia asociada que define sus derechos a la hora de usar el contenido. Las canciones protegidas mediante DRM no pueden utilizarse, por ejemplo, como señales de llamada o tonos de alarma.

Puede consultar el estado y los detalles de las licencias, y volverlas a activar o bien eliminarlas.

## **Gestión de licencias de derechos digitales**

Seleccione > **Ajustes** > **Teléfono** > **Gestión teléfono** > **Ajustes seguridad** > **Conten. protegido**.

**Radio FM Acerca de la radio FM**

Seleccione  $\frac{200}{20}$  > **Radio FM.** 

El teléfono le permite escuchar emisoras de radio. Simplemente conecte un manos libres y seleccione una emisora.

Para escuchar la radio, debe conectar un manos libres compatible al dispositivo. El manos libres funciona como antena.

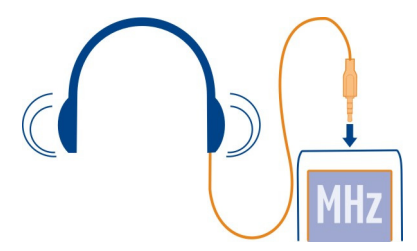

No se puede escuchar la radio mediante un dispositivo manos libres Bluetooth.

Puede escuchar la radio incluso si el teléfono está activado en el modo fuera de línea y no tiene cobertura de red. La calidad de la emisión de radio depende de la cobertura de la señal de radio FM de la zona.

Puede realizar o responder a una llamada mientras escucha la radio. La radio se silencia automáticamente durante una llamada activa.

#### **Búsqueda y almacenado de emisoras de radio**

Busque sus emisoras de radio favoritas y guárdelas. Así podrá escucharlas fácilmente más tarde.

Seleccione  $\frac{20}{100}$  > Radio FM.

Al utilizar la radio FM por primera vez, la aplicación busca automáticamente las emisoras de radio disponibles. Si no se encuentran emisoras, puede establecer las frecuencias manualmente. También puede utilizar la función de exploración automática más adelante.

#### **Fijación manual de frecuencias**

- 1 Seleccione > > **Sintonizar manualmente**.
- 2 Para introducir la frecuencia, seleccione las flechas hacia arriba o hacia abajo.El intervalo de frecuencias admitidas es 87,5–108,0 MHz.

#### **Exploración de todas las emisoras disponibles**

Seleccione  $\mathbb{R}$  >  $\mathbb{R}^3$ .

#### **Escuchar la radio**

Disfrute de sus emisoras de radio FM favoritas en cualquier momento.

Seleccione  $\frac{80}{8}$  > Radio FM.

**Ir a la emisora anterior o a la siguiente**

Seleccione  $\mathbb{N}$  o  $\mathbb{N}$ .

## **Visualización de todas las emisoras disponibles**

Seleccione .

## **Exploración de otras emisoras disponibles**

Mantenga seleccionado  $\boxtimes$  o  $\boxtimes$ .

**Sugerencia:** Para acceder fácilmente a la radio, añada el componente de radio a la pantalla de inicio.

## **Reordenación de la lista de emisoras guardadas**

Puede reordenar la lista de emisoras guardadas para que sus favoritas aparezcan al principio.

Seleccione  $\frac{200}{100}$  > **Radio FM.** 

Las emisoras que ha guardado aparecen en la vista Lista de emisoras.

#### **Mover una emisora de la lista**

- 1 En la barra de herramientas, seleccione  $\equiv$ .
- 2 Mantenga seleccionado el nombre de la emisora y, en el menú emergente, seleccione **Mover**.
- 3 Seleccione la nueva ubicación en la lista.

#### **Grabación de sonidos**

Seleccione  $\frac{20}{100}$  > Grabadora.

#### **Grabación de un clip de sonido**

Seleccione<sup>(a)</sup>

## **Detener la grabación**

Seleccione . El clip de sonido se guarda automáticamente en la carpeta Archivos de sonido de la aplicación Archivos.

#### **Envío de clips de sonido grabados como mensaje de audio**

 $S^{e}$ eleccione  $\implies$  > **Enviar.** 

## **Mapas**

#### **Acerca de las aplicaciones de Mapas**

Mapas le muestra lo que puede encontrar en las inmediaciones y le guía al lugar al que desea ir. Mapas también le proporciona previsiones meteorológicas y enlaces a las guías de viajes más recientes.

- Buscar ciudades, calles y servicios con Mapas.
- Sincronice sus ubicaciones y rutas favoritas entre el teléfono y el servicio web Nokia Mapas.
- Oriéntese con indicaciones paso a paso con ayuda de **Conducir**.
- Compruebe el tiempo actual y la previsión para los próximos días, si está disponible, con Tiempo.
- Conéctese a la información más reciente sobre lo que se puede ver y hacer, dónde pasar la noche o cómo reservar una habitación con Guías.

La información sobre coordenadas puede no estar disponible en todas las regiones.

Es posible que algunos servicios no estén disponibles en todos los países o que solo se faciliten en determinados idiomas. Los servicios dependen de la red. Para obtener más información, póngase en contacto con el proveedor de servicios de red.

El uso de servicios o la descarga del contenido puede provocar la transferencia de grandes cantidades de datos, lo cual puede resultar en costes de tráfico de datos.

Es posible que el contenido de los mapas digitales sea en ocasiones impreciso e incompleto. No dependa nunca únicamente del contenido o del servicio para las comunicaciones importantes, como por ejemplo, urgencias.

Algunos contenidos están generados por terceros y no por Nokia. Estos pueden ser imprecisos y estar sujetos a la disponibilidad del servicio.

#### **Buscar y ver ubicaciones**

#### **Visualización de su ubicación en el mapa**

Si necesita orientarse, vea su ubicación en un mapa. También puede explorar diferentes ciudades y países.

Seleccione  $\frac{80}{8}$  > Mapas.

**Muestra su ubicación. Al buscar su ubicación. O parpadea. Si Mapas no puede** encontrarle.  $\bigcap$  le indica su última ubicación conocida.

Si no es posible realizar el posicionamiento exacto, un halo rojo alrededor del icono de ubicación muestra el área general donde es posible que se encuentre. En las áreas con una gran densidad de población la aproximación es mejor, y el halo rojo no es tan grande.

#### **Examinar el mapa**

Arrastre el mapa con el dedo. De forma predeterminada, el mapa está orientado hacia el Norte. Si desea girar el mapa para que muestre la dirección en la que se desplaza, seleccione ...

#### **Visualización de la ubicación actual o de la última conocida**

Seleccione el **.**.

#### **Ampliar o reducir**

Seleccione **+** o **-**.

**Sugerencia:** También puede colocar dos dedos en el mapa y, a continuación, separarlos para ampliar o unirlos para alejar la imagen. No todos los teléfonos admiten esta función.

Si se desplaza a una zona del mapa que no se encuentra cubierta por los mapas de calles almacenados en el teléfono y está conectado a Internet, se descargarán automáticamente mapas de calles nuevos.

#### **Evitar que se descarguen nuevos mapas automáticamente**

- 1 Seleccione  $\equiv$  > Ajustes > General.
- 2 Seleccione **Conexión** > **Fuera de línea**.

La cobertura de los mapas es distinta en cada país y región.

#### **Buscar una ubicación**

Mapas le ayuda a encontrar ubicaciones y negocios concretos.

Seleccione  $\mathbb{S}^n$  > Mapas y Q.

- 1 Escriba los términos de la búsqueda, por ejemplo, la calle o el nombre del lugar.
- 2 Seleccione un elemento de la lista de resultados propuestos.

La ubicación se muestra en el mapa.

## **Volver a la lista de resultados propuestos**

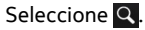

**Sugerencia:** En la vista de búsqueda, puede también seleccionar una opción de la lista con los términos de búsqueda anteriores.

# **Buscar diferentes tipos de lugares cercanos**

Seleccione **E** y una categoría como transporte, alojamiento o compras.

**Sugerencia:** Puede utilizar la página de detalles de una ubicación encontrada para navegar fácilmente hasta ese lugar, ver su información de contacto, o guardar o compartir la ubicación. Seleccione el lugar para que aparezca en el mapa. Para ver la página de detalles, seleccione el área de información situada en la parte superior de la pantalla.

Si la búsqueda no devuelve ningún resultado, asegúrese de que los términos de la misma son correctos. Los problemas con su conexión a Internet también pueden afectar a los resultados al hacer búsquedas en línea.

Para ahorrar en costes de transferencia de datos, puede también obtener los resultados de la búsqueda sin estar conectado a Internet. Para ello debe tener guardados en el teléfono los mapas de la zona donde desea buscar. Es posible que los resultados de la búsqueda estén limitados.

# **Descarga y actualización de mapas**

Antes de iniciar un viaje, guarde mapas de calles nuevos en el teléfono. Así podrá examinarlos sin conexión a Internet cuando viaje.

Seleccione  $\frac{200}{20}$  > Mapas.

Para descargar y actualizar mapas en el teléfono, se necesita una conexión Wi-Fi activa.

- 1 Seleccione > **Map Loader** > **Añadir nuevos mapas**.
- 2 Seleccione un continente y un país y, a continuación, seleccione **Descargar** o **Buscar actualizaciones**.

#### **Cambio del aspecto del mapa**

Puede cambiar el aspecto del mapa para que solo pueda ver la información que necesita.

Seleccione > **Mapas**.

## **Visualización de los monumentos y los edificios más destacados**

Seleccione  $\odot$  > Marcadores.

## **Visualización de las rutas de transporte público**

Seleccione **8** > Líneas de transporte.

Las funciones disponibles pueden variar en función de la región.

#### **Guías**

¿Está planificando una excursión o una visita a una ciudad nueva? ¿Quiere saber lo que puede ver y hacer allí, dónde pasar la noche o cenar? Guías le conecta con guías de viaje, servicios de reserva y guías de actividades para que pueda consultar con detalle la información más reciente.

Seleccione <sup>20</sup> > Guías.

## **Abrir un servicio o guía**

Seleccione el título.

Para volver a la página principal, seleccione **Guías**.

Puede que el servicio no esté disponible en su país.

#### **Tiempo**

¿Va a llover por la tarde? ¿Qué temperatura habrá el sábado? Utilice el servicio Tiempo para comprobar el estado actual del tiempo y la previsión meteorológica para los próximos días.

Seleccione  $\frac{200}{2}$  > Clima.

## **Navegación por la previsión del tiempo**

Para desplazarse hacia delante o hacia atrás en el tiempo, arrastre el control situado en la parte inferior de la vista.

## **Visualización de una previsión a cinco días**

Seleccione **.** Para volver a la vista de la previsión meteorológica detallada, seleccione  $\mathbf{S}$ .

Puede que el servicio no esté disponible en su país.

#### **Información sobre métodos de posicionamiento**

Mapas muestra su ubicación en el mapa mediante posicionamiento por GPS, A-GPS, Wi-Fi o red (ID del dispositivo).

A-GPS y otros complementos del GPS pueden requerir la transferencia de pequeñas cantidades de datos a través de la red celular.

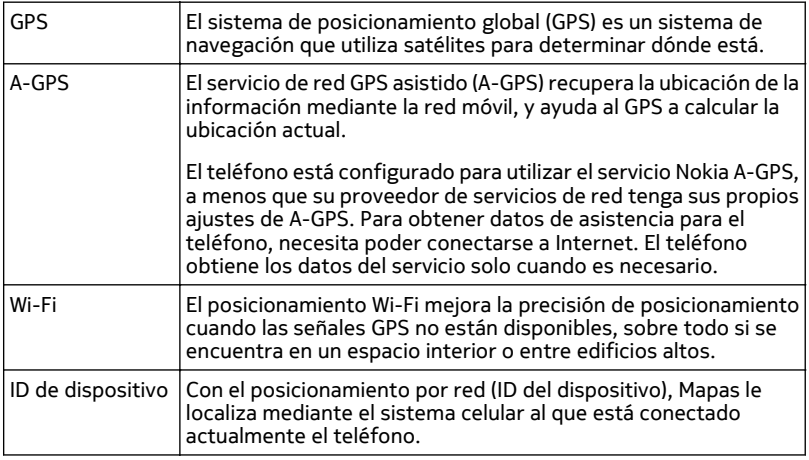

La disponibilidad y calidad de las señales GPS pueden verse afectadas por su ubicación, la posición de los satélites, los edificios, los obstáculos, las condiciones del tiempo y los ajustes que realice el gobierno de los Estados Unidos en los satélites GPS. Las señales GPS pueden no estar disponibles en espacios cerrados o en el metro.

No utilice el GPS para determinar una ubicación con precisión, y no confíe nunca únicamente en la información de ubicación proporcionada por el GPS y las redes móviles.

El contador tiene una precisión limitada en función de la disponibilidad y calidad de la conexión GPS.

En función de los métodos de posicionamiento disponibles, la exactitud del posicionamiento podrá variar de unos cuantos metros a varios kilómetros.

## **Desactivación de los métodos de posicionamiento**

Para ahorrar costes de datos, especialmente cuando se encuentre en el extranjero, puede desactivar el posicionamiento por GPS asistido (A-GPS), Wi-Fi o red (ID de dispositivo).

Seleccione > **Ajustes**.

Seleccione **Ajustes aplicaciones** > **Posicionam.** > **Métodos posicionamiento** y desactive los métodos de posicionamiento que no desee usar.

La determinación de su ubicación puede tardar mucho tiempo, la ubicación puede ser más imprecisa y el receptor GPS puede perder su ubicación con mayor frecuencia.

#### **Navegación hacia su destino Conducir al destino**

Si necesita indicaciones detalladas mientras conduce, Conducir le ayuda a llegar hasta su destino.

Seleccione  $\frac{200}{100}$  > Conducir.

## **Conducir hasta el destino**

Seleccione **Fijar destino** y una opción.

## **Empezar a conducir sin un destino establecido**

Seleccione **Sólo conducir**. El mapa sigue su ubicación.

## **Conducir a casa**

Seleccione **Conducir a casa**.

Al seleccionar **Conducir a casa** por primera vez, se le pide que proporcione la dirección de su casa.

## **Cambio de la ubicación de su domicilio**

Seleccione > **Ajustes** > **Ubicación de su domicilio** > **Redefinir**.

Respete la legislación local. Tenga siempre las manos libres para maniobrar con el vehículo mientras conduce. Recuerde que la primera norma de conducción en carretera es la precaución.

## **Cambio del idioma de la guía de voz para conducir**

La guía de voz le ayuda a encontrar el camino hasta un destino. De esta forma, puede disfrutar plenamente del viaje.

Seleccione  $\frac{20}{100}$  > **Conducir.** 

Seleccione  $\boldsymbol{\Xi}$  > Ajustes > Guía de voz y un idioma.

Es posible que la guía de voz no esté disponible en su idioma.

## **Desactivación de la guía de voz**

 $S^{e}$ eleccione  $\equiv$  > Ajustes > Guía de voz > Ninguna.

#### **Cambio del aspecto de la vista de Conducir**

¿Desearía ver un mapa en 3D más realista o utiliza Conducir de noche, cuando está oscuro? Con los diferentes modos de mapa, puede ver la información que necesita claramente en todo momento.

Seleccione <sup>22</sup> > Conducir.

#### **Visualización del mapa en 3D**

Seleccione  $\equiv$  >  $\equiv$  . Para volver al modo 2D, vuelva a seleccionar el icono.

Para ver claramente el mapa también cuando está oscuro, puede activar el modo noche.

#### **Activación del modo nocturno**

Seleccione > > **Colores** > **Modo noche**.

De forma predeterminada, el mapa gira hacia la dirección en la que conduce.

## **Orientación del mapa hacia el Norte**

Seleccione el ... Para girar el mapa de nuevo hacia la dirección en la que conduce, vuelva a seleccionar ...

## **Selección de su ruta preferida**

Conducir puede elegir la ruta que mejor se adapta a sus necesidades y preferencias.

Seleccione  $\mathbb{S}^{\mathbb{R}}$  > Conducir.

- 1 Seleccione  $\equiv$  >  $\bullet$  > Ajustes de la ruta.
- 2 Seleccione **Selección de ruta** > **Ruta más rápida** o **Ruta más corta**.
- 3 Para combinar las ventajas de la ruta más corta y la más rápida, seleccione **Selección de ruta** > **Optimizada**.

También puede optar por permitir o evitar el uso de, por ejemplo, autovías, autopistas o transbordadores.

## **Obtención de información sobre el tráfico y sobre seguridad**

Mejore su experiencia de conducción con información en tiempo real sobre eventos de tráfico, asistencia en carretera y advertencias de límite de velocidad.

Seleccione  $\frac{200}{100}$  > Conducir.

## **Visualización de eventos de tráfico en el mapa**

Durante la navegación al conducir, seleccione > **Tráfico**. Los eventos se muestran como triángulos y líneas.

Puede configurar el teléfono para que le informe cuando supere el límite de velocidad.

## **Obtención de advertencias sobre el límite de velocidad**

- 1 Seleccione  $\equiv$  >  $\odot$  > Alertas.
- 2 En el campo **Estado alerta lím. velocidad**, seleccione **Activado**.
- 3 Para establecer en qué medida puede ir por encima del límite de velocidad antes de que se le advierta, seleccione **Límite veloc. inf. a 80 km/h** o **Límite veloc. sup. a 80 km/h**.

En las instrucciones y planificación de rutas, puede configurar Conducir para evitar eventos de tráfico, como atascos u obras en la carretera. Conducir comprueba la ruta con regularidad durante la navegación y actualiza las instrucciones de forma automática.

## **Evitar problemas de tráfico**

Seleccione > > **Ajustes de la ruta** > **Evitar tráfico**.

**Sugerencia:** Para evitar eventos de tráfico, también puede seleccionar **Camb. ruta tráf. dir.** al abrir Conducir.

La disponibilidad de la información de tráfico puede variar según su país o región.

Puede que el dispositivo muestre la ubicación de radares de carretera durante la navegación, si dicha función está activada. Algunas jurisdicciones prohíben o regulan el uso de datos de posición de radares. Nokia no se hace responsable de la precisión de estos datos ni de las consecuencias de usar información sobre la posición de radares.

## **Caminar hasta el destino**

Si necesita indicaciones para seguir una ruta a pie, la aplicación Mapas le guía por plazas, parques, zonas peatonales e incluso centros comerciales.

Seleccione > **Mapas**.

- 1 Seleccione un lugar y su área de información en la parte superior de la pantalla.
- 2 Seleccione **Navegar** > **Caminar hasta aquí**.

De forma predeterminada, el mapa está orientado hacia el Norte.

# **Gire el mapa hacia la dirección en la que camina**

Seleccione el  $\bigcirc$ . Para girar el mapa de nuevo hacia el norte, vuelva a seleccionar  $\bigcirc$ .

También puede seleccionar el tipo de ruta que desea seguir con la navegación a pie.

# **Selección del modo a pie**

- 1 Seleccione > **Ajustes** > **Mapas y caminar** > **Ajustes de la ruta**.
- 2 Seleccione **Ruta preferida** > **Calles** o **Línea recta**. **Línea recta** es útil en terrenos sin pavimentar ya que muestra la dirección para ir a pie.

Mientras camina, puede comprobar la consola para obtener información, como la distancia que ha recorrido y su velocidad media.

# **Comprobación del contador desde la consola**

En la vista de navegación a pie, seleccione  $\equiv$  > Consola.

# **Restablecimiento del contador**

Seleccione > **Reiniciar**. Para restablecer todos los contadores, seleccione **Opciones** > **Reiniciar todo**.

# **Cambio del idioma de la guía de voz para caminar**

Puede cambiar fácilmente el idioma de la guía de voz, o desactivarla por completo.

Seleccione > **Mapas**.

Seleccione  $\equiv$  > Ajustes > Mapas y caminar > Guía de voz y un idioma.

Es posible que la guía de voz no esté disponible en su idioma.

# **Desactivación de la guía de voz**

Seleccione > **Ajustes** > **Mapas y caminar** > **Guía de voz** > **Ninguna**.

# **Guardar y compartir lugares**

## **Guardar o ver un lugar**

Para ayudarle a planificar su viaje, puede buscar hoteles, atracciones o estaciones de servicio y guardarlos en el teléfono.

Seleccione <sup>22</sup> > Mapas.

#### **Guardar un lugar**

- 1 Para buscar una dirección o un lugar, seleccione  $Q$ .
- 2 Seleccione el área de información del lugar en la parte superior de la pantalla.
- 3 En la página de detalles, seleccione  $\gamma$ .

## **Visualización de los lugares guardados**

En la vista principal, seleccione  $\left| \mathbf{Q} \right| > \frac{1}{2}$  > Lugares y el lugar.

Agrupe los lugares en una colección, por ejemplo, cuando vaya a planificar un viaje.

## **Añadir un lugar guardado a una colección**

- 1 Seleccione **Lugares**.
- 2 Mantenga seleccionado el lugar y, a continuación, seleccione **Organizar colecciones**.
- 3 Seleccione **Nueva colección** o una colección existente y, a continuación, seleccione  $\blacklozenge$ .

## **Sincronización de Favoritos**

Planifique un viaje desde el ordenador en el sitio web de Nokia Mapas, sincronice con el teléfono los lugares guardados y acceda al plan de viaje sobre la marcha.

Para poder sincronizar lugares entre el teléfono y el servicio web de Nokia Mapas, deberá iniciar sesión en su cuenta de Nokia.

Seleccione > **Mapas**.

## **Sincronización de lugares guardados**

Seleccione  $\bigcirc$  >  $\bigcirc$  >  $\bigcirc$ . Si no tiene una cuenta de Nokia, se le pedirá que cree una.

Para la sincronización se necesita una conexión a Internet, lo que puede suponer la transmisión de grandes volúmenes de datos a través de la red del proveedor de servicios. Para obtener información sobre los cargos relacionados con la transmisión de datos, póngase en contacto con su proveedor de servicios.

Para utilizar el servicio web de Nokia Maps, visite [www.nokia.com/maps.](http://www.nokia.com/maps)

## **Envío de un lugar a un amigo**

Si desea mostrar a sus amigos dónde se encuentra un lugar en el mapa, puede enviárselo.

Seleccione <sup>28</sup> > Mapas.

Para ver un lugar en el mapa, no es necesario que sus amigos tengan un teléfono Nokia. Solo necesitarán una conexión activa a Internet.

- 1 Seleccione un lugar y su área de información en la parte superior de la pantalla.
- 2 Seleccione **Compartir** > **Compartir por SMS** o **Compartir por correo elec.**.

Su amigo recibirá un correo electrónico o un mensaje de texto con un enlace a la ubicación en el mapa.

# **Aquí estoy**

Con la función Aquí estoy, puede conservar un registro privado de las ubicaciones que ha visitado. Asimismo, puede mantener al día de sus actividades a sus contactos y amigos de redes sociales, y compartir su ubicación en sus servicios de redes sociales favoritos.

Seleccione  $\frac{200}{100}$  > Aquí estoy.

Para poder registrarse, necesita una conexión a Internet y una cuenta de Nokia. Para compartir su ubicación, necesita también una cuenta del servicio de redes sociales. Los servicios de redes sociales compatibles varían según el país o la región.

- 1 Acceda a su cuenta de Nokia o, si todavía no dispone de una, créela.
- 2 Puede compartir su ubicación en los servicios de redes sociales que utiliza. Cuando use la función Aquí estoy por primera vez, podrá definir las credenciales de la cuenta de los servicios que utilice.
- 3 Seleccione su ubicación actual.
- 4 Escriba su actualización de estado.

Puede únicamente publicar en los servicios seleccionados que ha configurado. Para excluir un servicio, seleccione el logotipo del servicio. Si desea excluir todos los servicios con el fin de mantener la privacidad de su ubicación y de sus actualizaciones de estado, desmarque la casilla de verificación marcada con **y publicar en**. Para configurar una nueva cuenta en el servicio, seleccione .

5 Seleccione **Aquí estoy**.

También es posible que pueda adjuntar una imagen a su publicación, en función del servicio de redes sociales.

**Sugerencia:** Si lo desea, también puede registrarse en una ubicación directamente desde Mapas, en la página de detalles de la ubicación. En Mapas, seleccione la ubicación en el mapa y el área de información en la parte superior de la pantalla. En la página de detalles, seleccione **Compartir**.

#### **Visualización del historial de Aquí estoy**

Seleccione  $\equiv$  .

Para registrarse y compartir su ubicación se necesita una conexión a Internet. Esto puede suponer la transmisión de grandes volúmenes de datos y el coste de transferencia de datos correspondiente.

**Importante:** Antes de compartir su ubicación, considere detenidamente con quién la va a compartir.

#### **Notificar información de mapas incorrecta**

Si advierte que la información en el mapa es incorrecta o incompleta, notifíqueselo a Nokia.

Seleccione un lugar en el mapa, a continuación su área de información en la parte superior de la pantalla y, finalmente, **Informar**.

Es posible que el servicio no esté disponible en su país o región. Para notificar información incorrecta o incompleta, es necesario disponer de una conexión a Internet.

Puede notificar los siguientes problemas:

- Nombres de calles incorrectos o incompletos
- Calles cortadas o inaccesibles para los peatones
- Límites de velocidad o restricciones incorrectos

Es posible añadir más detalles cuando se haga la notificación.

# **Gestión de tiempo**

**Reloj Acerca del reloj**

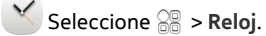

**Sugerencia:** Para abrir el reloj, también puede seleccionarlo en la pantalla de inicio.

Ajuste y administre alarmas y compruebe las horas locales de los diferentes países y ciudades.

#### **Ajuste de la hora y la fecha**

En la pantalla de inicio, seleccione el reloj.

Seleccione > **Ajustes** > **Hora** o **Fecha**.

#### **Definición de una alarma**

Puede utilizar el teléfono como despertador.

En la pantalla de inicio, seleccione el reloj.

- 1 Seleccione  $\exists$  .
- 2 Introduzca la hora de la alarma y una descripción.
- 3 Para hacer que la alarma suene, por ejemplo, cada día a la misma hora, seleccione **Repetir**.

## **Eliminación de alarmas**

Mantenga seleccionada la alarma y, en el menú emergente, seleccione **Borrar alarma**.

#### **Pausa de alarmas**

Cuando suena una alarma, puede pausarla. La pausa durará un periodo de tiempo determinado.

Cuando suene la alarma, seleccione **Repetir**.

# **Selección de la duración de la pausa**

- 1 En la pantalla de inicio, seleccione el reloj.
- 2 Seleccione > **Ajustes** > **Tiempo repetición de alarma** y establezca la duración de tiempo.

**Sugerencia:** Para activar la repetición de una alarma, también puede colocar el teléfono boca abajo.

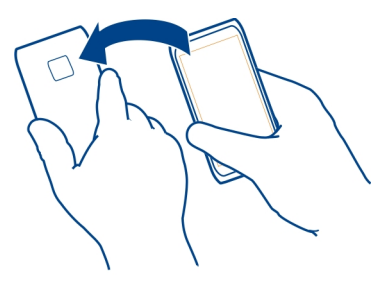

## **Actualización automática de la hora y la fecha**

Puede hacer que el teléfono actualice la hora, la fecha y la zona horaria automáticamente. La actualización automática es un servicio de red.

En la pantalla de inicio, seleccione el reloj.

Seleccione > **Ajustes** > **Actualiz. automática de hora** > **Activada**.

## **Cambio de zona horaria durante un viaje**

Puede establecer el reloj en la hora local al viajar al extranjero o ver la hora de distintas ubicaciones.

En la pantalla de inicio, seleccione el reloj.

Abra la ficha del reloj mundial ...

## **Añadir una ubicación**

Seleccione  $\oplus$  y una ubicación. Puede añadir hasta 15 ubicaciones. En el caso de los países con diversas zonas horarias, puede añadir varias ubicaciones.

#### **Definición de su ubicación actual**

Mantenga seleccionada una ubicación y, en el menú emergente, seleccione **Fijar como ubicación actual**.

La hora del teléfono cambiará en función de la ubicación seleccionada. Asegúrese de que la hora es correcta.

**Sugerencia:** ¿Desea eliminar una ubicación rápidamente? Mantenga seleccionada la ubicación y, en el menú emergente, seleccione **Eliminar**.

#### **Consulta de la hora en diferentes ciudades**

Para ver la hora en varias ubicaciones, añádalas a la ficha del reloj mundial. También puede añadir fotos a las ubicaciones, por ejemplo, una foto de un amigo que viva en esa ciudad o una imagen de su atracción turística favorita.

En la pantalla de inicio, seleccione el reloj.

Abra la ficha del reloj mundial ...

## **Añadir una ubicación**

Seleccione  $\oplus$  y una ubicación. Puede añadir hasta 15 ubicaciones. En el caso de los países con diversas zonas horarias, puede añadir varias ubicaciones.

## **Añadir una foto a una ubicación**

Mantenga seleccionada la ubicación y, en el menú emergente, seleccione **Cambiar imagen** y una imagen.

#### **Agenda**

#### **Acerca de la agenda**

12 Seleccione  $\frac{50}{100}$  > Agenda.

Con la agenda del teléfono, puede organizar sus horarios.

**Sugerencia:** ¿Desea acceso rápido a la agenda? Añada un componente de agenda a la pantalla de inicio.

#### **Vista semanal de la agenda**

Puede explorar los eventos de la agenda en distintas vistas. Para comprobar fácilmente todos los eventos de una semana en particular, utilice la vista de la semana.

Seleccione > **Agenda**.

Seleccione el número de la semana que desee.

**Sugerencia:** Para aumentar o reducir el tamaño del área visible, coloque dos dedos sobre la pantalla y sepárelos o júntelos.

## **Exploración de la agenda en distintas vistas**

¿Desea ver todos los eventos de la agenda para un día en particular? Puede explorar los eventos de la agenda en distintas vistas.

Seleccione > **Agenda**.

Seleccione  $\mathbb{R}$  y la vista que desee.

**Sugerencia:** Para ir al día, semana o mes anterior o siguiente, pase el dedo hacia la izquierda o la derecha en la vista adecuada.

#### **Adición de eventos de agenda**

Seleccione > **Agenda**.

- 1 Seleccione **(Tocar para crear evento)** o, si hay eventos existentes, toque el área de debajo de un evento. El tipo de evento de agenda predeterminado es Reunión.
- 2 Rellene los campos.
- 3 Para repetir el evento de agenda a intervalos regulares, seleccione  $\bigcirc$  v el intervalo de tiempo. Seleccione **Repetir hasta** e introduzca la fecha de finalización.
- 4 Seleccione $\blacktriangleright$ .

**Sugerencia:** También puede añadir un evento de agenda en la vista del día. Mantenga seleccionada la hora de inicio y arrastre las flechas para establecer la duración.

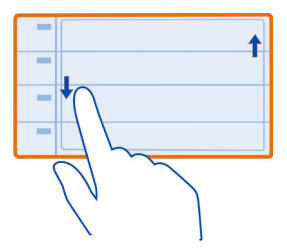

# **Uso de agendas distintas para el trabajo y el tiempo libre**

Puede disponer de más de una agenda. Cree una para el trabajo y otra para el tiempo libre.

Seleccione  $\frac{100}{100}$  > Agenda.

# **Creación de una nueva agenda**

- 1 Seleccione  $\equiv$  > Agendas >  $\leftarrow$   $\leftarrow$
- 2 Introduzca un nombre y seleccione un código de color para la agenda.
- 3 Defina la visibilidad de la agenda. Cuando se oculta una agenda, los eventos y los avisos de la agenda no aparecen en las distintas vistas de la agenda ni en la pantalla de inicio.
- 4 Seleccione $\blacktriangledown$ .

# **Modificación de los ajustes de una agenda**

- 1 En la vista Agendas, seleccione la agenda que desee.
- 2 Cambie el nombre, el color y la visibilidad.
- 3 Seleccione $\blacktriangleright$ .

# **Añadir una entrada a una agenda determinada**

- 1 Cuando añada un evento de agenda, seleccione  $\overline{12}$  y la agenda.
- 2 Rellene los campos y seleccione  $\sqrt{\cdot}$ .

Los códigos de color indican a qué agenda pertenece un evento.

#### **Añadir una tarea a la lista de tareas**

¿Tiene tareas importantes que hacer en el trabajo, libros que devolver a la biblioteca o tal vez un evento al que desea asistir? Puede añadir tareas (listas de notas) a la agenda. Si tiene un plazo de entrega concreto, añada un aviso.

Seleccione > **Agenda**.

- 1 Seleccione **(Tocar para crear evento)** o, si hay eventos existentes, toque el área de debajo de un evento.
- 2 Seleccione el campo de tipo de evento  $\Omega$  y seleccione **Tareas** como el tipo de evento.
- 3 Rellene los campos.
- 4 Para añadir un aviso para la tarea, seleccione  $\mathbb{R}$ .
- 5 Seleccione $\blacktriangledown$ .

## **Aviso de cumpleaños**

Puede añadir un aviso para los cumpleaños y otras fechas especiales. Los avisos se repiten anualmente.

Seleccione  $\binom{80}{9}$  > Agenda.

- 1 Seleccione **(Tocar para crear evento)** o, si hay eventos existentes, toque el área de debajo de un evento.
- 2 Seleccione el campo de tipo de evento **la y seleccione Aniversario** como el tipo de evento.
- 3 Rellene los campos y seleccione  $\blacktriangleright$ .

## **Envío de una solicitud de reunión**

Puede crear peticiones de reunión y enviarlas a los participantes.

Seleccione > **Agenda**.

Para poder crear y enviar una nueva solicitud de reunión, primero debe crear un buzón.

- 1 Abra un evento y seleccione > **Enviar** > **Por correo**.
- 2 Añada a los participantes de la reunión como destinatarios del correo de petición.
- 3 Para enviar la petición, seleccione  $\sqrt[n]{\ }$

#### **Adición de ubicaciones a un evento de agenda**

¿Tiene una cita en un lugar que nunca ha visitado? Puede añadir la información de ubicación al evento de agenda.

Seleccione  $\frac{20}{100}$  > Agenda.

- 1 Seleccione **(Tocar para crear evento)** o, si hay eventos existentes, toque el área de debajo de un evento.
- 2 Seleccione **Introducir ubicación** y la ubicación en la aplicación Mapas. También puede introducir la ubicación manualmente en el campo de texto.
- $3$  Seleccione  $\mathcal{L}$ .

# **Oficina**

#### **Quickoffice Acerca de Quickoffice**

Seleccione > **Quickoffice**.

Quickoffice contiene lo siguiente:

- Quickword para ver documentos de Microsoft Word.
- Quicksheet para ver hojas de cálculo de Microsoft Excel.
- Quickpoint para ver presentaciones de Microsoft PowerPoint.

Para comprar la versión editor de Quickoffice, seleccione **Actualizs. y mejoras**.

Las aplicaciones de oficina admiten las funciones más comunes de Microsoft Word, PowerPoint y Excel (Microsoft Office 2000, XP y 2003) . No todos los formatos de archivo son compatibles.

## **Leer documentos de Microsoft Word, PowerPoint y Excel**

Puede ver documentos de Microsoft Office como documentos de Word, hojas de cálculo de Excel o presentaciones de PowerPoint.

Seleccione <sup>22</sup> > **Ouickoffice.** 

## **Abrir un archivo**

Seleccione **Examinar archs.** a la memoria donde esté guardado el archivo, busque la carpeta correcta y seleccione el archivo.

# **Clasificación de archivos**

Seleccione  $\equiv$  > Ordenar por.

#### **Lectura de documentos PDF**

Seleccione > **Adobe Reader**.

#### **Abrir un archivo**

Seleccione **Examinar archs.** y la memoria en la que se almacena el archivo. Vaya a la carpeta correcta y selecciónelo.

# **Calculadora**

**Uso de la calculadora**

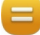

Seleccione > **Calculadora**.

- 1 Introduzca el primer número del cálculo.
- 2 Seleccione una función, como sumar o restar.
- 3 Introduzca el segundo número del cálculo.
- 4 Seleccione **=**.

**Grabación o recuperación del resultado de un cálculo**

Seleccione > **Memoria** > **Guardar** o **Recuperar**.

# **Escribir notas**

#### **Hacer la lista de la compra**

 Las listas de la compra en formato papel son fáciles de perder. En lugar de escribirlas en papel, puede hacer la lista de la compra con Notas. De este modo, siempre la tendrá a mano. También puede enviar la lista a un familiar, por ejemplo.

Seleccione  $\frac{20}{100}$  > Notas.

- 1 Seleccione **Crear nota**.
- 2 Introduzca el texto en el campo de nota.

## **Envío de la lista**

Abra la nota y seleccione > **Enviar** y el método de envío.

#### **Traducción de palabras**

Puede traducir palabras de un idioma a otro.

Seleccione > **Diccionario**.

## **102 Conectividad**

- 1 Introduzca el texto en el campo de búsqueda. Aparecerán sugerencias para traducir palabras.
- 2 Seleccione la palabra en la lista.

## **Cambio del idioma de origen o de destino**

Seleccione > **Idiomas** > **Origen** o **Destino**.

#### **Descarga de idiomas de Internet**

Seleccione > **Idiomas** > **Descargar idiomas**.

El inglés viene instalado de forma predeterminada, y puede añadir dos idiomas más. Es posible que algún idioma no sea compatible.

#### **Abrir o crear archivos zip**

Puede abrir y extraer archivos de archivos zip. Asimismo, se pueden crear nuevos archivos zip, almacenarlos y comprimirlos.

Seleccione  $\mathbb{S}^{\mathbb{R}}$  > Zip.

#### **Chatear con los compañeros**

Con Microsoft® Communicator Mobile, puede comunicarse y colaborar con sus compañeros en la oficina y alrededor del mundo.

- 1 Seleccione  $\widehat{a}$  > **Communicator.**
- 2 Defina los ajustes.

Es posible que algunos servicios no estén disponibles en todos los países o que solo se faciliten en determinados idiomas. Los servicios dependen de la red. Para obtener más información, póngase en contacto con el proveedor de servicios de red.

El uso de servicios o la descarga del contenido puede provocar la transferencia de grandes cantidades de datos, lo cual puede resultar en costes de tráfico de datos.

# **Conectividad**

#### **LAN inalámbrica Acerca de las conexiones Wi-Fi**

Seleccione > **Ajustes** y **Conectividad** > **Wi-Fi**.

**Sugerencia:** También puede gestionar las conexiones en el menú de estado. Pase el dedo hacia abajo desde el área de notificación y seleccione **Wi-Fi**. Si no aparece Wi-  $-Fi$ , seleccione  $\blacksquare$ .

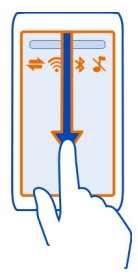

**Sugerencia:** Puede añadir un componente Wi-Fi **O** a la pantalla de inicio. Para activar o desactivar rápidamente la función Wi-Fi, seleccione el interruptor del componente. Para abrir la aplicación Wi-Fi, seleccione en el componente. La función Wi-Fi debe estar activada.

La aplicación Wi-Fi muestra una lista de redes disponibles y proporciona ayuda para conectarse a una red Wi-Fi.

**Importante:** Utilice el cifrado para aumentar la seguridad de la conexión Wi-Fi. El uso del cifrado reduce el riesgo de que otros usuarios accedan a sus datos.

**Nota:** El uso de la funcionalidad Wi-Fi está restringido en algunos países. Por ejemplo, en Francia sólo está permitido utilizar redes Wi-Fi dentro de los edificios. Para obtener más información, póngase en contacto con las autoridades locales.

#### **Conexión a una red Wi-Fi en casa**

Para ahorrar costes de datos, conéctese a la red Wi-Fi de su casa cuando esté en casa y desee navegar por Internet mediante el teléfono.

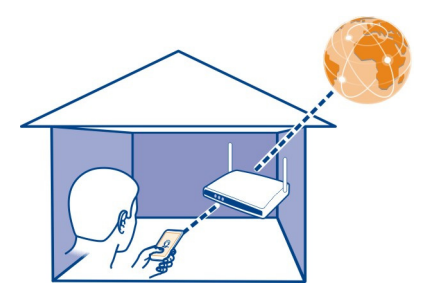

- 1 Para abrir el menú de estado, pase el dedo hacia abajo desde el área de notificación. Si no aparece Wi-Fi, seleccione .
- 2 Seleccione **Wi-Fi** y la red Wi-Fi de su casa. Si la red Wi-Fi de su casa está protegida, introduzca la clave de acceso. Si la red Wi-Fi de su casa está oculta, seleccione **Otro (red oculta)**, e introduzca el nombre de la red (identificador de servicios, SSID).

#### **Cierre de la conexión Wi-Fi**

Pase el dedo hacia abajo desde el área de notificación y seleccione .

#### **Conexión a una red Wi-Fi en cualquier momento**

Conectarse a una red Wi-Fi es una manera práctica de acceder a Internet cuando no se encuentre en casa. Puede conectarse a redes Wi-Fi públicas en lugares públicos como una biblioteca o un cibercafé.

- 1 Para abrir el menú de estado, pase el dedo hacia abajo desde el área de notificación. Si no aparece Wi-Fi, seleccione .
- 2 Seleccione **Wi-Fi** y la conexión Wi-Fi que desee.

#### **Cierre de la conexión Wi-Fi**

Pase el dedo hacia abajo desde el área de notificación y seleccione .

## **Definición de la conexión del teléfono a Internet**

Cuando se necesita una conexión de red, el teléfono busca una red conocida disponible y se conecta automáticamente a ella. La selección se basa en los ajustes de conexión, salvo si se han aplicado ajustes específicos para una aplicación.

Seleccione > **Ajustes** y **Conectividad** > **Ajustes**.

## **Uso de conexiones de datos móviles**

Seleccione **Datos móviles** > **Sí**.

# **Uso de conexiones de datos móviles en el extranjero**

Seleccione **Permitir uso datos móviles** > **En todo el mundo**.

El uso de conexiones de datos móviles para conectarse a Internet en el extranjero puede encarecer los costes de transferencia de datos considerablemente.

También puede configurar el teléfono para que utilice una conexión de datos móviles sólo cuando se encuentre en su red propia o país de origen.

## **Uso sólo de conexiones Wi-Fi**

Seleccione **Datos móviles** > **No**.

Un punto de acceso puede ser una conexión de datos móviles o una conexión Wi-Fi.

Puede recopilar puntos de acceso en una lista de destinos y reorganizar el orden de prioridad en la lista.

**Ejemplo:** Si un punto de acceso Wi-Fi está clasificado por encima de un punto de acceso de datos móviles en una lista de destinos, el teléfono siempre intentará conectarse primero al punto de acceso Wi-Fi, y sólo se conectará al punto de acceso de datos móviles si la red Wi-Fi no está disponible.

# **Adición de un punto de acceso nuevo a una lista de destinos**

Seleccione **Destinos de red** > **Punto de acceso**.

## **Cambio de la prioridad de un punto de acceso en una lista de destinos**

- 1 Seleccione **Destinos de red** > **Internet**.
- 2 Mantenga seleccionado un punto de acceso y, en el menú emergente, seleccione **Cambiar prioridad**.
- 3 Toque la posición de la lista a la que desee mover el punto de acceso.

## **Cable de datos USB**

# **Copia de una imagen u otros contenidos entre el teléfono y el ordenador**

Puede utilizar un cable de datos USB para hacer copias de seguridad y copiar imágenes, vídeos, música y otros contenidos entre el teléfono y el ordenador.

- 1 Para asegurarse de que Transf. multim. se fija como el modo USB, seleccione  $\mathbb{S}^3$  > **Ajustes** y **Conectividad** > **USB** > **Transf. multim.**.
- 2 Utilice un cable de datos USB compatible para conectar el teléfono a su ordenador compatible.

El teléfono aparecerá en el ordenador como dispositivo portátil. Si el modo Transf. multim. no funciona en el ordenador, utilice el modo Almac. masivo.

3 Utilice el gestor de archivos del ordenador para copiar el contenido.

## **Cambio del modo USB**

Para obtener mejores resultados al copiar contenido o sincronizar el teléfono con el ordenador, active el modo USB correspondiente al utilizar un cable de datos USB para conectarse a los diversos dispositivos.

- 1 Utilice un cable USB compatible para conectar el teléfono al ordenador.
- 2 En el teléfono, pase el dedo hacia abajo desde el área de notificación.
- 3 Seleccione **USB**, y una de las siguientes opciones:

**Nokia Ovi Suite** — Conecte el teléfono a un ordenador compatible que tenga instalado Nokia Ovi Suite. En este modo, puede sincronizar el teléfono con Nokia Ovi Suite y utilizar otras funciones de Nokia Ovi Suite.

Este modo se activa automáticamente al abrir la aplicación Nokia Ovi Suite.

**Almac. masivo** — Conecte el teléfono a un ordenador compatible que no tenga instalado Nokia Ovi Suite. El teléfono se reconocerá como memoria flash USB. También puede conectar el teléfono a otros dispositivos, como un equipo estéreo doméstico o de vehículo, que dispongan de conexión USB.

Es posible que, mientras esté conectado a un ordenador en este modo, no pueda utilizar algunas de las aplicaciones del teléfono.

No se puede acceder a la tarjeta de memoria ni a la memoria masiva del teléfono desde el otro dispositivo.

**Transf. multim.** — Conecte el teléfono a un ordenador compatible que no tenga instalado Nokia Ovi Suite. La música protegida por la administración de derechos digitales (DRM) debe ser transferida de este modo. Algunos sistemas de entretenimiento doméstico y algunas impresoras también se pueden utilizar en este modo.

**Usar tel. de módem** — Conecte el teléfono a un ordenador compatible y utilice el teléfono como módem inalámbrico. El ordenador se conecta a Internet de forma automática.

#### **Conexión de un dispositivo USB de almacenamiento masivo**

Puede utilizar un adaptador USB On-The-Go (OTG) para conectar el teléfono a un disco duro o lápiz de memoria USB compatible. Por ejemplo, puede guardar las imágenes en un lápiz de memoria USB sin necesidad de conectarse a un PC.

## **Conectar un lápiz de memoria**

- 1 Conecte el extremo micro-USB del adaptador USB OTG (se vende por separado) al conector micro-USB del teléfono.
- 2 Conecte un lápiz de memoria en el adaptador USB OTG.

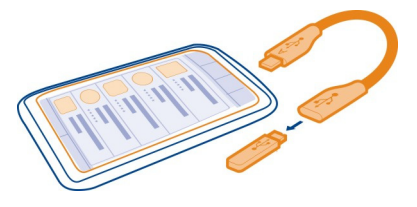

Se abrirá la aplicación Archivos y el lápiz de memoria aparecerá como una memoria masiva  $\hat{\mathbb{W}}$ .

# **Copiar un archivo**

En Archivos, mantenga seleccionado el archivo que desea copiar y, en el menú emergente, seleccione la opción deseada y la memoria y carpeta de destino.

Si se conecta un disco duro que requiere más energía de la que el teléfono puede suministrar, aparece un mensaje de error. Necesita conectar una fuente de energía externa para el disco duro.

## **Bluetooth**

## **Acerca de la conectividad Bluetooth**

Seleccione > **Ajustes** > **Conectividad** > **Bluetooth**.

Puede conectarse de forma inalámbrica con otros dispositivos compatibles, como pueden ser teléfonos, ordenadores, manos libres o kits de vehículo.

Puede usar la conexión para enviar elementos desde el teléfono, copiar algún archivo desde el PC compatible e imprimir archivos con una impresora compatible.

Puesto que los dispositivos que utilizan tecnología inalámbrica Bluetooth se comunican mediante ondas de radio, no es necesario que estén a la vista el uno del otro. Sin embargo, deben encontrarse a una distancia máxima de 10 metros (33 pies), aunque la conexión puede estar sujeta a interferencias de obstáculos, como paredes, o de otros dispositivos electrónicos.

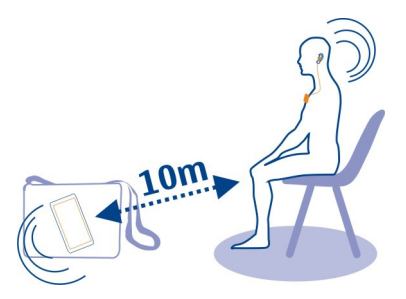

Cuando el teléfono esté bloqueado, solo será posible establecer conexión con los dispositivos autorizados.

**Sugerencia:** También puede gestionar las conexiones Bluetooth en el menú de estado. Para abrir el menú de estado, pase el dedo hacia abajo desde el área de notificación y, a continuación, seleccione **Bluetooth**. Si no aparece Bluetooth, seleccione **.** 

#### **Conexión a un manos libres inalámbrico**

Con un manos libres inalámbrico, puede responder llamadas aunque no tenga el teléfono a mano. De este modo, podrá tener las manos libres, por ejemplo, para seguir trabajando con el ordenador durante una llamada. Los manos libres inalámbricos están disponibles por separado.

Seleccione > **Ajustes** > **Conectividad** > **Bluetooth**.

- 1 Para activar Bluetooth, seleccione **Bluetooth** > **Activado**.
- 2 Encienda el manos libres.
- 3 Abra la ficha Dispos. vinculados $\lambda\lambda$ .
- 4 Seleccione el manos libres.

Si el manos libres no aparece en la lista, para buscarlo seleccione  $\equiv$  > **Dispositivo vinculado nuevo**.

5 Es posible que necesite introducir un código. Para obtener más información, consulte la guía de usuario del manos libres.

## **Envíe una fotografía u otros contenidos a otro dispositivo mediante Bluetooth**

Puede utilizar el Bluetooth para enviar imágenes, vídeos, tarjetas de visita, entradas de la agenda y otros contenidos al ordenador y a los dispositivos compatibles de los amigos.
<span id="page-108-0"></span>Puede tener varias conexiones Bluetooth activas al mismo tiempo. Por ejemplo, si está conectado a un manos libres compatible, también puede enviar archivos a otro dispositivo compatible al mismo tiempo.

- 1 Mantenga seleccionado el elemento, por ejemplo, una imagen. En el menú emergente, seleccione **Enviar** > **Por Bluetooth**.
- 2 Seleccione el dispositivo al que desea conectarse. Si no aparece en la pantalla el dispositivo deseado, búsquelo seleccionando **Más dispositivos**. Durante la búsqueda, se muestran los dispositivos Bluetooth que se encuentran dentro del alcance del dispositivo.
- 3 Si el otro dispositivo requiere un código, introdúzcalo. El código, que puede definir usted mismo, se debe introducir en ambos dispositivos. Algunos dispositivos ya incorporan el código. Para obtener más información, consulte la guía de usuario del otro dispositivo.

El código sólo es válido para la conexión actual.

#### **Conexión a un kit de vehículo con el modo de SIM remota**

Con el modo de SIM remota, un kit de vehículo compatible puede utilizar la tarjeta SIM del teléfono.

Seleccione > **Ajustes** > **Conectividad** > **Bluetooth**.

Para poder activar el modo de SIM remota, primero hay que vincular el teléfono y el accesorio. Inicio de la vinculación desde el kit de vehículo.

- 1 Para activar el Bluetooth, seleccione **Bluetooth** > **Activado**.
- 2 Para activar el modo de SIM remota, seleccione **Modo de SIM remota** > **Activado**.
- 3 Active el Bluetooth en el kit de vehículo.

Cuando el modo de SIM remota está activado **Modo de SIM remota** aparece en la pantalla de inicio. La conexión a la red inalámbrica está cerrada y no puede utilizar los servicios de tarjeta SIM o funciones que requieran cobertura de red.

Para realizar o recibir llamadas en el modo de SIM remota, debe conectar al dispositivo un accesorio compatible, como por ejemplo un kit de coche.

El dispositivo solamente permitirá llamadas de emergencia en este modo.

#### **Desactivación del modo de SIM remota**

Pulse la tecla de encendido y seleccione **Salir modo SIM remoto**.

## <span id="page-109-0"></span>**110 Conectividad**

#### **Bloqueo de un dispositivo**

Puede evitar que otros dispositivos establezcan una conexión Bluetooth con el teléfono.

Seleccione > **Ajustes** > **Conectividad** > **Bluetooth**.

Abra la ficha Dispos. vinculados %), mantenga seleccionado el dispositivo que desee bloquear y, en el menú emergente, seleccione **Bloquear**.

#### **Eliminación de dispositivos de la lista de dispositivos bloqueados**

Abra la ficha Dispos. bloqueados \*.. mantenga seleccionado el dispositivo que desee eliminar de la lista y, en el menú emergente, seleccione **Borrar**.

Si rechaza una petición de vínculo realizada por otro dispositivo, se le pedirá si desea añadir el dispositivo a la lista de dispositivos bloqueados.

#### **Protección del teléfono**

Cuando el Bluetooth del teléfono está activado, puede controlar quién tiene permiso para encontrar el teléfono y conectarse a él.

Seleccione > **Ajustes** > **Conectividad** > **Bluetooth**.

#### **Evitar que se detecte el teléfono**

Seleccione **Visibilidad de mi teléfono** > **Oculto**.

Si el teléfono está en modo oculto, no se puede detectar. No obstante, los dispositivos vinculados sí pueden conectarse al teléfono.

#### **Desactivación del Bluetooth**

Seleccione **Bluetooth** > **Desactivado**.

No acepte solicitudes de dispositivos desconocidos ni los vincule. De esta forma, protegerá el teléfono de contenido malicioso.

## **NFC (Near Field Communication) Acerca de NFC**

Near Field Communication (NFC) hace que conectarse y compartir sea fácil y divertido. Los teléfonos y accesorios Nokia compatibles con NFC se conectan de manera inalámbrica al acercarlos.

Con NFC puede:

• Compartir su propio contenido entre dos teléfonos Nokia compatibles con NFC

- <span id="page-110-0"></span>• Conectar con accesorios Bluetooth compatibles que admitan NFC, como un manos libres o un altavoz inalámbrico
- Tocar las etiquetas para obtener más contenido para el teléfono o para acceder a servicios en línea
- Jugar con otros propietarios de teléfonos Nokia compatibles con NFC

La zona NFC se encuentra en la parte posterior del teléfono, encima de la cámara. Toque los otros teléfonos o accesorios con la zona NFC.

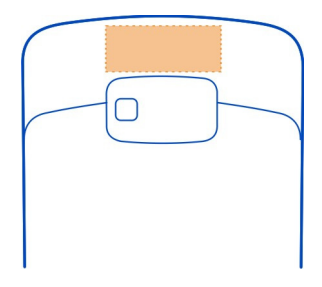

Puede utilizar NFC cuando la pantalla del teléfono está encendida.

Para obtener más información, consulte los tutoriales sobre NFC del teléfono.

**Sugerencia:** Puede descargar más contenido compatible con NFC de Ovi Tienda de Nokia.

#### **Activación de NFC**

Seleccione > **Ajustes** y **Conectividad** > **NFC** > **NFC** > **Sí**.

#### **Conexión a accesorios Bluetooth mediante NFC**

Toque la zona NFC del accesorio con la zona NFC del teléfono y seleccione **Sí**.

<span id="page-111-0"></span>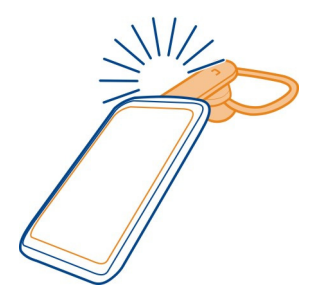

## **Desconecte el accesorio**

Vuelva a tocar la zona NFC del accesorio.

Para obtener más información, consulte la guía del usuario del accesorio.

## **Envío de fotos u otros contenidos a otro teléfono Nokia compatible con NFC**

Puede compartir sus fotos, vídeos, contactos y Mi tarjeta al tocar otro teléfono Nokia compatible con NFC.

## **Uso compartido de fotos**

- 1 Seleccione una foto en Galería.
- 2 Toque la zona NFC del otro teléfono con la zona NFC de su propio teléfono. La foto se enviará mediante Bluetooth.

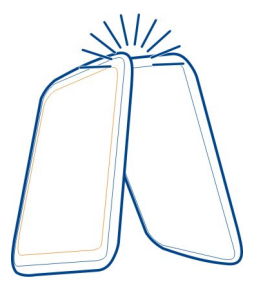

La ubicación de la zona NFC puede variar. Si desea obtener más información, consulte la guía de usuario del otro teléfono.

#### <span id="page-112-0"></span>**Acceso a servicios en línea mediante NFC**

Al tocar una etiqueta NFC que contiene una dirección web con la zona NFC del teléfono, el sitio web se abrirá en el navegador web del teléfono.

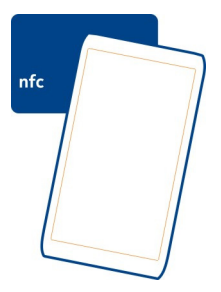

**Sugerencia:** Las etiquetas NFC también pueden contener información como números de teléfono y tarjetas de visita. Cuando vea un número de teléfono en un anuncio compatible con NFC, para llamar a él, toque la etiqueta.

#### **Jugar con un amigo mediante NFC**

¿Le apetece divertirse jugando con un amigo? Si algún amigo suyo tiene también un teléfono Nokia compatible con NFC, puede jugar contra él.

- 1 Abra un juego compatible con NFC.
- 2 Siga las instrucciones del juego.

#### **Conexiones VPN**

Seleccione  $\frac{60}{60}$  > Ajustes y Conectividad > Ajustes > VPN.

Necesita una conexión de red privada virtual (VPN) para, por ejemplo, examinar la intranet de la empresa o acceder a los correos electrónicos del trabajo de forma remota.

Las normativas de VPN definen cómo se cifran los datos y cómo su empresa autentica el teléfono. Para configurar el cliente VPN, los certificados y las normativas, póngase en contacto con el departamento de TI de su empresa. Después de instalar una normativa, se agrega automáticamente un método de conexión VPN a un destino de la intranet.

Para obtener más información, busque el VPN móvil en [www.nokia.com/support](http://www.nokia.com/support).

## <span id="page-113-0"></span>**114 Gestión del teléfono**

#### **Cierre de una conexión de red**

Si hay varias aplicaciones utilizando una conexión a Internet, puede utilizar la aplicación Gestor conexiones para cerrar cualquiera de las conexiones de red.

Seleccione > **Ajustes** y, a continuación, **Conectividad** > **Gestor conexiones**.

En la vista de conexiones activas figuran las conexiones de red actuales.  $\Rightarrow$  indica una conexión de datos móviles y  $\widehat{\otimes}$  indica una conexión Wi-Fi.

Mantenga seleccionada la conexión y, en el menú emergente, seleccione **Desconectar**.

#### **Vista de detalles para una conexión**

Mantenga seleccionada la conexión y, en el menú emergente, seleccione **Detalles**. En la pantalla se muestran detalles como el volumen de los datos transferidos y la duración de la conexión.

**Sugerencia:** En la mayoría de vistas, para ver qué conexiones están activas, pase el dedo hacia abajo desde el área de notificación.

# **Gestión del teléfono**

**Mantenga actualizado el software y las aplicaciones del teléfono Acerca de las actualizaciones de aplicaciones y software del teléfono** 

Manténgase al día. Actualice las aplicaciones y el software del teléfono para obtener funciones nuevas y mejoradas para el teléfono. La actualización del software puede mejorar el rendimiento del teléfono.

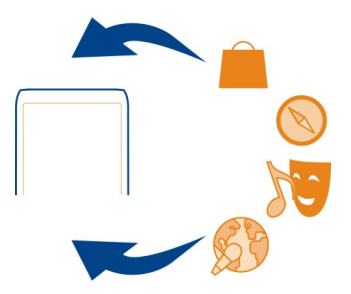

Es recomendable realizar una copia de seguridad de los datos personales antes de actualizar el software del teléfono.

## <span id="page-114-0"></span>**Aviso:**

Mientras se instala una actualización de software no será posible usar el dispositivo, ni siquiera para realizar llamadas de emergencia, hasta que no finalice la instalación y se reinicie el dispositivo.

El uso de servicios o la descarga del contenido puede provocar la transferencia de grandes cantidades de datos, lo cual puede resultar en costes de tráfico de datos.

Antes de iniciar la actualización, conecte un cargador o asegúrese de que la batería del dispositivo está suficientemente cargada.

Tras la actualización, es posible que las instruciónes en la guía de usuario ya no estén actualizadas. Puede encontrar la guía de usuario actualizada en [www.nokia.com/](http://www.nokia.com/support) [support.](http://www.nokia.com/support)

#### **Actualización de aplicaciones y software del teléfono mediante el teléfono**

 Puede comprobar si existen actualizaciones para aplicaciones o software del teléfono, y descargarlas e instalarlas en el teléfono sin cables (servicio de red). También puede configurar el teléfono de modo que busque actualizaciones automáticamente y le avise si está disponible alguna importante o recomendada.

Seleccione  $\frac{600}{600}$  > Actualiz. SW.

Es posible que necesite reiniciar el teléfono para finalizar la actualización.

## **Visualización de los detalles de una actualización**

Mantenga seleccionada una actualización.

#### **Instalación de todas las actualizaciones**

Seleccione  $\mathbb{D}$ .

## **Selección de las actualizaciones que deben instalarse**

Seleccione > **Marcar actualizaciones** y las actualizaciones que desea instalar. Todas las actualizaciones están seleccionadas de forma predeterminada.

## **Configuración del teléfono para buscar actualizaciones automáticamente**

Seleccione > **Ajustes** > **Comprobación auto actualizs.**.

## **Actualización del software del teléfono con el PC**

Puede utilizar la aplicación de PC Nokia Suite para actualizar el software del teléfono. Necesita un PC compatible, una conexión a Internet de alta velocidad y un cable USB compatible para conectar el teléfono al PC.

<span id="page-115-0"></span>Para obtener más información y descargar la aplicación Nokia Suite, visite [www.nokia.com/support](http://www.nokia.com/support).

#### **Gestión de archivos Acerca del Gestor de archivos**

Seleccione  $\frac{20}{100}$  > Archivos.

Puede explorar, gestionar y abrir archivos en el teléfono. Si inserta una tarjeta de memoria compatible, también puede ver y gestionar los archivos que hay en dicha tarieta.

#### **Visualización de los archivos almacenados en el teléfono**

Seleccione > **Archivos** y la memoria deseada.

Se muestran los archivos y las carpetas del nivel superior de esa ubicación de memoria.

#### **Visualización de contenidos de una carpeta**

Seleccione la carpeta.

## **Organización de archivos**

Puede crear carpetas nuevas para facilitar la organización de los archivos. También puede facilitar aún más la creación de copias de seguridad o la carga de contenido. Dentro de las carpetas, puede copiar, mover o borrar archivos y subcarpetas.

Seleccione > **Archivos**.

#### **Creación de una nueva carpeta**

En la carpeta donde desee crear una subcarpeta, seleccione  $\equiv$  > Carpeta nueva.

#### **Copia de archivos a carpetas**

Mantenga seleccionado el archivo y, en el menú emergente, seleccione la opción adecuada.

#### **Borrar un archivo de una carpeta**

Mantenga seleccionado el archivo y, en el menú emergente, seleccione la opción adecuada.

## **Copiar, mover o eliminar varios archivos al mismo tiempo**

- 1 Seleccione  $\equiv$  > Marcar varios elementos.
- 2 Seleccione los archivos.

<span id="page-116-0"></span>3 Seleccione  $\equiv$  v la opción adecuada.

#### **Copia de seguridad de archivos**

¿Quiere asegurarse de no perder archivos importantes? Puede crear copias de seguridad de la memoria del teléfono.

Seleccione > **Archivos** y **Copiar y restaurar**.

Se recomienda realizar periódicamente copias de seguridad de la memoria del teléfono.

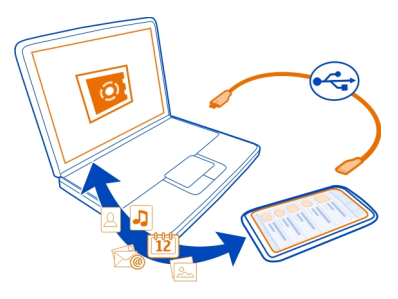

#### **Formateo de la memoria masiva**

¿Desea eliminar todo el contenido de la memoria masiva del teléfono? Puede formatear la memoria masiva.

Haga una copia de seguridad de todo el contenido que desee guardar antes de formatear la memoria masiva. Todo su contenido se eliminará para siempre.

- 1 Seleccione <sup>22</sup> > Archivos.
- 2 Mantenga seleccionada la memoria masiva y, en el menú emergente, seleccione **Formatear**.

No formatee la memoria masiva con software de PC, porque puede reducir el rendimiento.

Puede usar Nokia Suite para hacer una copia de seguridad del contenido en un ordenador compatible. Las tecnologías de Administración de derechos digitales (DRM) pueden impedir el almacenamiento de determinadas copias de seguridad del contenido. Póngase en contacto con el proveedor de servicios para obtener más información sobre la tecnología de DRM utilizada para el contenido.

## <span id="page-117-0"></span>**118 Gestión del teléfono**

#### **Formateo de la tarjeta de memoria**

¿Desea eliminar todo el contenido de la tarjeta de memoria? Al formatear la tarjeta de memoria, se eliminarán todos los datos.

- 1 Seleccione <sup>22</sup> > Archivos.
- 2 Mantenga seleccionada la tarjeta de memoria y, desde el menú emergente, seleccione **Formatear**.

#### **Protección de la tarjeta de memoria mediante contraseña.**

¿Desea proteger la tarjeta de memoria contra el uso no autorizado? Puede establecer una contraseña para proteger los datos.

- 1 Seleccione **a** > **Archivos**.
- 2 Mantenga seleccionada la tarjeta de memoria y, en el menú emergente, seleccione **Fijar contraseña**.
- 3 introduzca una contraseña.

No revele la contraseña y guárdela en un lugar seguro y separado de la tarjeta de memoria.

#### **Liberación de la memoria del teléfono**

¿Necesita aumentar la cantidad de memoria disponible del teléfono para poder instalar más aplicaciones o añadir más contenido?

Si ya no los necesita, puede borrar los siguientes elementos:

- Mensajes multimedia, de texto, y de correo
- Entradas y detalles de contactos
- Aplicaciones
- Archivos de instalación (.sis o .sisx) de las aplicaciones instaladas
- Música, imágenes o vídeos

Copie el contenido que desee guardar en una unidad de memoria masiva, en una tarjeta de memoria compatible (si está disponible) o en un ordenador compatible.

#### **¿Qué hacer cuando la memoria está llena?**

Si el teléfono indica que la memoria está llena, elimine los contenidos y las aplicaciones innecesarias de la memoria del teléfono.

Si aparece un mensaje de memoria insuficiente al borrar varios elementos a la vez, hágalo de uno a uno empezando por los más pequeños.

Copie los contenidos que desee conservar a la tarjeta masiva, a una tarjeta de memoria compatible (si está disponible) o a un ordenador compatible. Si es posible, <span id="page-118-0"></span>instale las aplicaciones en la tarjeta masiva o en la tarjeta de memoria, y no en la memoria del teléfono.

#### **Gestión de aplicaciones Acerca de las aplicaciones**

Seleccione > **Ajustes** y, a continuación, **Instalaciones**.

Puede ver información de las aplicaciones instaladas, quitar aplicaciones y definir los ajustes de instalación.

Puede instalar los siguientes tipos de aplicaciones:

- Aplicaciones Java™ ME con la extensión de archivo .jad o .jar.
- Aplicaciones, compatibles con el sistema operativo Symbian, con la extensión de archivo .sis o .sisx.
- Widgets con la extensión de archivo .wgz.

Instale únicamente aplicaciones compatibles con el teléfono.

## **Eliminar una aplicación del teléfono**

Puede eliminar las aplicaciones instaladas que ya no desee conservar o utilizar, con el fin de aumentar la cantidad de memoria disponible.

Seleccione > **Ajustes** y **Instalaciones**.

- 1 Seleccione **Ya instaladas**.
- 2 Mantenga seleccionada la aplicación que desee eliminar, a continuación, seleccione **Desinstalar**.

Si elimina una aplicación, solamente podrá reinstalarla si dispone del archivo de instalación original o de una copia de seguridad completa de la aplicación eliminada. Es posible que no pueda abrir los archivos creados con una aplicación eliminada.

Si alguna de las aplicaciones instaladas depende de una aplicación eliminada, es posible que la aplicación instalada deje de funcionar. Para obtener más información, consulte la documentación de usuario de la aplicación instalada.

Es posible que estos archivos de instalación ocupen gran cantidad de memoria y le impidan el almacenamiento de otros archivos.

#### **Sincronización de contenido Acerca de Sincronización**

 Seleccione > **Ajustes** > **Conectividad** > **Transferencia datos** > **Sincronización**.

<span id="page-119-0"></span>¿Le gustaría tener a mano una copia de seguridad de la agenda, las notas y otros contenidos tanto si está sentado frente al ordenador como cuando utiliza el teléfono en sus desplazamientos? Puede sincronizar sus contactos, notas y otros contenidos entre el dispositivo y un servidor remoto. Después de sincronizar, tendrá una copia de seguridad de sus datos importantes en el servidor.

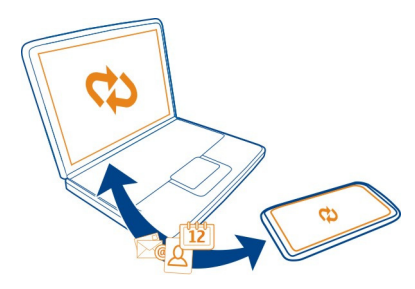

## **Sincronización de contenido entre el teléfono y un servidor remoto**

Sincronice el contenido importante entre el teléfono y un servidor remoto para hacer una copia a la que pueda acceder desde cualquier parte.

Seleccione > **Ajustes** y, a continuación, **Conectividad** > **Transferencia datos** > **Sincronización**.

Es posible que reciba algunos ajustes de sincronización del proveedor de servicios de red en un mensaje de configuración. Los ajustes de sincronización se guardan como un perfil de sincronización. Al abrir la aplicación, se muestra el perfil de sincronización predeterminado o el último utilizado.

#### **Inclusión o exclusión de tipos de contenido**

Seleccione un tipo de contenido.

**Sincronización del contenido**

Seleccione  $\equiv$  > Sincronizar.

**Sugerencia:** Para sincronizar el contenido entre el teléfono y los servicios de Nokia, utilice la aplicación Ovi Sinc..

#### **Acerca de Ovi Sinc.**

Seleccione <sup>2</sup> > Ovi Sinc..

<span id="page-120-0"></span>Puede sincronizar contactos, eventos del calendario y notas entre el teléfono y Servicios de Nokia. De este modo, siempre tendrá una copia de seguridad de sus contenidos importantes. Para utilizar Ovi Sinc., es necesario disponer de una cuenta de Nokia. Si no tiene ninguna cuenta de Nokia, acceda a un servicio de Nokia. Se le indicará si desea crear una cuenta.

Si utiliza Ovi Sinc. para sincronizar los contactos con Servicios de Nokia automáticamente, no permita que se sincronicen con ningún otro servicio, como Mail for Exchange, ya que podrían producirse conflictos.

#### **Copia de contactos o imágenes entre teléfonos**

Mediante Bluetooth puede sincronizar y copiar contactos, fotos y otros contenidos entre dos teléfonos Nokia compatibles de manera gratuita.

Seleccione > **Ajustes** > **Conectividad** > **Transferencia datos** > **Cambio de teléfono**.

- 1 Seleccione entre las opciones siguientes:
	- $\Box$  Copia de contenido desde otro teléfono.
	- $\square$  Copia de contenido a otro teléfono.
	- $\square$  Sincronización de contenido entre dos teléfonos.
- 2 Seleccione el teléfono al que desea conectarse y vincúlelos. Bluetooth debe estar activado en ambos teléfonos.
- 3 Si el otro teléfono requiere un código, introdúzcalo. El código, que puede definir usted mismo, se debe introducir en ambos teléfonos. Algunos teléfonos ya incorporan el código. Para obtener más información, consulte la guía de usuario del otro teléfono.

El código sólo es válido para la conexión actual.

4 Seleccione el contenido y **Aceptar**.

## **Protección del teléfono**

#### **Bloquear el teclado y la pantalla**

Para evitar realizar una llamada por accidente cuando lleva el teléfono en el bolsillo o en el bolso, bloquee el teclado y la pantalla del teléfono.

Pulse el botón de bloqueo del teclado.

#### **Desbloquear las teclas y la pantalla**

Pulse el botón de bloqueo del teclado y seleccione **Desbloq.**.

<span id="page-121-0"></span>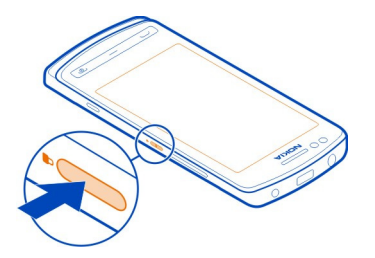

**Sugerencia:** Para desbloquearlo, también puede pulsar la tecla de menú y seleccionar **Desbloq.**.

## **Ajuste el bloqueo automático del teclado y de la pantalla**

- 1 Seleccione > **Ajustes** y **Teléfono** > **Pantalla** > **Lím. tiempo blq. teclas/pant.**.
- 2 Defina el periodo de tiempo tras el cual el teclado y la pantalla se bloquearán automáticamente.

## **Configuración del teléfono para que se bloquee automáticamente**

¿Quiere proteger el teléfono contra el uso no autorizado? Defina un código de seguridad y configure el teléfono para que se bloquee automáticamente cuando no lo esté usando.

- 1 Seleccione > **Ajustes** > **Teléfono** y **Ajustes seguridad** > **Teléfono y tarjeta SIM**.
- 2 Seleccione **Código de seguridad** y escriba un código de seguridad. Es necesario un mínimo de 4 caracteres y se pueden utilizar números, símbolos y letras en mayúscula o minúscula.

Mantenga el código de seguridad en un lugar secreto, seguro y alejado del teléfono. Si olvida el código de seguridad y el teléfono se bloquea, será necesario acudir al servicio técnico. Se pueden aplicar costes adicionales y es posible que se borren los datos personales del teléfono. Para obtener más información, póngase en contacto con un punto Nokia Care o con su proveedor de servicios.

3 Seleccione **Período bloqueo auto teléf.** > **Definido por usuario** y defina el periodo de tiempo tras el cual el teléfono se bloqueará automáticamente.

## **Bloqueo del teléfono de forma manual**

En la pantalla de inicio, pulse la tecla de encendido  $\textcircled{r}$ , seleccione **Bloquear el teléfono** e introduzca el código de seguridad.

#### <span id="page-122-0"></span>**Desbloqueo del teléfono**

Pulse el botón de bloqueo de teclas, seleccione **Desbloq.**, introduzca el código de seguridad y seleccione **Aceptar**.

Si el botón de bloqueo está fuera del alcance, pulse la tecla de menú y seleccione **Desbloq.**.

#### **Bloqueo del teléfono de forma remota**

¿Ha olvidado el teléfono en el trabajo y quiere bloquearlo para evitar que se use sin su autorización? Puede hacerlo de forma remota mediante un mensaje de texto predefinido. También puede bloquear la tarjeta de memoria de forma remota.

#### **Habilitación del bloqueo remoto**

- 1 Seleccione > **Ajustes** > **Teléfono** y **Ajustes seguridad** > **Teléfono y tarjeta SIM** > **Bloqueo remoto teléfono** > **Activado**.
- 2 Escriba el contenido del mensaje de texto. Pueden tener de 5 a 20 caracteres, y puede utilizar tanto mayúsculas como minúsculas.
- 3 Vuelva a escribir el mismo texto para verificarlo.
- 4 Introduzca el código de bloqueo.

## **Envío del mensaje de bloqueo**

Para bloquear el teléfono de forma remota, escriba el texto predefinido y envíelo al teléfono como mensaje de texto.

Para desbloquearlo, utilice el código de bloqueo.

#### **Cifre los datos**

¿Desea proteger sus datos de usos no autorizados? Puede cifrar los datos del teléfono mediante una clave de cifrado.

Seleccione > **Ajustes** > **Teléfono** > **Gestión teléfono** > **Ajustes seguridad** > **Cifrado**.

El cifrado o descifrado de datos puede tardar varios minutos. Durante el proceso de cifrado no debe:

- Usar el teléfono, a menos que sea necesario
- Apagar el teléfono
- Extraer la batería

Si no ha configurado el teléfono para que se bloquee automáticamente cuando no esté en uso, se le solicitará que lo haga la primera vez que cifre los datos.

## <span id="page-123-0"></span>**Cifre la memoria del teléfono**

Seleccione **Cifrado desactivado**.

#### **Descifre la memoria del teléfono**

Seleccione **Cifrado activado**.

## **Más ayuda**

#### **Soporte**

Si quiere saber más sobre cómo utilizar el teléfono o si tiene dudas sobre el funcionamiento del teléfono, lea la guía de usuario en el teléfono. Seleccione  $\frac{80}{8}$  > **Guía usuar.**.

Si tiene un problema, haga lo siguiente:

- Reinicie el teléfono. Desactive el teléfono y extraiga la batería. Pasado un minuto aproximadamente, vuelva a introducir la batería y active el teléfono.
- Actualización del software del teléfono
- Restauración de los ajustes originales de fabricación

Si el problema continúa sin resolverse, póngase en contacto con Nokia para saber con qué opciones de reparación cuenta. vaya a [www.nokia.com/repair.](http://www.nokia.com/repair) Antes de enviar su teléfono para que lo reparen, haga siempre una copia de seguridad, ya que se pueden borrar todos los datos personales del teléfono.

## **Proteja el medio ambiente**

#### **Ahorre energía**

No es necesario cargar la batería con tanta frecuencia si se realizan las siguientes acciones:

- Cierre las aplicaciones y las conexiones de datos, como la conexión Bluetooth o Wi-Fi, cuando no las utilice.
- Reduzca el brillo de la pantalla.
- Configure el teléfono para que entre en modo de ahorro de energía una vez transcurrido el periodo mínimo de inactividad.
- Desactive los sonidos innecesarios, como, por ejemplo, los tonos de las teclas y la pantalla táctil.

#### **Reciclaje**

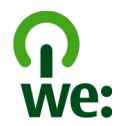

Cuando el teléfono alcance el final de su vida útil, todos sus materiales se pueden recuperar en forma de materiales y de energía. Para garantizar la correcta eliminación y reutilización, Nokia coopera con sus socios mediante un programa denominado We:recycle. Para obtener información sobre cómo reciclar los productos Nokia antiguos y dónde encontrar puntos de recogida, visite [www.nokia.com/werecycle](http://www.nokia.com/werecycle), o llame al centro de contacto de Nokia Care.

Recicle la caja y las guías de usuario siguiendo las normas locales de reciclaje.

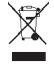

El símbolo del contenedor con ruedas tachado que aparece tanto en el producto, como en la batería, la documentación o el paquete de ventas, le recuerda que todos los productos electrónicos y eléctricos, las baterías y los acumuladores deben ser objeto de recogida por separado al finalizar su ciclo de vida. Este requisito se aplica a la Unión Europea. No se deshaga de estos productos como basura municipal sin clasificar. Para obtener más información sobre los atributos medioambientales del teléfono, visite [www.nokia.com/ecoprofile](http://www.nokia.com/ecoprofile).

## **Información de seguridad y del producto**

#### **Servicios y costes de las redes**

El dispositivo está aprobado para utilizarse en redes GSM 850, 900, 1800 y 1900 MHz, y redes WCDMA 850, 900, 1700, 1900 y 2100 MHz.

Para utilizar el dispositivo, debe disponer de una suscripción con un proveedor de servicios.

El uso de servicios de red y la descarga de contenido al dispositivo requiere una conexión de red y puede comportar costes de tráfico de datos. Algunas funciones de productos requieren compatibilidad con la red, y en algunos casos, suscripción a estas.

#### **Cuidado del dispositivo**

Maneje el dispositivo, la batería, el cargador y los accesorios con cuidado. Las siguientes sugerencias le ayudan a proteger la cobertura de su garantía.

- Mantenga el dispositivo seco. La lluvia, la humedad y los líquidos contienen minerales que pueden oxidar los circuitos electrónicos. Si el dispositivo se moja, extraiga la batería y espere a que el dispositivo se seque.
- No utilice ni guarde el dispositivo en lugares sucios o polvorientos. Las piezas móviles y los componentes electrónicos podrían dañarse.
- No guarde el dispositivo en lugares con temperaturas muy altas, ya que pueden reducir la duración del dispositivo, dañar la batería y deformar o derretir algunos plásticos.
- No guarde el dispositivo en lugares fríos. Cuando el dispositivo recupera su temperatura normal, puede formarse humedad en su interior, lo cual puede dañar los circuitos electrónicos.
- Abra siempre el dispositivo de acuerdo con las instrucciones que figuran en esta guía de usuario.
- Las modificaciones no autorizadas pueden dañar el dispositivo y pueden constituir una violación de las normativas sobre dispositivos de radio.
- No deje caer, golpee ni mueva bruscamente el dispositivo. Si lo manipula bruscamente, pueden romperse las placas de circuitos internos y las piezas mecánicas.
- Utilice sólo un paño suave, limpio y seco para limpiar la superficie del dispositivo.
- No pinte el dispositivo. La pintura puede obstruir piezas móviles e impedir un funcionamiento correcto.
- Apague el dispositivo y extraiga la batería de vez en cuando para obtener un rendimiento óptimo.
- Mantenga el dispositivo alejado de los imanes y de los campos magnéticos.
- Para mantener sus datos importantes seguros, almacénelos al menos en dos lugares distintos, como un dispositivo, una tarjeta de memoria o un ordenador, o bien anote la información importante.

Durante un funcionamiento prolongado, el dispositivo puede calentarse. En la mayoría de casos, esto es normal. Si sospecha que el dispositivo no funciona correctamente, llévelo al distribuidor autorizado más cercano.

#### **Reciclaje**

Devuelva siempre todos los materiales de embalaje, baterías y productos electrónicos usados a puntos de recogida selectiva. De este modo contribuye a evitar la eliminación incontrolada de residuos y fomenta el reciclaje de materiales. Consulte cómo reciclar sus productos Nokia en [www.nokia.com/recycling](http://www.nokia.com/recycling) . .

#### **Acerca de la gestión de derechos digitales**

Al utilizar este dispositivo, respete la legislación, así como las costumbres locales, la privacidad y los derechos legítimos de las demás personas, incluidos los copyrights. La protección de copyright puede impedirle la copia, modificación o transferencia de imágenes, música y otros contenidos.

Para proteger sus derechos de propiedad intelectual, incluidos los copyrights, los propietarios de contenido pueden usar distintas clases de tecnologías para la gestión de derechos digitales (DRM). Este dispositivo utiliza varios tipos de software DRM para acceder al contenido protegido mediante DRM. Este dispositivo permite acceder a contenido protegido mediante WMDRM 10 y OMA DRM 2.0. Si algún software DRM presenta fallos a la hora de proteger el contenido, los propietarios de contenido pueden solicitar la revocación de la funcionalidad de acceso de estos programas de software a los nuevos contenidos protegidos por DRM. Esta revocación también puede impedir la renovación del contenido protegido mediante DRM que ya esté en su dispositivo. La revocación de este tipo de software DRM no afecta al uso de contenido protegido con otros tipos de DRM ni al uso de contenido no protegido por DRM.

El contenido protegido mediante la gestión de derechos digitales (DRM) se suministra con una licencia asociada que define sus derechos a usar el contenido.

Si su dispositivo posee contenido protegido mediante DRM OMA, use la función de copia de seguridad de Nokia Ovi Suite para hacer una copia de seguridad de las licencias y del contenido.

Es posible que otros métodos de transferencia no traspasen las licencias, que deberá restaurarse con el contenido para poder continuar utilizando el contenido protegido mediante DRM OMA una vez formateada la memoria del dispositivo. En el supuesto de que los archivos del dispositivo se dañaran, puede que también necesite restaurar las licencias.

Si su dispositivo posee contenido protegido mediante WMDRM, tanto las licencias como el contenido se perderán en caso de que la memoria del dispositivo sea formateada. Si los archivos del dispositivo se dañaran, puede que también pierda las licencias y el contenido. La pérdida de las licencias o del contenido puede limitar su capacidad para volver a usar el mismo contenido en el dispositivo. Para obtener más información, póngase en contacto con su proveedor de servicios.

<span id="page-126-0"></span>Algunas licencias pueden estar conectadas a una determinada tarjeta SIM y sólo se puede acceder al contenido si la tarjeta SIM se ha introducido en el dispositivo.

#### **Baterías y cargadores Información de la batería y el cargador**

Este dispositivo está diseñado para su uso con una batería recargable BP-5Z . Nokia puede añadir otros modelos de batería compatibles con este dispositivo. Utilice siempre baterías Nokia originales.

El dispositivo está diseñado para ser utilizado con la alimentación proporcionada por los siguientes cargadores: AC-15 . El número del modelo de cargador exacto de Nokia puede variar dependiendo del tipo de enchufe, que se identifica mediante las letras E, X, AR, U, A, C, K, o B.

La batería se puede cargar y descargar numerosas veces, pero con el tiempo se gastará. Cuando los tiempos de conversación y espera sean notablemente más cortos de lo normal, sustituya la batería.

#### **Seguridad de la batería**

Apague siempre el dispositivo y desconéctelo del cargador antes de quitar la batería. Cuando desenchufe un cargador o un accesorio, sujete el enchufe y tire de éste, no del cable.

Cuando no utilice el cargador, desenchúfelo de la toma eléctrica y del dispositivo. Cuando la batería esté completamente cargada retírela del cargador, ya que una sobrecarga puede acortar la duración de la batería. Si no se utiliza una batería que está totalmente cargada, ésta pierde su carga por sí sola transcurrido un tiempo.

Procure mantenerla siempre entre 15 °C y 25° C (59 °F y 77 °F). Las temperaturas extremas reducen la capacidad y la duración de la batería. Un dispositivo con la batería demasiado fría o caliente puede no funcionar temporalmente.

Puede producirse un cortocircuito accidental si un objeto metálico entra en contacto con las bandas metálicas de la batería, por ejemplo, si lleva consigo una batería de repuesto en el bolsillo. El cortocircuito puede dañar la batería o el objeto que esté conectado a esta.

No deseche las baterías tirándolas al fuego, ya que podrían explotar. Deshágase de las baterías conforme a las normativas locales. Recíclelas siempre que sea posible. No las tire a la basura doméstica.

No desmonte, corte, abra, aplaste, doble, perfore ni triture los elementos de pila ni las baterías. Si se observan pérdidas en la batería, evite que el líquido de la batería entre en contacto con los ojos o con la piel. Si el contacto ya se ha producido, limpie inmediatamente la piel o los ojos con agua, o solicite asistencia médica.

No modifique, vuelva a fabricar ni intente introducir objetos extraños en la batería; tampoco la sumerja ni la exponga al agua u otros líquidos. Las baterías pueden explotar si están dañadas.

Utilice la batería y el cargador únicamente para los fines especificados. Un uso inadecuado, o el uso de baterías no aprobadas o de cargadores no compatibles, puede suponer riesgos de incendios, explosiones u otros peligros, y puede invalidar cualquier tipo de aprobación o garantía. Si cree que la batería o el cargador están dañados, llévelos a un centro de servicio para que la revisen antes de seguir utilizándolos. No utilice nunca un cargador o una batería dañados. No utilice el cargador al aire libre.

#### **Información de seguridad adicional Realización de llamadas de emergencia**

- Asegúrese de que el dispositivo esté encendido.
- 2 Compruebe que la intensidad de señal sea la adecuada. Es posible que deba realizar también las siguientes acciones:
	- Inserte una tarjeta SIM.
	- Desactive todas las restricciones de llamadas que haya activado en el dispositivo, como el bloqueo de llamadas, la marcación fija o los grupos cerrados de usuarios.
	- Asegúrese de que el dispositivo no esté en el modo fuera de línea o en el modo vuelo.
- Si la pantalla del dispositivo y las teclas están bloqueadas, desbloquéelas.
- 3 Pulse la tecla Colgar de forma repetida hasta que se muestre la pantalla de inicio.
- 4 Para abrir el marcador, seleccione el  $\%$
- 5 Marque el número de emergencia de la localidad en la que se encuentre. Los números de llamada de emergencia pueden variar en cada localidad.
- 6 Pulse la tecla de llamada.
- 7 Proporcione la información necesaria de la forma más precisa posible. No finalice la llamada hasta que no se le dé permiso.

Cuando encienda el dispositivo por primera vez, se le solicitará crear una cuenta Nokia. Para realizar una llamada de emergencia durante la configuración de la cuenta, pulse la tecla Llamar.

**Importante:** Si su dispositivo admite llamadas de Internet, active tanto las llamadas de Internet como las llamadas a través de la red de telefonía móvil. El dispositivo intentará realizar llamadas de emergencia tanto a través las redes de telefonía móvil como del proveedor de servicios de llamadas de Internet. No se puede garantizar que las conexiones funcionen en todas las condiciones. No dependa nunca únicamente de un dispositivo móvil para las comunicaciones importantes (por ejemplo, urgencias médicas).

#### **Niños**

El dispositivo y sus accesorios no son juguetes. Pueden contener piezas pequeñas. Manténgalas fuera del alcance de los niños.

#### **Dispositivos médicos**

Los equipos de radiotransmisión, incluidos los teléfonos móviles, pueden interferir en el funcionamiento de los dispositivos médicos que no estén protegidos adecuadamente. Consulte con un médico o con el fabricante del dispositivo médico para determinar si están correctamente protegidos contra las señales externas de radiofrecuencia.

#### **Dispositivos médicos implantados**

Los fabricantes de dispositivos médicos recomiendan que se mantenga una separación mínima de 15,3 centímetros (6 pulgadas) de distancia entre un dispositivo inalámbrico y un dispositivo médico implantado, como un marcapasos o un desfibrilador cardioversor, para evitar posibles interferencias con el dispositivo médico. Las personas con tales dispositivos deberían:

- Mantener siempre el dispositivo inalámbrico a una distancia superior a 15,3 centímetros (6 pulgadas) del dispositivo médico.
- No transportar el dispositivo inalámbrico en un bolsillo que se encuentre a la altura del pecho.
- Sostener el dispositivo inalámbrico cerca del oído del lado opuesto al dispositivo médico.
- Apagar el dispositivo inalámbrico si se sospecha de que se está produciendo alguna interferencia.
- Seguir las indicaciones del fabricante del dispositivo médico implantado.

Si tiene alguna pregunta sobre cómo utilizar el dispositivo inalámbrico con un dispositivo médico implantado, consulte a su médico.

#### **Oído**

#### **Aviso:**

Cuando utilice el manos libres, la capacidad de escuchar sonidos en espacios abiertos puede verse afectada. No utilice el manos libres en circunstancias que puedan poner en peligro su seguridad.

Algunos dispositivos inalámbricos pueden interferir con algunos audífonos.

#### **Níquel**

**Nota:** La superficie de este dispositivo no está niquelada. La superficie de este dispositivo contiene acero inoxidable.

#### **Protección del dispositivo frente a contenido malicioso**

El dispositivo puede estar expuesto a virus y a otro contenido perjudicial. Adopte las precauciones siguientes:

- Tenga cuidado al abrir mensajes, ya que pueden contener software malicioso o pueden dañar el dispositivo u ordenador.
- Sea prudente al aceptar solicitudes de conectividad, al navegar por Internet o al descargar contenido. No acepte conexiones Bluetooth que provengan de fuentes que no sean de confianza.
- Instale y utilice servicios y software únicamente de fuentes de confianza y que ofrecen una seguridad y protección adecuadas.
- Instale un antivirus u otro software de seguridad en el dispositivo y en cualquier ordenador conectado. Utilice únicamente una aplicación de antivirus a la vez. El uso de varias aplicaciones puede afectar el rendimiento y el funcionamiento del dispositivo u ordenador.
- Si accede a favoritos o enlaces preinstalados de sitios de Internet de terceros, tome las precauciones necesarias. Nokia no los respalda ni asume responsabilidades por éstos.

#### **Entorno operativo**

Este dispositivo cumple las normas que rigen la exposición a la radiofrecuencia cuando se usa en la oreja en posición normal o cuando se encuentra, como mínimo, a 1,5 centímetros (5/8 pulgadas) del cuerpo. Es aconsejable que cualquier funda protectora, pinza de cinturón o soporte que utilice con el dispositivo cerca del cuerpo no contenga metal y debe colocar el dispositivo a la distancia del cuerpo anteriormente citada.

Para enviar archivos de datos o mensajes se necesita una conexión de calidad a la red. El envío de archivos de datos o mensajes se puede retrasar hasta que esta conexión esté disponible. Siga las instrucciones anteriores sobre las distancias de separación hasta que la transmisión haya finalizado.

Algunos componentes del dispositivo son magnéticos. El dispositivo puede atraer materiales metálicos. No coloque tarjetas de crédito ni otros medios de almacenamiento magnéticos cerca del dispositivo, ya que la información guardada en éstos podría borrarse.

#### **Vehículos**

Las señales de radio pueden afectar a los sistemas electrónicos de vehículos de motor que no estén bien instalados o protegidos como, por ejemplo, sistemas de inyección, de anti-bloqueo de frenos (ABS), de control de velocidad y sistemas de airbag. Si desea más información, consulte con el fabricante de su vehículo o de su equipo.

Solamente personal cualificado debe instalar el dispositivo en un vehículo. Si la instalación o la reparación no son correctas, pueden resultar peligrosas y anular la garantía. Compruebe con regularidad que el equipo completo del dispositivo móvil de su vehículo esté correctamente montado y funcione debidamente. No almacene ni transporte líquidos inflamables, gases ni materiales explosivos en el mismo compartimento destinado al dispositivo, a sus piezas o accesorios. Recuerde que los airbag se inflan con mucha fuerza. No coloque el dispositivo ni los accesorios sobre la zona de despliegue del airbag.

#### **Entornos potencialmente explosivos**

Apague el dispositivo en zonas donde puedan producirse explosiones, por ejemplo cerca de estaciones de servicio o gasolineras. En estas zonas, una chispa podría causar una explosión o un incendio que podría provocar heridas físicas o la muerte. Respete las limitaciones en gasolineras, las zonas de almacenamiento y distribución de combustible, las instalaciones químicas o donde realicen explosiones. Las zonas con una atmósfera potencialmente explosiva suelen estar indicadas, aunque no en todos los casos. Estas zonas incluyen los lugares donde se le indica que apague el motor del vehículo, debajo de la cubierta de los barcos, en las instalaciones de transferencia o almacenamiento de productos químicos y allí donde la atmósfera contenga productos químicos o partículas como granos, polvo o polvos metálicos. Consulte con los fabricantes de vehículos que utilicen gas licuado del petróleo (como propano o butano) para determinar si este dispositivo se puede utilizar con seguridad cerca de estos vehículos.

#### **Información sobre la certificación de la tasa específica de absorción (SAR) Este dispositivo móvil cumple las normas que rigen la exposición a la radiofrecuencia.**

Su dispositivo móvil es un radiotransmisor y radiorreceptor. Está diseñado para no sobrepasar los límites de exposición a la energía de la radiofrecuencia recomendados por las directrices internacionales. Estas directrices han sido desarrolladas por la organización científica independiente ICNIRP e incluyen márgenes de seguridad diseñados para garantizar la seguridad de todas las personas, independientemente de su edad o estado de salud.

Las normas de exposición para los dispositivos móviles se miden con una unidad conocida como la Tasa Específica de Absorción o SAR. La tasa límite fijada en las directrices ICNIRP es de 2,0 vatios/kilogramo (W/kg) de media sobre 10 gramos de tejido corporal. Las pruebas de SAR se realizan en posiciones de funcionamiento estándares, mientras el dispositivo transmite al máximo nivel certificado de potencia en todas las bandas de frecuencia probadas. El nivel real de la SAR de un dispositivo en funcionamiento puede estar por debajo del valor máximo debido a que el dispositivo está diseñado para emplear exclusivamente la potencia necesaria para conectar con la red. Dicha cantidad puede cambiar dependiendo de ciertos factores tales como la proximidad a una estación base de la red.

El valor más alto de la SAR bajo las normas ICNIRP para la utilización del dispositivo en el oído es de 1,43 W/kg .

El uso de accesorios para el dispositivo puede dar lugar a valores de la SAR distintos. Los valores de la tasa específica de absorción (SAR) dependen de los requisitos de pruebas e información nacionales y de la banda de la red. Para obtener información adicional sobre la SAR, consulte la información sobre el producto en [www.nokia.com.](http://www.nokia.com)

# **Copyright y otras notas**

DECLARACIÓN DE CONFORMIDAD

# $C$   $C$   $0$   $4$   $3$   $4$   $D$

Por medio de la presente, NOKIA CORPORATION declara que este producto RM-670 cumple con los requisitos esenciales y cualesquiera otras disposiciones aplicables o exigibles de la Directiva 1999/5/CE. Existe una copia de la Declaración de conformidad disponible en la dirección [http://www.nokia.com/phones/declaration\\_of\\_conformity/.](http://www.nokia.com/phones/declaration_of_conformity/)

© 2011 Nokia. Reservados todos los derechos.

Nokia, Nokia Connecting People y el logotipo de Nokia Original Accessories son marcas comerciales o marcas comerciales registradas de Nokia Corporation. Nokia tune es una melodía registrada por Nokia Corporation. El resto de los productos y nombres de compañías que se mencionan en este documento son marcas comerciales o registradas de sus respectivos propietarios.

Queda prohibida la reproducción, transferencia, distribución o almacenamiento de todo o parte del contenido de este documento bajo cualquier forma sin el consentimiento previo y por escrito de Nokia. Nokia opera con una política de desarrollo continuo. Nokia se reserva el derecho a realizar modificaciones y mejoras en cualquiera de los productos descritos en este documento sin previo aviso.

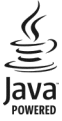

Oracle and Java are registered trademarks of Oracle and/or its affiliates.

The Bluetooth word mark and logos are owned by the Bluetooth SIG, Inc. and any use of such marks by Nokia is under license.

Este producto está sujeto a la Licencia de la Cartera de Patentes del Estándar Visual MPEG-4 (i) para un uso no comercial y personal de la información codificada conforme al Estándar Visual MPEG-4 por un consumidor vinculado a actividades no comerciales y personales y (ii) para un uso conjunto con el vídeo MPEG-4 suministrado por un proveedor de soluciones de vídeo autorizado. No se otorga ni se considera implícita licencia alguna para cualquier otro uso. Puede solicitarse información adicional relacionada con usos comerciales, promocionales e internos a MPEG LA, LLC. Visite http://www.mpegla.com.

THIS SOFTWARE IS PROVIDED FOR USE WITH VALIDLY LICENSED COPIES OF MICROSOFT OFFICE COMMUNICATIONS SERVER 2007 R2 AND LYNC 2010. IF YOU DO NOT HAVE A VALID LICENSE TO MICROSOFT OFFICE COMMUNICATIONS SERVER 2007 R2 OR LYNC 2010, YOU MAY NOT USE THIS SOFTWARE.

En la máxima medida permitida por la legislación aplicable, Nokia y las empresas que otorgan licencias a Nokia no se responsabilizarán bajo ninguna circunstancia de la pérdida de datos o ingresos ni de ningún daño especial, incidental, consecuente o indirecto, independientemente de cuál sea su causa.

El contenido del presente documento se suministra tal cual. Salvo que así lo exija la ley aplicable, no se ofrece ningún tipo de garantía, expresa o implícita, incluida, pero sin limitarse a, la garantía implícita de comerciabilidad y adecuación a un fin particular con respecto a la exactitud, fiabilidad y contenido de este documento. Nokia se reserva el derecho de revisar o retirar este documento en cualquier momento sin previo aviso.

La disponibilidad de algunas funciones, aplicaciones y servicios puede variar según la región. Para obtener más información, póngase en contacto con su proveedor de servicios. Este producto puede contener componentes, tecnología o software con arreglo a las normativas y a la legislación de EE. UU. y de otros países. Se prohíben las desviaciones de las leyes. Nokia no proporciona ninguna garantía ni asume ninguna responsabilidad con respecto a la funcionalidad, el contenido o la asistencia del usuario final de aplicaciones de terceros proporcionadas con el dispositivo. Mediante el uso de una aplicación, acepta que dicha aplicación se proporciona tal cual. Nokia no hace ninguna declaración, no proporciona ninguna garantía ni asume ninguna responsabilidad con respecto a la funcionalidad, el contenido o la asistencia del usuario final de aplicaciones de terceros proporcionadas con el dispositivo.

#### NOTA DE LA FCC/INDUSTRY CANADA

Su dispositivo puede provocar interferencias de radio o televisión (si el teléfono se utiliza en las proximidades de un equipo de recepción, por ejemplo). La FCC o Industry Canada pueden solicitarle que deje de utilizar el teléfono si tales interferencias no pueden eliminarse. Si precisa asistencia, póngase en contacto con su distribuidor local. Este dispositivo cumple con la parte 15 de las normas de la FCC y con los estándares RSS exentos de licencia de Industry Canada. Su funcionamiento está sujeto a estas dos condiciones: (1) Este dispositivo no debe provocar interferencias perjudiciales y (2) debe aceptar cualquier interferencia que reciba, incluida la interferencia que pueda causar un funcionamiento no deseado. La realización de cambios o modificaciones en este dispositivo no autorizados expresamente por Nokia puede dar lugar a la anulación del permiso para utilizar el equipo por parte del usuario.

/Edición 1.1 ES

# **Índice alfabético**

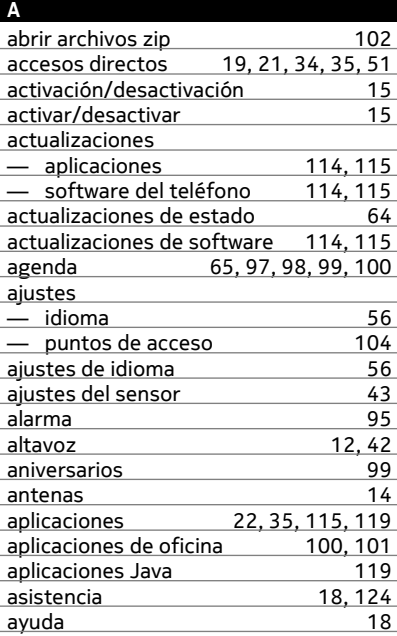

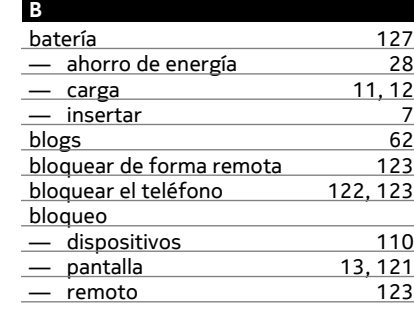

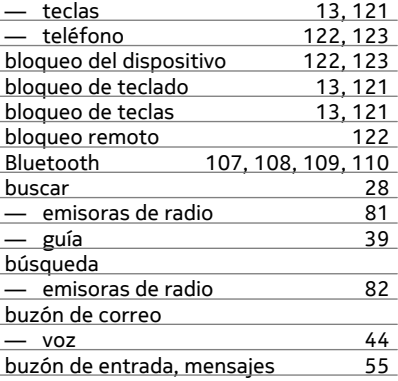

#### **C**

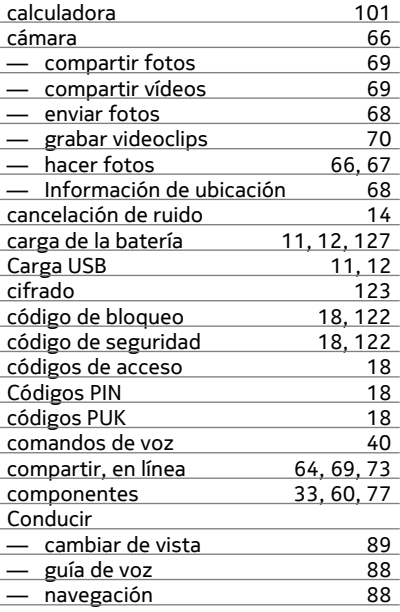

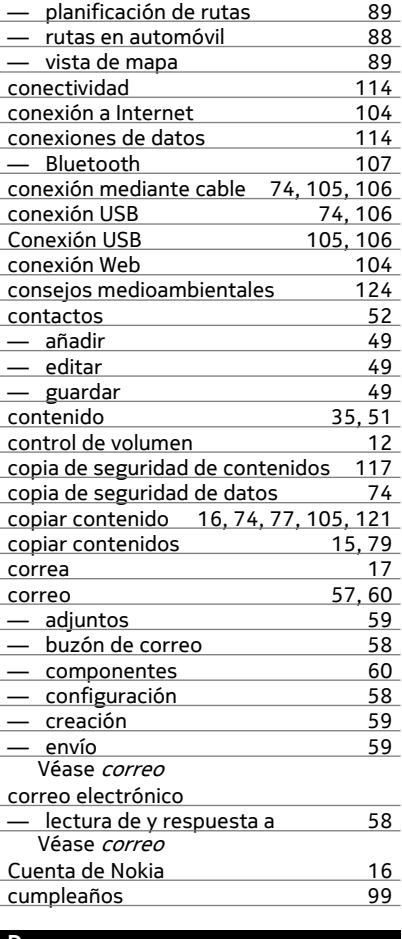

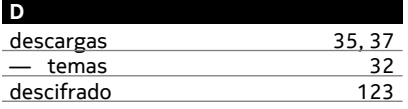

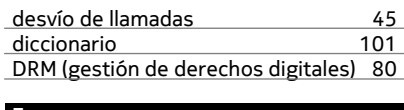

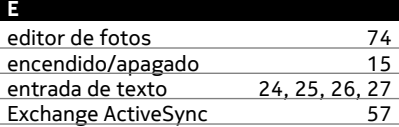

# **F**

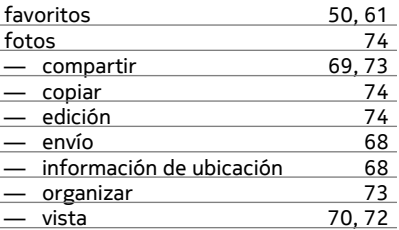

## **G**

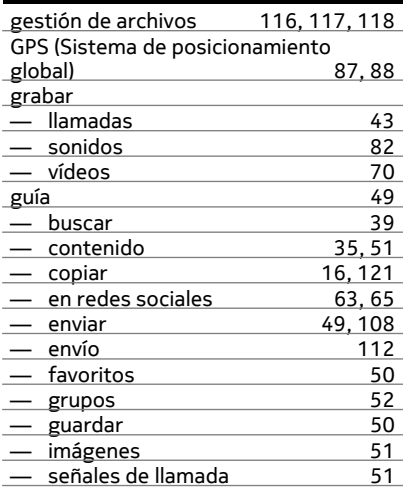

# **134 Índice alfabético**

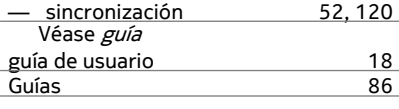

**H**

hora y fecha

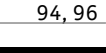

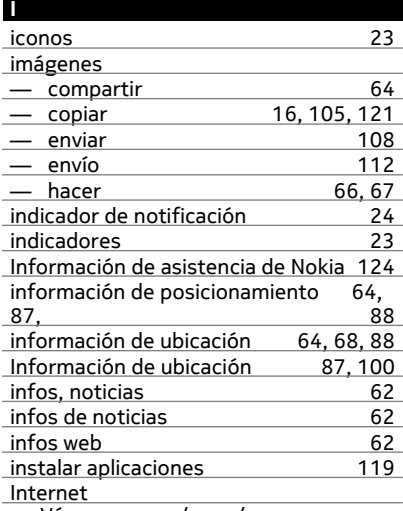

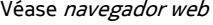

**L**

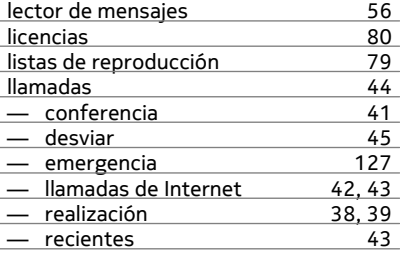

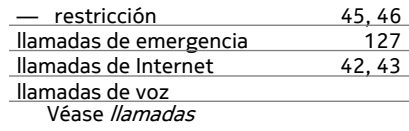

## **M**

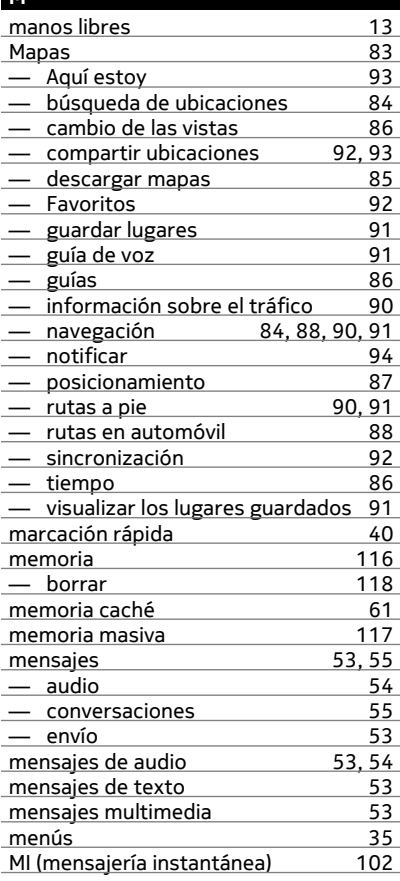

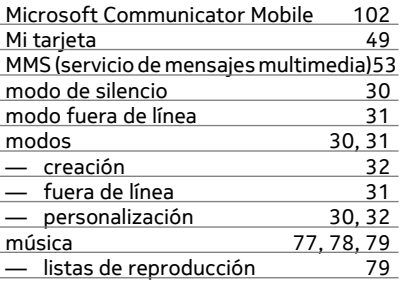

## **N**

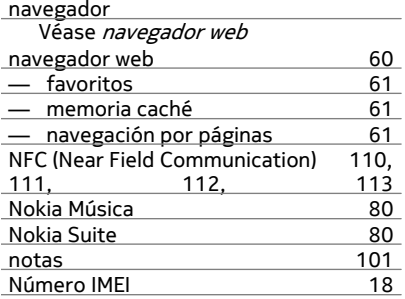

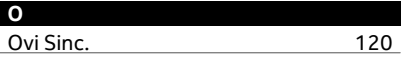

## **P**

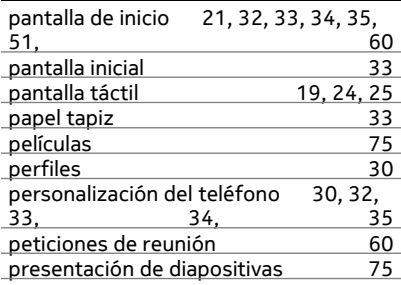

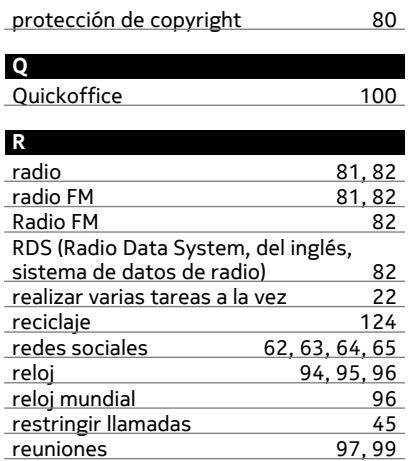

## **S**

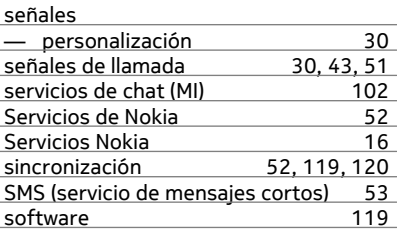

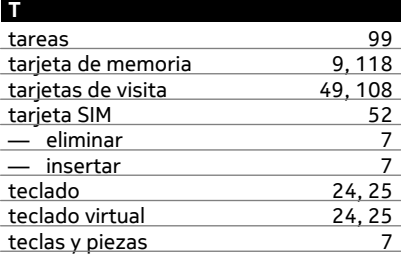

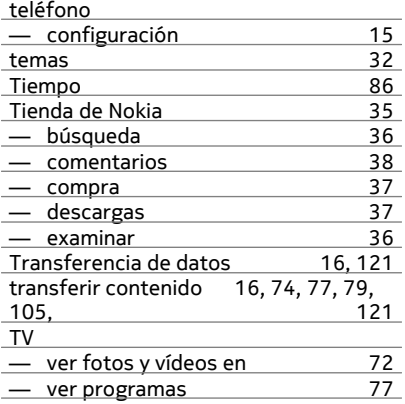

## **V**

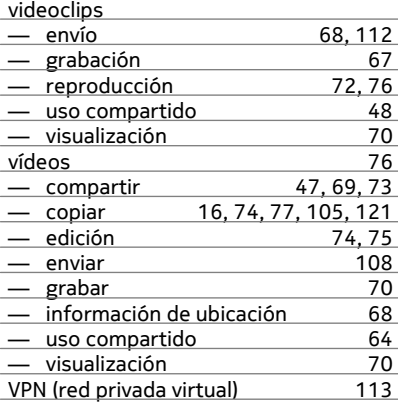

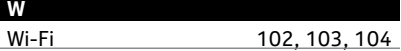